**United States Environmental Protection** Agency

EPA/600/R-20/185 | September 2020 www.epa.gov/homeland-security-research

**Water Network Tool for Resilience (WNTR) User Manual, Version 0.2.3**

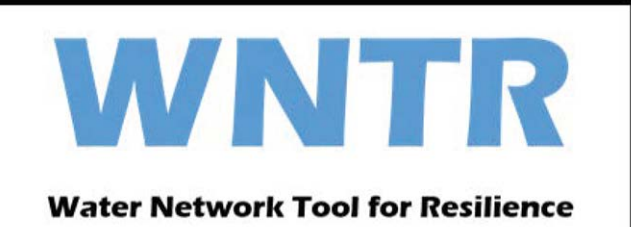

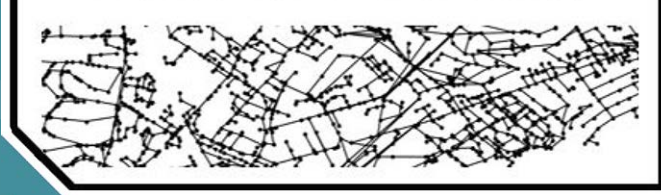

**Office of Research and Devel**o**pment**  Homeland Security Research Program

## Water Network Tool for Resilience (WNTR) User Manual Version 0.2.3

by

Katherine Klise, David Hart, Michael Bynum, Joseph Hogge Sandia National Laboratories Albuquerque, New Mexico 87185

Terranna Haxton, Regan Murray, Jonathan Burkhardt U.S. Environmental Protection Agency Cincinnati, OH 45268

Interagency Agreement DW8992450201

Terranna Haxton U.S. Environmental Protection Agency Project Officer Homeland Security Research Program Cincinnati, OH 45268

## **Contents**

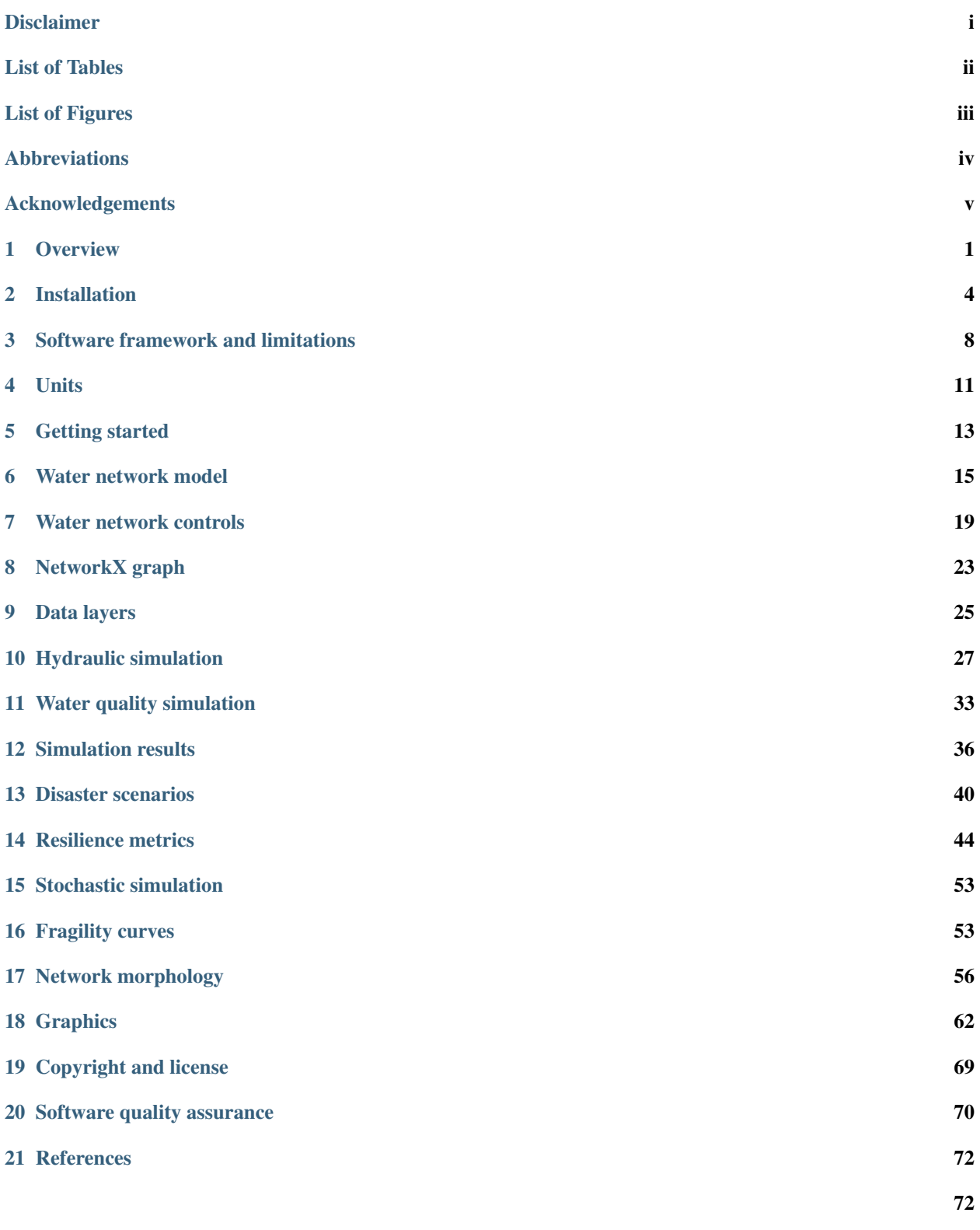

## <span id="page-3-0"></span>**Disclaimer**

The United States Environmental Protection Agency through its Office of Research and Development funded and collaborated in the research described here under an Interagency Agreement # DW8992450201 with the Department of Energy's Sandia National Laboratories. It has been subjected to the Agency's review and has been approved for publication. Note that approval does not signify that the contents necessarily refect the views of the Agency. Mention of trade names products, or services does not convey offcial EPA approval, endorsement, or recommendation. The contractor role did not include establishing Agency policy.

Sandia National Laboratories is a multimission laboratory managed and operated by National Technology and Engineering Solutions of Sandia, LLC., a wholly owned subsidiary of Honeywell International, Inc., for the U.S. Department of Energy's National Nuclear Security Administration under contract DE-NA-0003525.

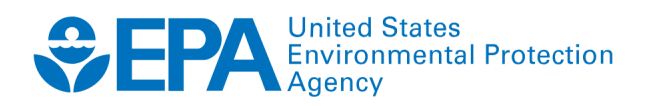

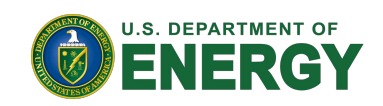

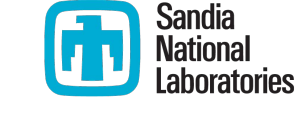

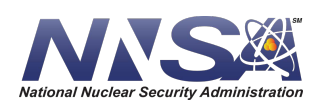

# <span id="page-4-0"></span>**List of Tables**

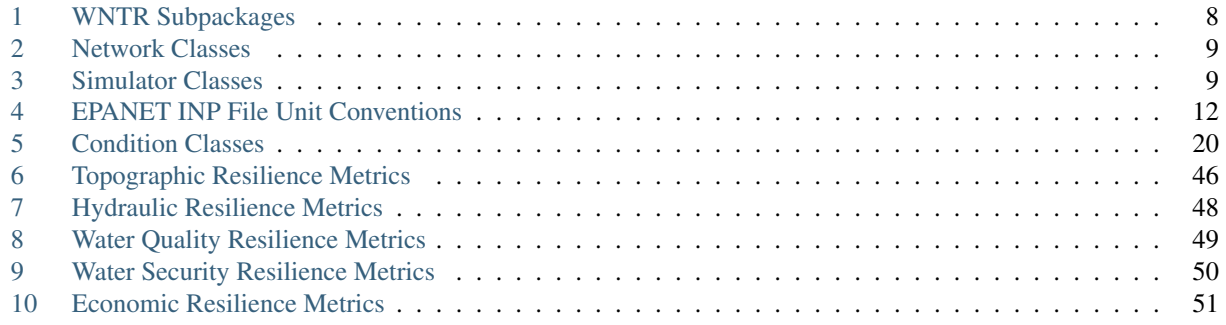

# <span id="page-5-0"></span>**List of Figures**

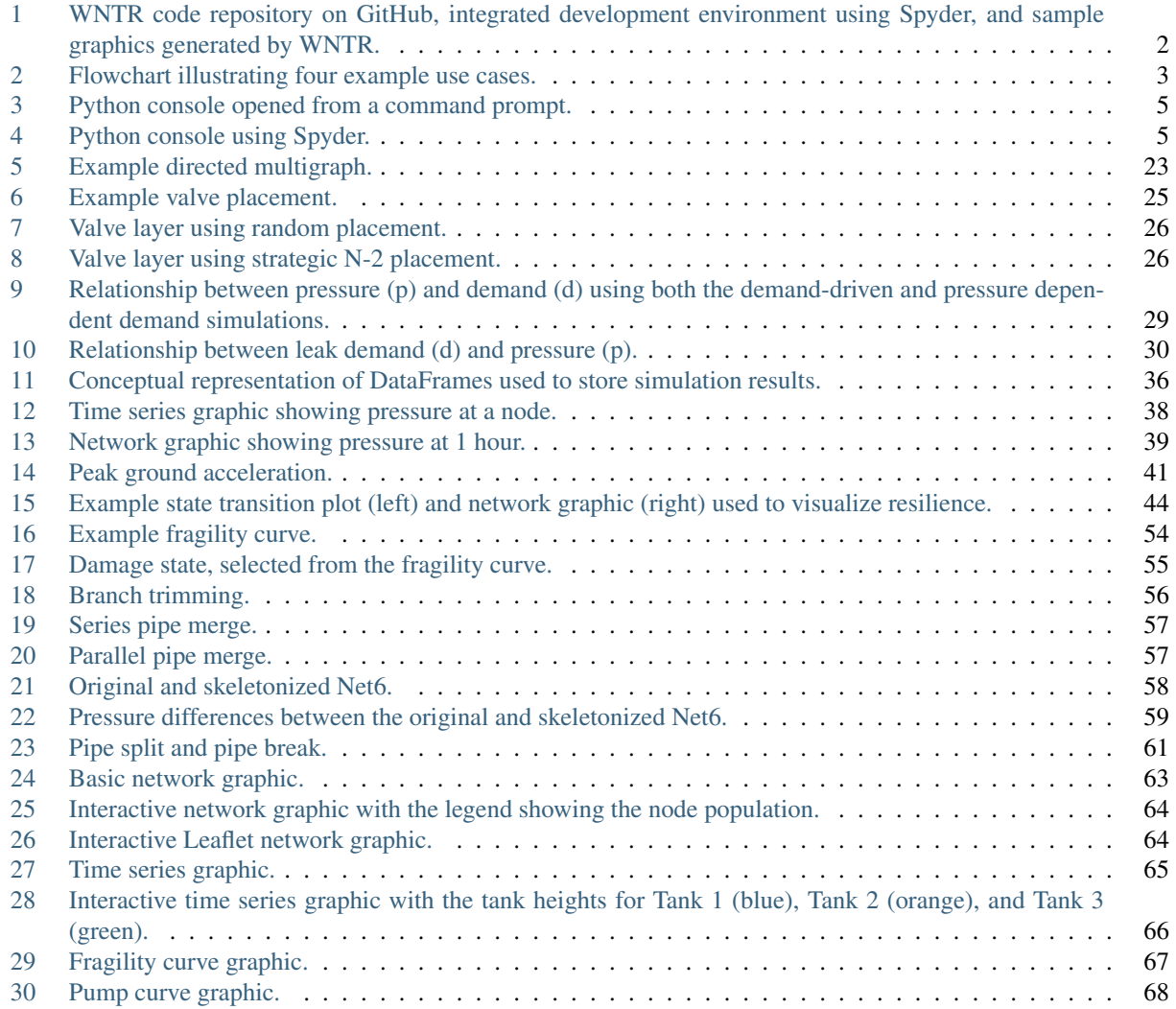

## <span id="page-6-0"></span>**Abbreviations**

API: Application programming interface CSV: Comma-separated values EPA: Environmental Protection Agency HDF: Hierarchical Data Format IDE: Integrated development environment JSON: JavaScript Object Notation SI: International System of Units SQL: Structured Query Language US: United States WNTR: Water Network Tool for Resilience

## <span id="page-7-0"></span>**Acknowledgements**

WNTR is developed through a collaboration between U.S. Environmental Protection Agency, Sandia National Laboratories, and the open-source community. The U.S. Environmental Protection Agency acknowledges the additional contributors to the WNTR tool, which can be found on the WNTR GitHub site at [https://github.com/USEPA/WNTR/graphs/contributors.](https://github.com/USEPA/WNTR/graphs/contributors)

The U.S. Environmental Protection Agency acknowledges the technical review of the WNTR software and user manual and/or technical editing provided by the following individuals:

- Eun Jeong Cha, University of Illinois
- Sudhir Kshirsagar, Global Quality Corp
- Lu Liu, Rice University
- Lina Sela, University of Texas at Austin
- Marti Sinclair, Alion Science and Technology, for Attain
- Riccardo Taormina, Delft University of Technology

## <span id="page-8-0"></span>**1 Overview**

Drinking water systems face multiple challenges, including aging infrastructure, water quality concerns, uncertainty in supply and demand, natural disasters, environmental emergencies, and cyber and terrorist attacks. All of these have the potential to disrupt a large portion of a water system, causing damage to infrastructure and outages to customers. Increasing resilience to these types of hazards is essential to improving water security.

As one of the United States (US) sixteen critical infrastructure sectors, drinking water is a national priority. The National Infrastructure Advisory Council defned infrastructure resilience as "the ability to reduce the magnitude and/or duration of disruptive events. The effectiveness of a resilient infrastructure or enterprise depends upon its ability to anticipate, absorb, adapt to, and/or rapidly recover from a potentially disruptive event" [\[NIAC09\]](#page-79-1).

Being able to predict how drinking water systems will perform during disruptive incidents and understanding how to best absorb, recover from, and more successfully adapt to such incidents can help enhance resilience. Simulation and analysis tools can help water utilities to explore the capacity of their systems to handle disruptive incidents and guide the planning necessary to make systems more resilient over time [\[USEPA14\]](#page-80-0).

The Water Network Tool for Resilience (WNTR, pronounced *winter*) is a Python package designed to simulate and analyze resilience of water distribution networks. Here, a network refers to the collection of pipes, pumps, valves, junctions, tanks, and reservoirs that make up a water distribution system. WNTR has an application programming interface (API) that is fexible and allows for changes to the network structure and operations, along with simulation of disruptive incidents and recovery actions.

WNTR is based upon EPANET, which is a tool to simulate the movement and fate of drinking water constituents within distribution systems. Users are encouraged to be familiar with the use of EPANET and/or should have background knowledge in hydraulics and pressurized pipe network modeling before using WNTR. EPANET has a graphical user interface that might be a useful tool to facilitate the visualization of the network and the associated analysis results. Information on EPANET can be found at [https://www.epa.gov/water-research/epanet.](https://www.epa.gov/water-research/epanet) WNTR is compatible with EPANET 2.00.12 [\[Ross00\]](#page-80-1). In addition, users should have experience using Python, including the installation of additional Python packages. General information on Python can be found at [https://www.python.org/.](https://www.python.org/)

WNTR can be installed through the United States Environmental Protection Agency (US EPA) GitHub organization at [https://github.com/USEPA/WNTR.](https://github.com/USEPA/WNTR) An integrated development environment (IDE), like Spyder, is recommended for users and developers. [Figure 1](#page-9-0) shows the GitHub webpage, Spyder IDE, and sample graphics generated by WNTR.

WNTR includes capabilities to:

- Generate water network models from scratch or from existing EPANET-formatted water network model input (EPANET INP) fles [\[Ross00\]](#page-80-1)
- Modify network structure by adding/removing components or changing component characteristics
- Modify network operation by changing initial conditions, component settings, supply and demand, and time-based and conditional controls
- Add disruptive incidents including damage to tanks, valves, and pumps, pipe leaks, power outages, contaminant injection, and environmental changes
- Add response/repair/mitigation strategies including leak repair, retroftted pipes, power restoration, and backup generation
- Simulate network hydraulics and water quality using pressure dependent demand or demand-driven hydraulic simulation, and the ability to pause and restart simulations
- Run probabilistic simulations using fragility curves for component failure
- Compute resilience using topographic, hydraulic, water quality/security, and economic metrics
- Analyze results and generate graphics including state transition plots, network graphics, and network animation

<span id="page-9-0"></span>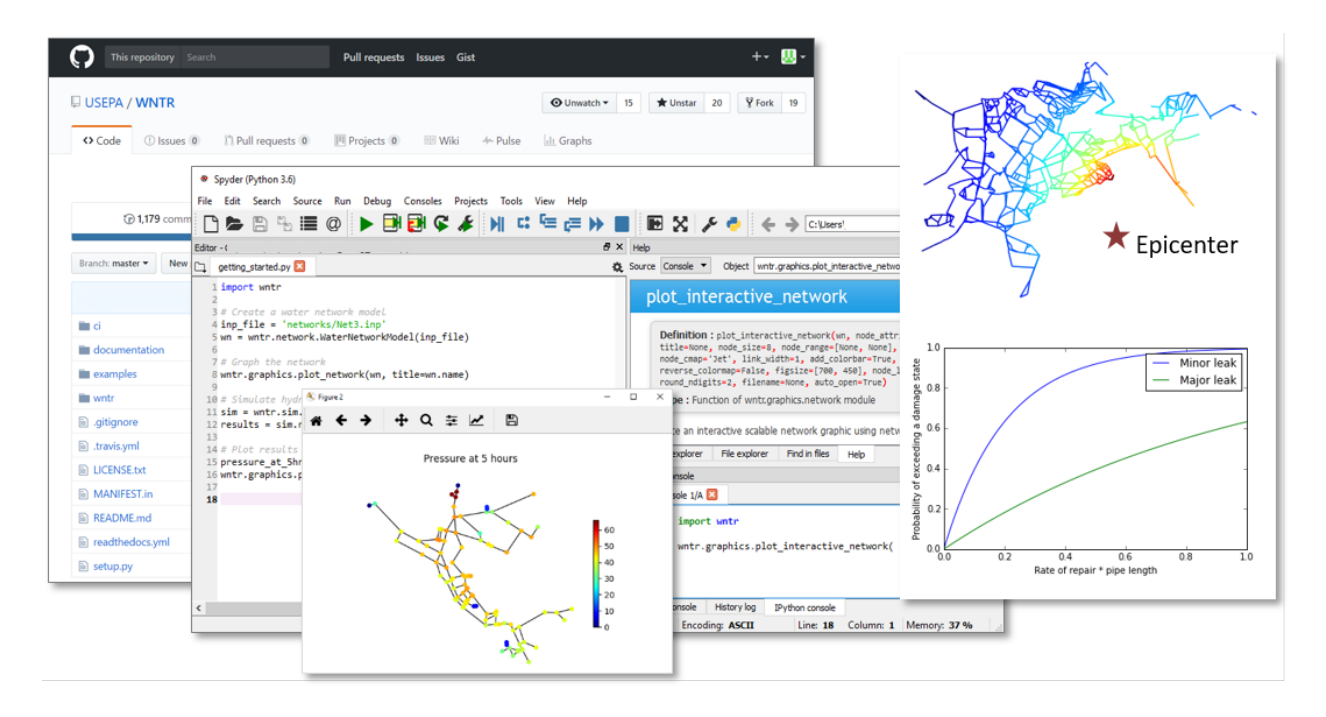

Figure 1: WNTR code repository on GitHub, integrated development environment using Spyder, and sample graphics generated by WNTR.

These capabilities can be linked together in many different ways. [Figure 2](#page-10-0) illustrates four example use cases, from simple to complex.

While EPANET includes some features to model and analyze water distribution system resilience, WNTR was developed to greatly extend these capabilities. WNTR provides a fexible platform for modeling a wide range of disruptive incidents and repair strategies, and pressure dependent demand hydraulic simulation is included to model the system during low pressure conditions. Furthermore, WNTR is compatible with widely used scientifc computing packages for Python, including NetworkX [\[HaSS08\]](#page-79-2), pandas [\[Mcki13\]](#page-79-3), NumPy [\[VaCV11\]](#page-80-2), SciPy [\[VaCV11\]](#page-80-2), and Matplotlib [\[Hunt07\]](#page-79-4). These packages allow the user to build custom analysis directly in Python, and gain access to tools that analyze the structure of complex water distribution networks, analyze time-series data from simulation results, run simulations efficiently, and create high-quality graphics and animations.

Note: EPANET refers to EPANET 2.00.12 unless otherwise noted. Future releases of WNTR will include EPANET 2.2.0.

<span id="page-10-0"></span>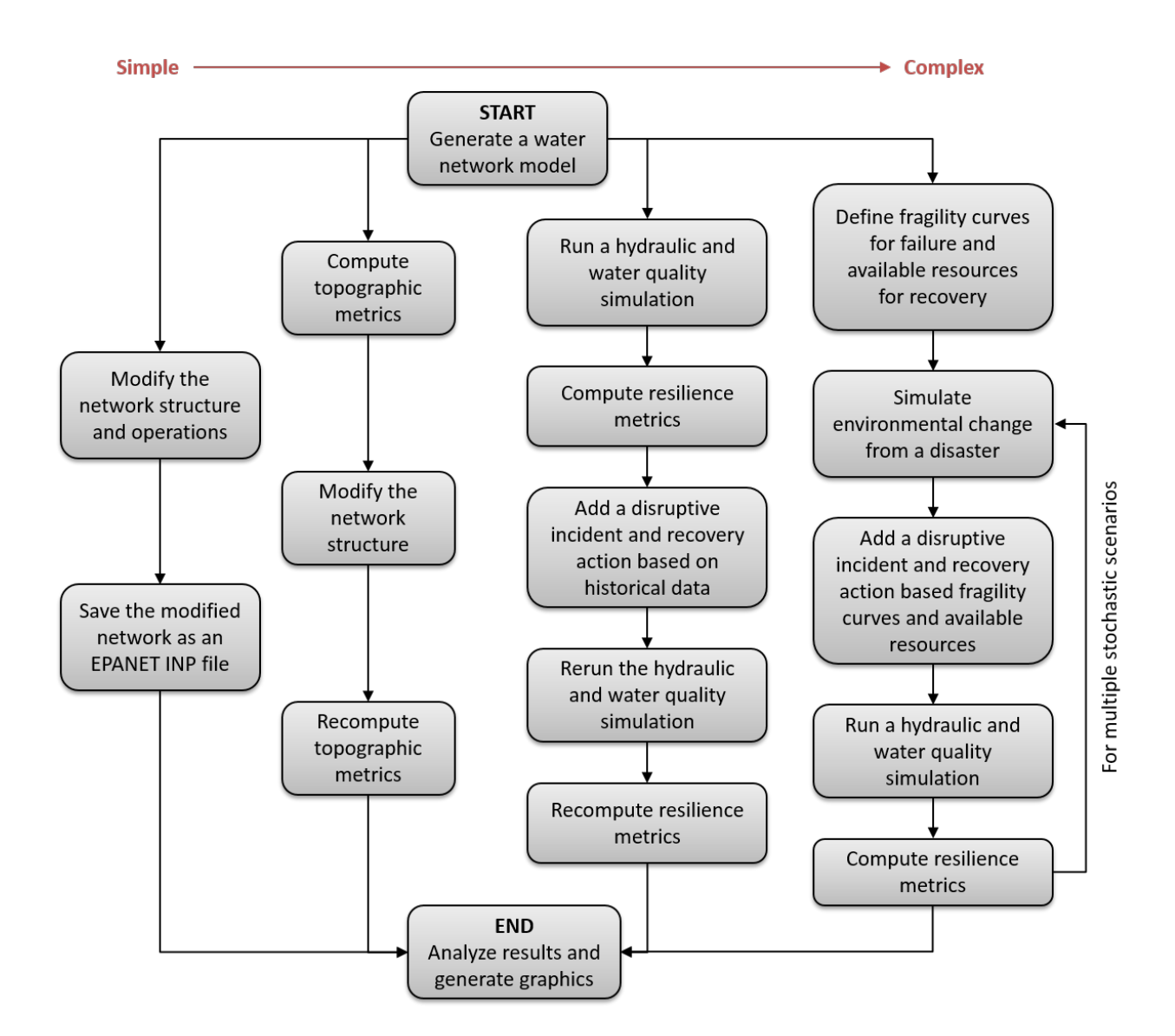

Figure 2: Flowchart illustrating four example use cases.

## <span id="page-11-0"></span>**2 Installation**

WNTR requires 64-bit Python (tested on versions 3.6 and 3.7) along with several Python package dependencies. See *[Requirements](#page-14-0)* and *[Optional dependencies](#page-14-1)* for more information. WNTR can be installed as a Python package as briefy described below. *[Detailed instructions](#page-11-1)* are included in the following section.

Users can install the latest release of WNTR from PyPI or Anaconda using one of the following commands in a command line or PowerShell prompt.

• PyPI:

```
pip install wntr
```
• Anaconda:

```
conda install -c conda-forge wntr
```
Developers can install the master branch of WNTR from the GitHub repository using the following commands in a command line or PowerShell prompt:

```
git clone https://github.com/USEPA/WNTR 
cd WNTR 
python setup.py develop
```
### <span id="page-11-1"></span>**Detailed instructions**

Detailed installation instructions are included below.

Step 1: Setup the Python environment

Python can be installed on Windows, Linux, and Mac OS X operating systems. WNTR requires 64-bit Python (tested on versions 3.6 and 3.7) along with several Python package dependencies. Python distributions, such as Anaconda, are recommended to manage the Python environment. Anaconda can be downloaded from [https://www.anaconda.com/products/individual.](https://www.anaconda.com/products/individual) General information on Python can be found at [https://www.python.org/.](https://www.python.org/)

#### Note:

- It is recommended to install Anaconda for a single user by selecting the 'Just Me' option during installation. If a user-writeable location is selected for installation (e.g., C:\Users\username\Anaconda3), then the 'Just Me' option does not require administrator privileges.
- It is also recommended to add Anaconda to the PATH environment variable. This will facilitate access to Python from a command prompt without having to include the full path name. This can be done by either 1) selecting the 'Add Anaconda to my PATH environment variable' option during installation or 2) manually adding C:\Users\username\Anaconda3 to the environmental variables. Note that the frst option is not recommended by Anaconda because it elevates the priority of Anaconda software over previously installed software. While the second option allows the user to defne priority, this requires administrator privileges. If Anaconda is not added to the PATH environment variable, Python can be run by using the full path name (e.g., C:\Users\username\Anaconda3\python).

Anaconda includes the Python packages needed for WNTR, including NumPy, SciPy, NetworkX, pandas, and Matplotlib. For more information on Python package dependencies, see *[Requirements](#page-14-0)*. If the Python installation does not include these dependencies, the user will need to install them. This is most commonly done using pip or conda.

Anaconda also comes with Spyder, an IDE, that includes enhanced editing and debugging features along with a graphical user interface. Debugging options are available from the toolbar. Code documentation is displayed in the object inspection window. Pop-up information on class structure and functions are displayed in the editor and console windows.

To open a Python console, open a command prompt (cmd.exe on Windows, terminal window on Linux and Mac OS X) and run 'python', as shown in [Figure 3,](#page-12-0) or open a Python console using an IDE, like Spyder, as shown in [Figure 4.](#page-12-1)

<span id="page-12-1"></span><span id="page-12-0"></span>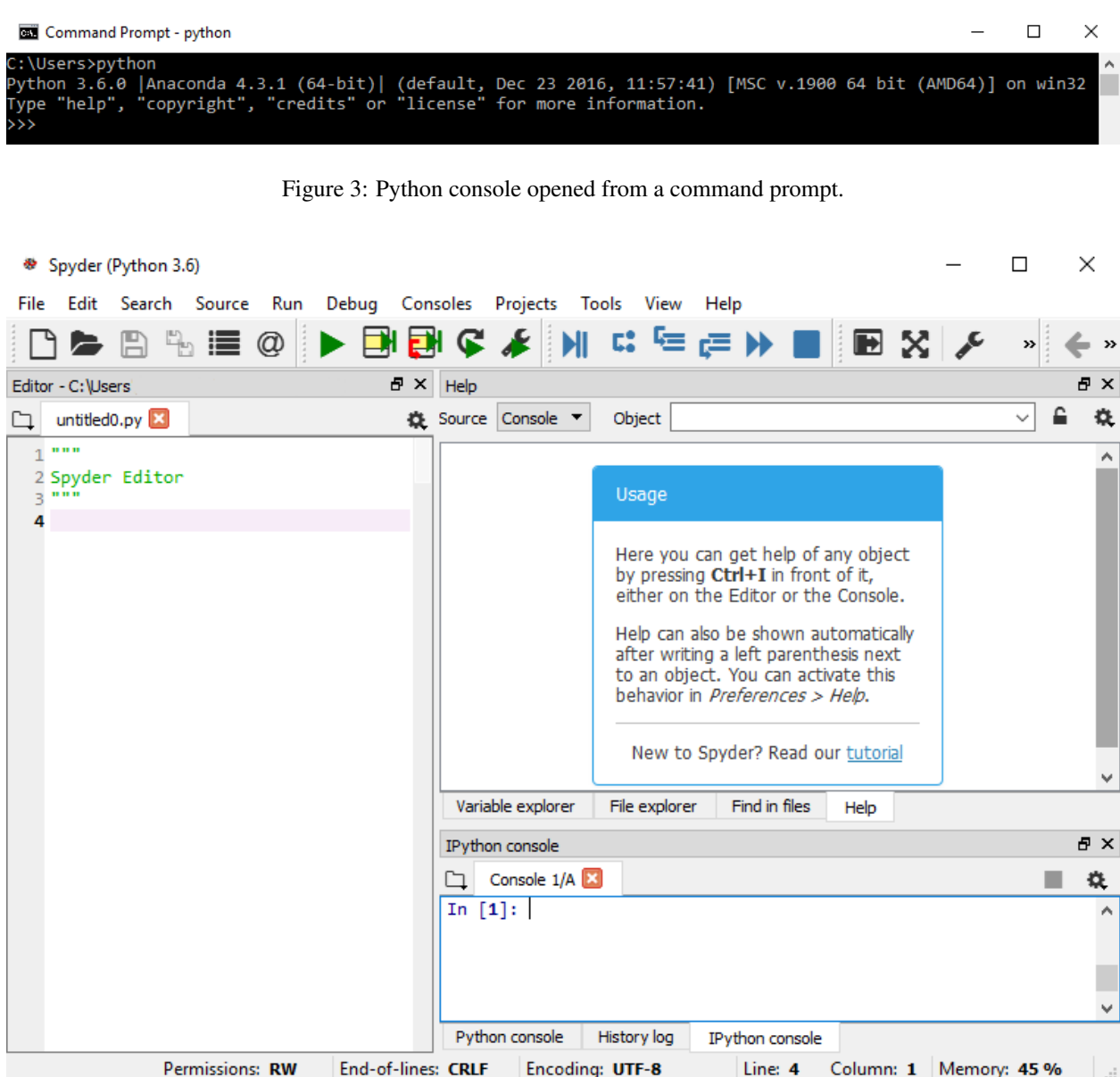

Figure 4: Python console using Spyder.

#### Step 2: Install WNTR

The installation process differs for users and developers. Installation instructions for both types are

described below.

For users: Users can install WNTR using PyPI, Anaconda, or by downloading a zip fle and building the source code.

Note: If WNTR is installed using PyPI or Anaconda (Options 1 or 2 below), the examples folder will not be downloaded. The examples can be downloaded by going to [https://github.com/USEPA/WNTR,](https://github.com/USEPA/WNTR) select the "Clone or download" button and then select "Download ZIP." Uncompress the zip fle using standard software tools (e.g., unzip, WinZip) and store them in a folder.

• Option 1: Users can install WNTR from PyPI using pip, which is a command line software tool used to install and manage Python packages. It can be downloaded from [https://pypi.python.org/pypi/pip.](https://pypi.python.org/pypi/pip)

To install WNTR using pip, open a command line or PowerShell prompt and run:

pip install wntr

This will install the latest release of WNTR from [https://pypi.python.org/pypi/wntr.](https://pypi.python.org/pypi/wntr)

• Option 2: Users can install WNTR from Anaconda using conda, which is a command line software tool used to install and manage Python packages. It can be downloaded from [https://www.anaconda.com/products/individual.](https://www.anaconda.com/products/individual)

To install WNTR using conda, open a command line or PowerShell prompt and run:

conda install -c conda-forge wntr

This will install the latest release of WNTR from [https://anaconda.org/conda-forge/wntr.](https://anaconda.org/conda-forge/wntr)

• Option 3: Users can download a zip fle that includes source fles and the examples folder from the US EPA GitHub organization.

To download the master branch, go to [https://github.com/USEPA/WNTR,](https://github.com/USEPA/WNTR) select the "Clone or download" button and then select "Download ZIP." This downloads a zip fle called WNTR-master.zip.

To download a specifc release, go to<https://github.com/USEPA/WNTR/releases>and select a zip fle.

Uncompress the zip fle using standard software tools (e.g., unzip, WinZip) and store them in a folder. WNTR can then be installed by running a Python script, called [setup.py,](https://setup.py) that is included in the source fles. To build WNTR from the source fles, open a command line or PowerShell prompt from within the folder that contains the fles and run:

python [setup.py](https://setup.py) install

For developers: Developers can install and build WNTR from source fles using git, which is a command line software tool for version control and software development. It can be downloaded from [http://git-scm.com.](http://git-scm.com)

To build WNTR from source fles using git, open a command line or PowerShell prompt and run:

```
git clone https://github.com/USEPA/WNTR 
cd WNTR 
python setup.py develop
```
This will install the master branch of WNTR from [https://github.com/USEPA/WNTR.](https://github.com/USEPA/WNTR) More information for developers can be found in the *[Software quality assurance](#page-77-0)* section.

#### Step 3: Test installation

To test that WNTR is installed, open a Python console and run:

**import wntr**

If WNTR is installed properly, Python proceeds to the next line. No other output is printed to the screen.

If WNTR is not installed properly, the user will see the following ImportError:

```
ImportError: No module named wntr
```
#### <span id="page-14-0"></span>**Requirements**

Requirements for WNTR include 64-bit Python (tested on versions 3.6 and 3.7) along with several Python packages. Users should have experience using Python [\(https://www.python.org/\)](https://www.python.org/), including the installation of additional Python packages. The following Python packages are required:

- NumPy [\[VaCV11\]](#page-80-2): used to support large, multi-dimensional arrays and matrices,<http://www.numpy.org/>
- SciPy [\[VaCV11\]](#page-80-2): used to support efficient routines for numerical integration, http://www.scipy.org/
- NetworkX [\[HaSS08\]](#page-79-2): used to create and analyze complex networks,<https://networkx.github.io/>
- pandas [\[Mcki13\]](#page-79-3): used to analyze and store time series data,<http://pandas.pydata.org/>
- Matplotlib [\[Hunt07\]](#page-79-4): used to produce graphics,<http://matplotlib.org/>

These packages are included in the Anaconda Python distribution.

#### <span id="page-14-1"></span>**Optional dependencies**

The following Python packages are optional:

- plotly [\[SPHC16\]](#page-80-3): used to produce interactive scalable graphics, https://plot.ly/
- folium [\[Folium\]](#page-79-5): used to produce Leaflet maps, http://python-visualization.github.io/folium/
- utm [\[Bieni19\]](#page-79-6): used to translate node coordinates to utm and lat/long,<https://pypi.org/project/utm/>
- openpyxl [\[GaCl18\]](#page-79-7): used to read/write to Microsoft® Excel® spreadsheets,<https://openpyxl.readthedocs.io>
- numpydoc [\[VaCV11\]](#page-80-2): used to build the user manual, https://github.com/numpy/numpydoc
- nose: used to run software tests,<http://nose.readthedocs.io>

These packages are included in the Anaconda Python distribution.

## <span id="page-15-0"></span>**3 Software framework and limitations**

Before using WNTR, it is helpful to understand the software framework. WNTR is a Python package, which contains several subpackages, listed in [Table 1.](#page-15-1) Each subpackage contains modules that contain classes, methods, and functions. The classes used to generate water network models and run simulations are described in more detail below, followed by a list of software limitations.

<span id="page-15-1"></span>See the online API documentation at<https://wntr.readthedocs.io>for more information on the code structure.

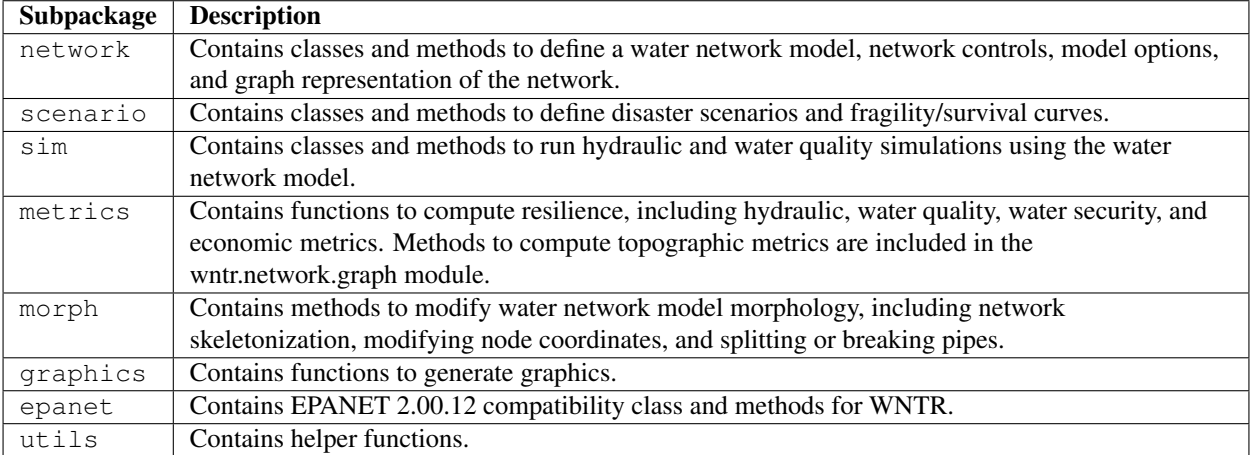

#### Table 1: WNTR Subpackages

### **Water network model**

The network subpackage contains classes to defne the water network model, network controls, and graph representation of the network. These classes are listed in [Table 2.](#page-16-0) Water network models can be built from scratch or built directly from EPANET INP fles. Additionally, EPANET INP fles can be generated from water network models.

<span id="page-16-0"></span>

| <b>Class</b>        | <b>Description</b>                                                                   |
|---------------------|--------------------------------------------------------------------------------------|
| WaterNetworkModel   | Class to generate water network models, including methods to read and write          |
|                     | EPANET INP files, and access/add/remove/modify network components. This              |
|                     | class links to additional network classes that are listed below to define network    |
|                     | components, controls, and model options.                                             |
| Junction            | Class to define junctions. Junctions are nodes where links connect. Water can        |
|                     | enter or leave the network at a junction.                                            |
| Reservoir           | Class to define reservoirs. Reservoirs are nodes with an infinite external source or |
|                     | sink.                                                                                |
| Tank                | Class to define tanks. Tanks are nodes with storage capacity.                        |
| Pipe                | Class to define pipes. Pipes are links that transport water.                         |
| Pump                | Class to define pumps. Pumps are links that increase hydraulic head.                 |
| Valve               | Class to define valves. Valves are links that regulate pressure or flow.             |
| Curve               | Class to define curves. Curves are data pairs representing a relationship between    |
|                     | two quantities. Curves are used to define pump, efficiency, headloss, and volume     |
|                     | curves.                                                                              |
| Source              | Class to define sources. Sources define the location and characteristics of a        |
|                     | substance injected directly into the network.                                        |
| Demands             | Class to define multiple demands per junction. Demands are the rate of               |
|                     | withdrawal from the network.                                                         |
| Pattern             | Class to define patterns. Demands, reservoir heads, pump schedules, and water        |
|                     | quality sources can have patterns associated with them.                              |
| Control             | Class to define controls. Controls define a single action based on a single          |
|                     | condition.                                                                           |
| Rule                | Class to define rules. Rules can define multiple actions and multiple conditions.    |
| WaterNetworkOptions | Class to define model options, including the simulation duration and timestep.       |

Table 2: Network Classes

### **Simulators**

The sim subpackage contains classes to run hydraulic and water quality simulations using the water network model. WNTR contains two simulators: the EpanetSimulator and the WNTRSimulator. These classes are listed in [Table 3.](#page-16-1)

<span id="page-16-1"></span>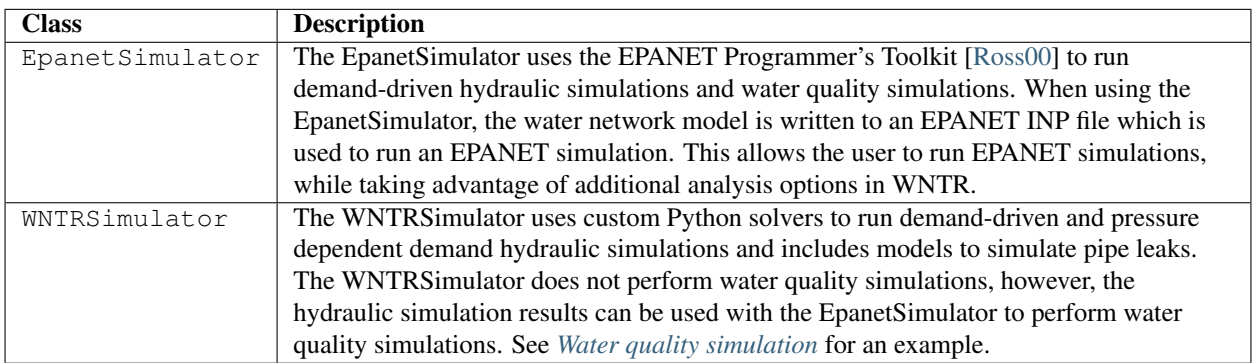

Table 3: Simulator Classes

Note: EPANET refers to EPANET 2.00.12. Future releases of WNTR will include EPANET 2.2.0.

## <span id="page-17-0"></span>**Limitations**

Current software limitations are noted:

- Certain EPANET INP model options are not supported in WNTR, as outlined below.
- Pressure dependent demand hydraulic simulation and leak models are only available using the WNTRSimulator.
- Water quality simulations are only available using the EpanetSimulator.

WNTR reads in and writes all sections of EPANET INP fles. This includes the following sections: [BACKDROP], [CONTROLS], [COORDINATES], [CURVES], [DEMANDS], [EMITTERS], [ENERGY], [JUNCTIONS], [LABELS], [MIXING], [OPTIONS], [PATTERNS], [PIPES], [PUMPS], [QUALITY], [REACTIONS], [REPORT], [RESERVOIRS], [RULES], [SOURCES], [TAGS], [TANKS], [TIMES], [TITLE], [VALVES], and [VERTICES].

#### However, the following model options cannot be modifed/created through the WNTR API:

- [EMITTERS] section
- [LABELS] section
- [MIXING] section

While the EpanetSimulator uses all EPANET model options, several model options are not used by the WNTRSimulator. Of the EPANET model options that directly apply to hydraulic simulations, the following options are not supported by the WNTRSimulator:

- [EMITTERS] section
- D-W and C-M headloss options in the [OPTIONS] section (H-W option is used)
- Accuracy, unbalanced, and emitter exponent from the [OPTIONS] section
- Multipoint curves in the [CURVES] section (3-point curves are supported)
- Pump speed in the [PUMPS] section
- Volume curves in the [TANKS] section
- Pattern start, report start, start clocktime, and statistics in the [TIMES] section
- PBV and GPV values in the [VALVES] section

#### Future development of WNTR will address these limitations.

### **Discrepancies**

Known discrepancies between the WNTRSimulator and EpanetSimulator are listed below.

• Pumps have speed settings that are adjustable by controls and/or patterns. With the EpanetSimulator, controls and patterns adjust the actual speed. With the WNTRSimulator, pumps have a 'base speed' (similar to junction demand and reservoir head), controls adjust the base speed, and speed patterns are a multiplier on the base speed. Results from the two simulators can match by scaling speed patterns and using controls appropriately.

## <span id="page-18-0"></span>**4 Units**

All data in WNTR is stored in the following SI (International System) units:

- Length =  $m$
- Diameter =  $m$
- Water pressure =  $m$  (this assumes a fluid density of 1000  $kg/m^3$ )
- Elevation =  $m$
- Mass =  $kq$
- Time =  $s$
- Concentration =  $kg/m^3$
- Demand =  $m^3/s$
- Velocity =  $m/s$
- Acceleration =  $q(1 \t q = 9.81 \t m/s^2)$
- Energy =  $J$
- Power =  $W$
- Mass injection =  $kg/s$
- Volume =  $m^3$

When setting up analysis in WNTR, all input values should be specifed in SI units. All simulation results are also stored in SI units and can be converted to other units if desired, for instance by using the SymPy Python package [\[JCMG11\]](#page-79-8).

### **EPANET unit conventions**

WNTR can generate water network models from EPANET INP fles using all EPANET unit conventions. When using an EPANET INP fle to generate a water network model, WNTR converts model parameters to SI units using the Units and Quality options of the EPANET INP fle. These options defne the mass and fow units used in the fle. Some units also depend on the equation used for pipe roughness headloss and on the reaction order specifed.

For reference, [Table 4](#page-19-0) includes EPANET unit conventions [\[Ross00\]](#page-80-1).

<span id="page-19-0"></span>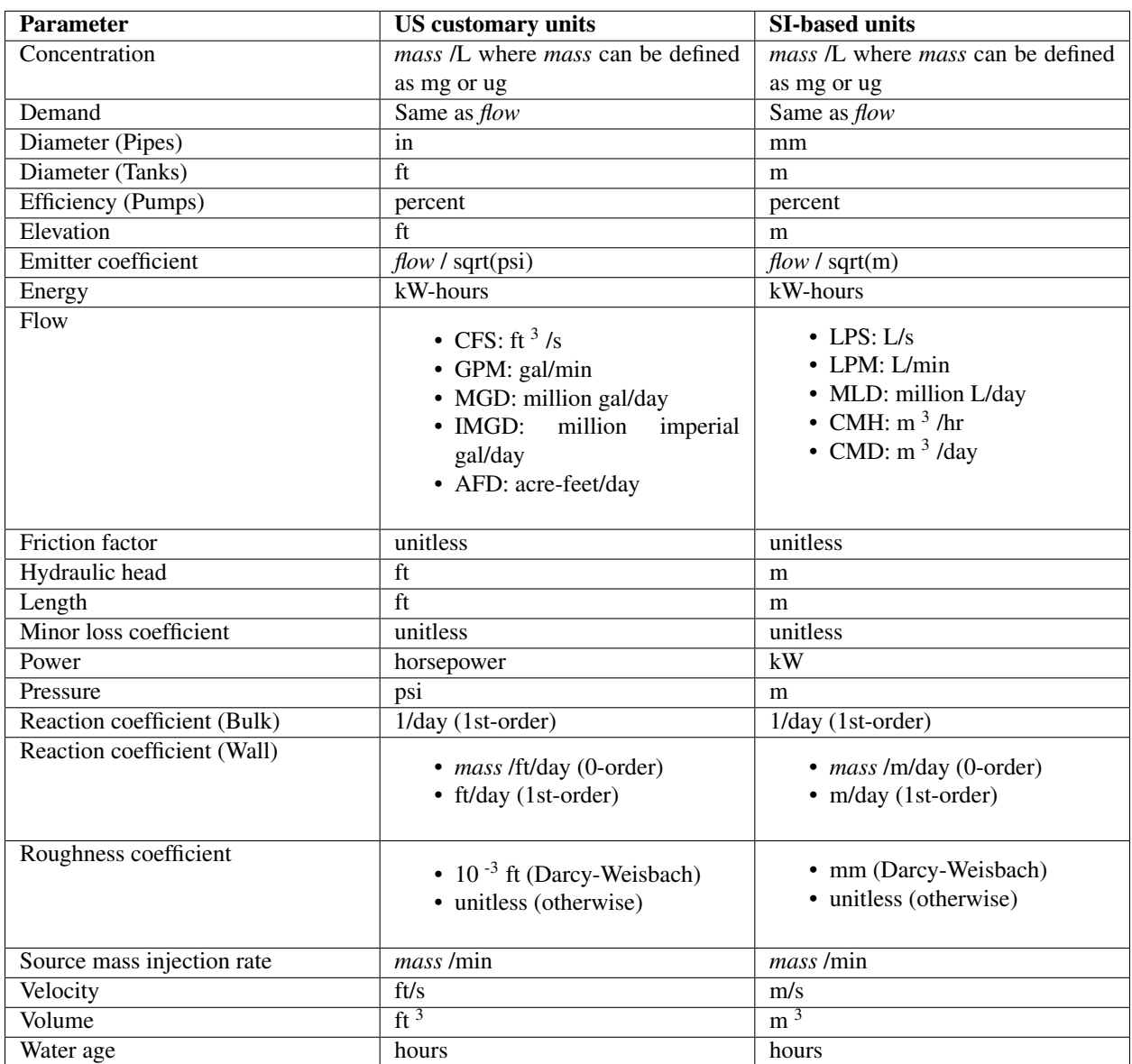

#### Table 4: EPANET INP File Unit Conventions

## <span id="page-20-0"></span>**5 Getting started**

To start using WNTR, open a Python console and import the package:

#### **import wntr**

WNTR comes with a simple [getting started example,](https://github.com/USEPA/WNTR/blob/master/examples/getting_started.py) shown below that uses EPANET Example Network 3 (Net3). This example demonstrates how to:

- Import WNTR
- Generate a water network model
- Simulate hydraulics
- Plot simulation results on the network

Note: If WNTR is installed using PyPI or Anaconda, the examples folder is not included. The examples folder can be downloaded by going to [https://github.com/USEPA/WNTR,](https://github.com/USEPA/WNTR) select the "Clone or download" button and then select "Download ZIP." Uncompress the zip fle using standard software tools (e.g., unzip, WinZip) and store them in a folder. The following example assumes the user is running the example from the examples folder.

#### **import wntr**

```
# Create a water network model
inp_file = 'networks/Net3.inp' 
wn = wntr.network.WaterNetworkModel(inp_file) 
# Graph the network
wntr.graphics.plot_network(wn, title=wn.name) 
# Simulate hydraulics
sim = wntr.sim.EpanetSimulator(wn) 
results = sim, run, sim()# Plot results on the network
pressure_at_5hr = results.node['pressure'].loc[5*3600, :] 
wntr.graphics.plot_network(wn, node_attribute=pressure_at_5hr, node_size=30, 
                        title='Pressure at 5 hours')
```
Additional examples are included throughout the WNTR documentation. The examples provided in the documentation assume that a user has experience using EPANET [\(https://www.epa.gov/water-research/epanet\)](https://www.epa.gov/water-research/epanet) and Python [\(https://www.python.org/\)](https://www.python.org/), including the ability to install and use additional Python packages, such as those listed in *[Requirements](#page-14-0)* and *[Optional dependencies](#page-14-1)*.

Several EPANET INP fles and example fles are also included in the WNTR repository in the [examples folder.](https://github.com/USEPA/WNTR/blob/master/examples) Example networks range from a simple 9 node network to a 3,000 node network. Additional network models can be downloaded from the University of Kentucky Water Distribution System Research Database at [https://uknowledge.uky.edu/wdsrd.](https://uknowledge.uky.edu/wdsrd)

### **Additional examples**

WNTR comes with additional examples that illustrate advanced use cases, including:

- [Pipe leak, stochastic simulation example:](https://github.com/USEPA/WNTR/blob/master/examples/stochastic_simulation.py) This example runs multiple hydraulic simulations of a pipe leak scenario where the location and duration are drawn from probability distributions.
- [Pipe criticality example:](https://github.com/USEPA/WNTR/blob/master/examples/pipe_criticality.py) This example runs multiple hydraulic simulations to compute the impact that individual pipe closures have on water pressure.
- [Fire fow example:](https://github.com/USEPA/WNTR/blob/master/examples/fire_flow.py) This example runs hydraulic simulations with and without fre fghting fow demand.
- [Sensor placement example:](https://github.com/USEPA/WNTR/blob/master/examples/sensor_placement.py) This example uses WNTR with Chama [\(https://chama.readthedocs.io\)](https://chama.readthedocs.io) to optimize the placement of sensors that minimizes detection time.

### <span id="page-22-0"></span>**6 Water network model**

The water network model includes junctions, tanks, reservoirs, pipes, pumps, valves, patterns, curves, controls, sources, simulation options, and node coordinates. Water network models can be built from scratch or built directly from an EPANET INP fle. Sections of the EPANET INP fle that are not compatible with WNTR are described in *[Limitations](#page-17-0)*. For more information on the water network model, see WaterNetworkModel in the API documentation.

#### **Build a model from an INP fle**

A water network model can be created directly from an EPANET INP fle. The following example builds a water network model.

```
>>> import wntr
>>> wn = wntr.network.WaterNetworkModel('networks/Net3.inp')
```
Note: Unless otherwise noted, examples in the WNTR documentation use Net3.inp to build the water network model, named wn.

### **Add elements**

The water network model contains methods to add junctions, tanks, reservoirs, pipes, pumps, valves, patterns, curves, sources, and controls. When an element is added to the model, it is added to the model's registry. Within the registry, junctions, tanks, and reservoirs share a namespace (e.g., those elements cannot share names) and pipes, pumps, and valves share a namespace.

For each method that adds an element to the model, there is a related object. For example, the add junction method adds a Junction object to the model. Generally, the object is not added to the model directly.

The example below adds a junction and pipe to a water network model.

```
>>> wn.add_junction('new_junction', base_demand=10, demand_pattern='1', elevation=10, 
... coordinates=(6, 25)) 
>>> wn.add_pipe('new_pipe', start_node_name='new_junction', end_node_name='101', 
        ... length=10, diameter=0.5, roughness=100, minor_loss=0)
```
#### **Remove elements**

The water network model registry tracks when elements are used by other elements in the model. An element can only be removed if all elements that rely on it are removed or modifed. For example, if a valve is used in a control, the valve cannot be removed until the control is removed or modifed. Similarly, a node cannot be removed until the pipes connected to that node are removed. The following example removes a link and node from the model. If the element being removed is used by another element, an error message is printed to the screen and the element is not removed.

```
>>> wn.remove_link('new_pipe') 
>>> wn.remove_node('new_junction')
```
### **Modify options**

Water network model options are divided into the following categories: time, hydraulics, quality, solver, results, graphics, and energy. The following example returns model options, which all have default values, and then modifes the simulation duration.

```
>>> wn.options 
Time options: 
 duration : 604800
 hydraulic_timestep : 900 
 quality_timestep : 900 
 rule_timestep : 360.0 
 pattern_timestep : 3600 
...
>>> wn.options.time.duration = 10*3600
```
#### **Modify element attributes**

To modify element attributes, the element object is frst obtained using the get\_node or get\_link methods. The following example changes junction elevation, pipe diameter, and tank size.

```
>>> junction = wn.get_node('121') 
>>> junction.elevation = 5 
>>> pipe = wn.get_link('122') 
>>> pipe.diameter = pipe.diameter*0.5 
>>> tank = wn.get_node('1') 
>>> tank.diameter = tank.diameter*1.1
```
The following shows how to add an additional demand to the junction 121.

```
>>> print(junction.demand_timeseries_list) 
<Demands: [<TimeSeries: base=0.002626444876132, pattern='1', category='None'>]> 
>>> junction.add_demand(base=1.0, pattern_name='1') 
>>> print(junction.demand_timeseries_list) 
<Demands: [<TimeSeries: base=0.002626444876132, pattern='1', category='None'>, 
˓→<TimeSeries: base=1.0, pattern='1', category='None'>]>
```
To remove the demand, use the Python del as with an array element.

```
>>> del junction.demand_timeseries_list[1] 
>>> print(junction.demand_timeseries_list) 
<Demands: [<TimeSeries: base=0.002626444876132, pattern='1', category='None'>]>
```
#### **Modify time series**

Several network attributes are stored as a time series, including junction demand, reservoir head, and pump speed. A time series contains a base value, a pattern, and a category. Time series are added to the water network model when the junction, reservoir, or pump is added. Since junctions can have multiple demands, junction demands are stored as a list of time series. The following examples modify time series.

Change reservoir supply:

```
>>> reservoir = wn.get_node('River') 
>>> reservoir.head_timeseries.base_value = reservoir.head_timeseries.base_value*0.9
```
Change junction demand base value:

```
>>> junction = wn.get_node('121') 
>>> junction.demand_timeseries_list[0].base_value = 0.005
```
Add a new demand time series to the junction:

```
>>> pat = wn.get_pattern('3') 
>>> junction.demand_timeseries_list.append((0.001, pat))
```
### **Add custom element attributes**

New attributes can be added to model elements simply by defning a new attribute name and value. These attributes can be used in custom analysis and graphics.

```
>>> pipe = wn.get_link('122') 
>>> pipe.material = 'PVC'
```
#### **Iterate over elements**

Iterators are available for junctions, tanks, reservoirs, pipes, pumps, and valves. Each iterator returns the element's name and the element's object. The following example iterates over all pipes to modify pipe diameter.

```
>>> for pipe_name, pipe in wn.pipes(): 
... pipe.diameter = pipe.diameter*0.9
```
#### **Get element names and counts**

Several methods are available to return a list of element names and the number of elements, as shown in the example below. The list of element names can be used as an iterator, especially in cases where the element object is not needed.

```
>>> node_names = wn.node_name_list 
>>> num_nodes = wn.num_nodes 
>>> wn.describe(level=0) 
{'Nodes': 97, 'Links': 119, 'Patterns': 5, 'Curves': 2, 'Sources': 0, 'Controls': 18}
```
#### **Query element attributes**

The water network model contains methods to query node and link attributes. These methods can return attributes for all nodes or links, or for a subset using arguments that specify a node or link type (i.e., junction or pipe), or by specifying a threshold (i.e.,  $>= 10$  m). The query methods return a pandas Series with the element name and value. The following example returns node elevation, junction elevation, and junction elevations greater than 10 m (using a NumPy operator).

```
>>> import numpy as np
>>>
node_elevation = wn.query_node_attribute('elevation') 
>>>
junction_elevation = wn.query_node_attribute('elevation', 
...
        node_type=wntr.network.model.Junction)
```
(continues on next page)

(continued from previous page)

```
>>> junction_elevation_10 = wn.query_node_attribute('elevation', np.greater_equal, 
        ... 10, node_type=wntr.network.model.Junction)
```
In a similar manner, link attributes can be queried, as shown below.

```
>>> link_length = wn.query_link_attribute('length', np.less, 50)
```
#### **Reset initial conditions**

When using the same water network model to run multiple simulations using the WNTRSimulator, initial conditions need to be reset between simulations. Initial conditions include simulation time, tank head, reservoir head, pipe status, pump status, and valve status. When using the EpanetSimualtor, this step is not needed since EPANET starts at the initial conditions each time it is run.

**>>>** wn.reset\_initial\_values()

#### **Write a model to an INP file**

The water network model can be written to a fle in EPANET INP format. By default, fles are written in the LPS (liter per second) EPANET unit convention. The EPANET INP fle will not include features not supported by EPANET (i.e., pressure dependent demand simulation options, custom element attributes).

Note: The EPANET referred to here is EPANET 2.00.12, which does not include the pressure dependent algorithm in EPANET 2.2.0.

```
>>> wn.write_inpfile('filename.inp')
```
#### **Build a model from scratch**

A water network model can also be created from scratch by adding elements to an empty model. Elements must be added before they are used in a simulation. For example, demand patterns are added to the model before they are used within a junction. The section below includes additional information on adding elements to a water network model.

```
>>> wn = wntr.network.WaterNetworkModel() 
>>> wn.add_pattern('pat1', [1]) 
>>> wn.add_pattern('pat2', [1,2,3,4,5,6,7,8,9,10]) 
>>> wn.add_junction('node1', base_demand=0.01, demand_pattern='pat1', elevation=100, 
... coordinates=(1,2)) 
>>> wn.add_junction('node2', base_demand=0.02, demand_pattern='pat2', elevation=50, 
... coordinates=(1,3)) 
>>> wn.add_pipe('pipe1', 'node1', 'node2', length=304.8, diameter=0.3048, 
... roughness=100, minor_loss=0.0, status='OPEN') 
>>> wn.add_reservoir('res', base_head=125, head_pattern='pat1', coordinates=(0,2)) 
>>> wn.add_pipe('pipe2', 'node1', 'res', length=100, diameter=0.3048, roughness=100, 
... minor_loss=0.0, status='OPEN') 
>>> nodes, edges = wntr.graphics.plot_network(wn)
```
## <span id="page-26-0"></span>**7 Water network controls**

One of the key features of water network models is the ability to control pipes, pumps, and valves using simple and complex conditions. EPANET uses "controls" and "rules" to defne conditions [\[Ross00\]](#page-80-1). WNTR replicates EPANET functionality, and includes additional options, as described below. The EPANET user manual provides more information on simple controls and rule-based controls (controls and rules, respectively in WNTR) [\[Ross00\]](#page-80-1).

Controls are defned using an "IF condition; THEN action" format. Controls use a single action (i.e., closing/opening a link or changing the setting) based on a single condition (i.e., time based or tank level based). If a time based or tank level condition is not exactly matched at a simulation timestep, controls make use of partial timesteps to match the condition before the control is deployed. Controls in WNTR emulate EPANET simple controls.

Rules are more complex; rules are defned using an "IF condition; THEN action1; ELSE action2" format, where the ELSE block is optional. Rules can use multiple conditions and multiple actions in each of the logical blocks. Rules can also be prioritized to set the order of operation. If rules with conficting actions should occur at the same time, the rule with the highest priority will override all others. Rules operate on a rule timestep specifed by the user, which can be different from the simulation timestep. Rules in WNTR emulate EPANET rule-based controls.

When generating a water network model from an EPANET INP fle, WNTR generates controls and rules based on input from the [CONTROLS] and [RULES] sections. These controls and rules are then used when simulating hydraulics with either the EpanetSimulator or the WNTRSimulator. Controls and rules can also be defned directly in WNTR using the API described below. WNTR includes additional options to defne controls and rules that can be used by the WNTRSimulator.

The basic steps to defne a control or rule are:

- 1. Defne the action(s) (i.e., defne the action that should occur, such as closing/opening a link)
- 2. Defne condition(s) (i.e., defne what should cause the action to occur, such as a tank level)
- 3. Defne the control or rule using the action(s) and condition(s) (i.e., combine the defned action and condition)
- 4. Add the control or rule to the water network model

These steps are defned below.

See the [online API documentation](https://wntr.readthedocs.io/en/latest/apidoc/wntr.network.controls.html) for more information on controls.

### **Actions**

Control and rule actions tell the simulator what to do when a condition becomes "true." Actions are created using the ControlAction class. An action is defned by a target link, the attribute to change, and the value to change it to. The following example creates an action that opens pipe 330, in which a status of 1 means open:

```
>>> import wntr
>>> import wntr.network.controls as controls
>>> wn = wntr.network.WaterNetworkModel('networks/Net3.inp') 
>>> pipe = wn.get_link('330') 
>>> act1 = controls.ControlAction(pipe, 'status', 1) 
>>> print(act1) 
set Pipe('330').status to Open
```
### **Conditions**

<span id="page-27-0"></span>Conditions defne when an action should occur. The condition classes are listed in [Table 5.](#page-27-0)

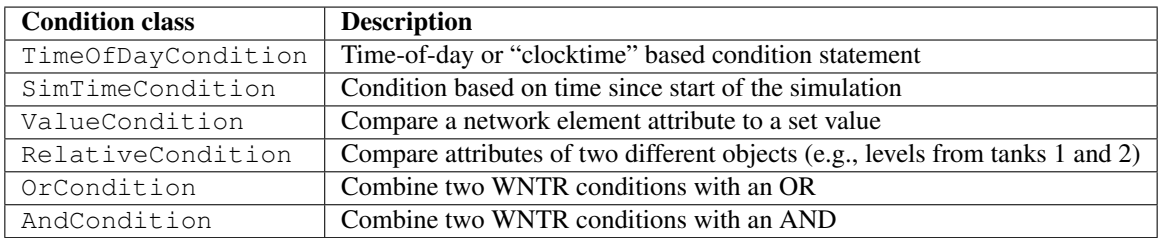

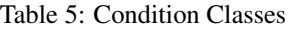

All of the above conditions are valid EpanetSimulator conditions except RelativeCondition. The EpanetSimulator is also limited to always repeat conditions that are defned with TimeOfDayCondition and not repeat conditions that are defned with in SimTimeCondition. The WNTRSimulator can handle repeat or not repeat options for both of these conditions.

### **Controls**

A control is created in WNTR with the Control class, which takes an instance of any of the above conditions, and an action that should occur when the condition is true.

Controls are also assigned a priority. If controls with conficting actions should occur at the same time, the control with the highest priority will override all others. The priority argument should be an element of the ControlPriority class. The default priority is medium (3).

In the following example, a conditional control is defned that opens pipe 330 if the level of tank 1 goes above 46.0248 m (151.0 ft). The target is the tank and the attribute is the tank's level. To specify that the condition should be true when the level is greater than the threshold, the operation is set to > and the threshold is set to 46.0248. The action *act1* from above is used in the control.

```
>>> tank = wn.get_node('1') 
>>> cond1 = controls.ValueCondition(tank, 'level', '>', 46.0248) 
>>> print(cond1) 
Tank('1').level > 46.0248 
>>> ctrl1 = controls.Control(cond1, act1, name='control1') 
>>> print(ctrl1) 
Control control1 := if Tank('1').level > 46.0248 then set Pipe('330').status to Open
˓→with priority 3
```
In the following example, a time-based control is defned that opens pump 10 at hour 121. A new action is defned that opens the pump. The SimTimeCondition parameter can be specifed as decimal hours or as a string in [dd-]hh:mm[:ss] format. When printed, the output is converted to seconds.

```
>>> pump = wn.get_link('10') 
>>> act2 = controls.ControlAction(pump, 'status', 1) 
>>> cond2 = controls.SimTimeCondition(wn, '=', '121:00:00') 
>>> print(cond2) 
sim time = 435600 sec
>>> ctrl2 = controls.Control(cond2, act2, name='control2')
```
(continues on next page)

```
>>> print(ctrl2) 
Control control2 := if sim_time = 435600 sec then set HeadPump('10').status to Open
˓→with priority 3
```
#### **Rules**

A rule is created in WNTR with the Rule class, which takes any of the above conditions, a list of actions that should occur when the condition is true, and an optional list of actions that should occur when the condition is false.

Like controls, rules are also assigned a priority. If rules with conficting actions should occur at the same time, the rule with the highest priority will override all others. The priority argument should be an element of the ControlPriority class. The default priority is medium  $(3)$ . Priority can only be assigned when the rule is created.

The following examples illustrate the creation of rules, using conditions and actions similar to those defned above.

```
>>> cond2 = controls.SimTimeCondition(wn, controls.Comparison.ge, '121:00:00') 
>>> rule1 = controls.Rule(cond1, [act1], name='rule1') 
>>> print(rule1) 
Rule rule1 := if Tank('1').level > 46.0248 then set Pipe('330').status to Open with.
˓→priority 3 
>>> pri5 = controls.ControlPriority.high 
>>> rule2 = controls.Rule(cond2, [act2], name='rule2', priority=pri5) 
>>> print(rule2) 
Rule rule2 := if sim_time >= 435600 sec then set HeadPump('10'). status to Open with
˓→priority 5
```
Since rules operate on a different timestep than controls, these rules might behave differently than the equivalent controls defned above. Controls (or simple controls in EPANET) operate on the hydraulic timestep while Rules (or rule-based controls in EPANET) operate at a smaller timestep. By default, the rule timestep is 1/10th of the hydraulic timestep. It is important to remember that signifcant differences might occur when timesteps are smaller; this applies not only to rule timesteps, but also to hydraulic or quality timesteps.

More complex rules can be written using one of the Boolean logic condition classes. The following example creates a new rule that will open pipe 330 if both conditions are true, and otherwise it will open pump 10.

```
>>> cond3 = controls.AndCondition(cond1, cond2) 
>>> print(cond3) 
( Tank('1').level > 46.0248 && sim_time >= 435600 sec ) 
>>> rule3 = controls.Rule(cond3, [act1], [act2], priority=3, name='complex_rule') 
>>> print(rule3) 
Rule complex rule := if ( Tank('1').level > 46.0248 && sim time >= 435600 sec ) then.
→set Pipe('330').status to Open else set HeadPump('10').status to Open with priority
\rightarrow3
```
Actions can also be combined, as shown in the following example.

```
>>> cond4 = controls.OrCondition(cond1, cond2) 
>>> rule4 = controls.Rule(cond4, [act1, act2], name='rule4') 
>>> print(rule4) 
Rule rule4 := if ( Tank('1').level > 46.0248 || sim_time >= 435600 sec ) then set˓→Pipe('330').status to Open and set HeadPump('10').status to Open with priority 3
```
The fexibility of rules provides an extremely powerful tool for defning complex network operations.

### **Adding controls/rules to a network**

Once a control or rule is created, it can be added to the network. This is accomplished using the add\_control method of the water network model object. The control or rule should be named so that it can be retrieved and modifed if desired.

```
>>> wn.add_control('NewTimeControl', ctrl2) 
>>> wn.get_control('NewTimeControl') 
<Control: 'control2', <SimTimeCondition: model, 'Is', '5-01:00:00', False, 0>, [ 
˓→<ControlAction: 10, status, Open>], [], priority=3>
```
## <span id="page-30-0"></span>**8 NetworkX graph**

WNTR can generate a NetworkX data object that stores network connectivity as a graph. The ability to easily integrate NetworkX with WNTR facilitates the use of numerous standard graph algorithms, including algorithms that describe network structure.

A graph is a collection of nodes that are connected by links. For water networks, nodes represent junctions, tanks, and reservoirs while links represent pipes, pumps, and valves. The NetworkX graph can be used to analyze network structure.

The type of NetworkX graph generated by WNTR is a directed multigraph. A **directed multigraph** is a graph with direction associated with links and the graph can have multiple links with the same start and end node. A simple example is shown in [Figure 5.](#page-30-1) For water networks, the link direction is from the start node to the end node. The link direction is used as a reference to track fow direction in the network. For example, positive fow indicates that the fow direction is from the start node to the end node while negative fow indicates that the fow direction is from the end node to the start node. Multiple links with the same start and end node can be used to represent redundant pipes or backup pumps.

<span id="page-30-1"></span>A NetworkX graph generated from a water network model stores the start and end node of each link, node coordinates, and node and link types (i.e., tank, reservoir, valve). NetworkX includes numerous methods to analyze the structure of complex networks. For more information on NetworkX, see [https://networkx.github.io/.](https://networkx.github.io/)

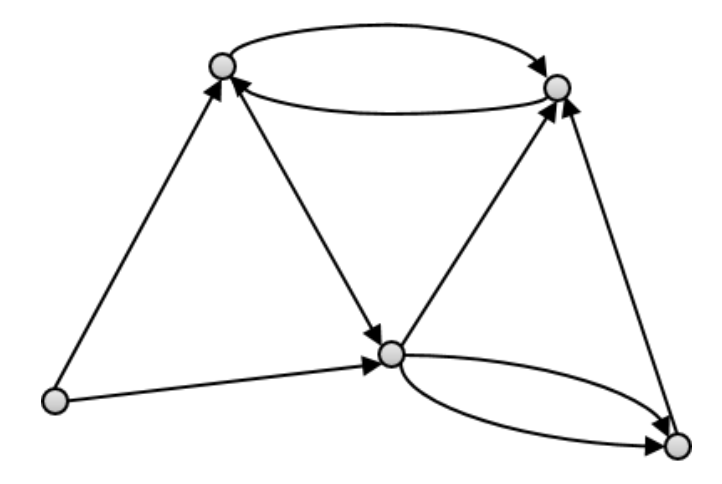

Figure 5: Example directed multigraph.

A NetworkX directed multigraph can an be obtained from a WaterNetworkModel using the following function:

```
>>> import wntr
>>> wn = wntr.network.WaterNetworkModel('networks/Net3.inp') 
>>> G = wn.get_graph() # directed multigraph
```
The graph is stored as a nested dictionary. The nodes and links can be accessed using the graph's *node* and *adj*  attribute (*adj* is used to get adjacent nodes and links).

```
\Rightarrow node name = '123'>>> G.nodes[node_name] 
>>> G.adj[node_name]
```
The graph can be used to access NetworkX methods, for example:

```
>>> node_degree = G.degree() 
>>> closeness_centrality = nx.closeness_centrality(G) 
>>> nodes, edges = wntr.graphics.plot_network(wn, node_attribute=closeness_centrality)
```
See *[Topographic metrics](#page-52-0)* for more information.

#### **Additional network types**

**>>> import networkx as nx**

Some methods in NetworkX require that networks are undirected, connected, weighted, or have only one edge between nodes.

An undirected graph is a graph with no direction associated with links. The following NetworkX method can be used to convert a directed graph to an undirected graph:

**>>>** uG = G.to\_undirected() # undirected multigraph

A connected graph is a graph where a path exists between every node in the network (i.e., no node is disconnected). The following NetworkX method can be used to check if a graph is connected:

```
>>> nx.is_connected(uG) 
True
```
A weighted graph is a graph in which each node and/or link is given a weight. The WNTR method get graph can be used to weight the graph by node and/or link attributes. In the following example, the graph is weighted by length. This graph can then be used to compute path lengths:

```
>>> length = wn.query_link_attribute('length') 
>>> wG = wn.get_graph(wn, link_weight=length) # weighted directed multigraph
```
A simple graph is a graph with one edge between nodes. The following NetworkX method can be used to convert a multigraph to a simple graph:

```
>>> sG = nx.Graph(G) # directed simple graph
```
## <span id="page-32-0"></span>**9 Data layers**

Data layers contain data which are not part of the water network model or graph, but can be used in analysis. Currently, WNTR includes a data format for valve layers; additional data layers can be added in the future.

### **Valve layer**

While valves are typically included in the water network model, the user can also define a valve layer to be used in additional analysis. A valve layer can be used to group links and nodes into segments based on the location of isolation valves. In a valve layer, the location of each valve is defned using the link the valve is installed on and the node the valve protects. This information is stored in a pandas DataFrame, which is indexed by valve number with columns named 'link' and 'node.' For example, the following valve layer defnes a valve on Pipe 1 that protects Junction A [\(Figure 6\)](#page-32-1).

<span id="page-32-1"></span>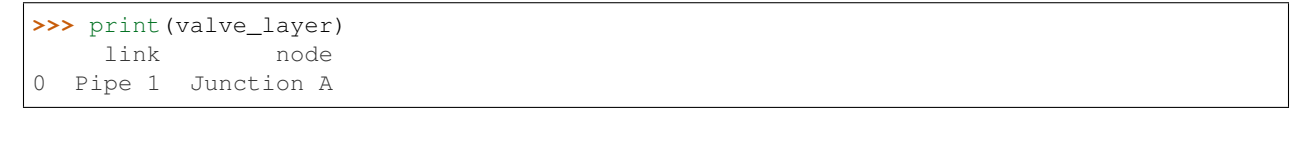

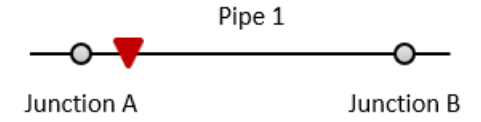

Figure 6: Example valve placement.

WNTR includes a method to generate valve layers based on **random** or **strategic** placement. The following example generates a random valve placement with 40 valves, "head()" is used to return the frst 5 rows. The valve layer can be included in water network graphics [\(Figure 7\)](#page-33-0).

```
>>> import wntr
>>> wn = wntr.network.WaterNetworkModel('networks/Net3.inp') 
>>> random_valve_layer = wntr.network.generate_valve_layer(wn, 'random', 40) 
>>> print(random_valve_layer.head()) 
  link node 
0 317 273 
1 221 161 
2 283 239 
3 295 249 
4 303 257 
>>> nodes, edges = wntr.graphics.plot_network(wn, node_size=7, 
        ... valve_layer=random_valve_layer)
```
The strategic placement specifes the number of pipes (n) from each node that do NOT contain a valve. In this case, n is generally 0, 1, or 2 (i.e., N, N-1, or N-2 valve placement) [\[WaWC06\]](#page-80-4) [\[LWFZ17\]](#page-79-9). For example, if three pipes connect to a node and  $n = 2$ , then two of those pipes will not contain a valve and one pipe will contain a valve. The following example generates a strategic N-2 valve placement. The valve layer can be included in water network graphics [\(Figure 8\)](#page-33-1).

```
>>> strategic_valve_layer = wntr.network.generate_valve_layer(wn, 'strategic', 2) 
>>> nodes, edges = wntr.graphics.plot_network(wn, node_size=7, 
        ... valve_layer=strategic_valve_layer)
```
<span id="page-33-0"></span>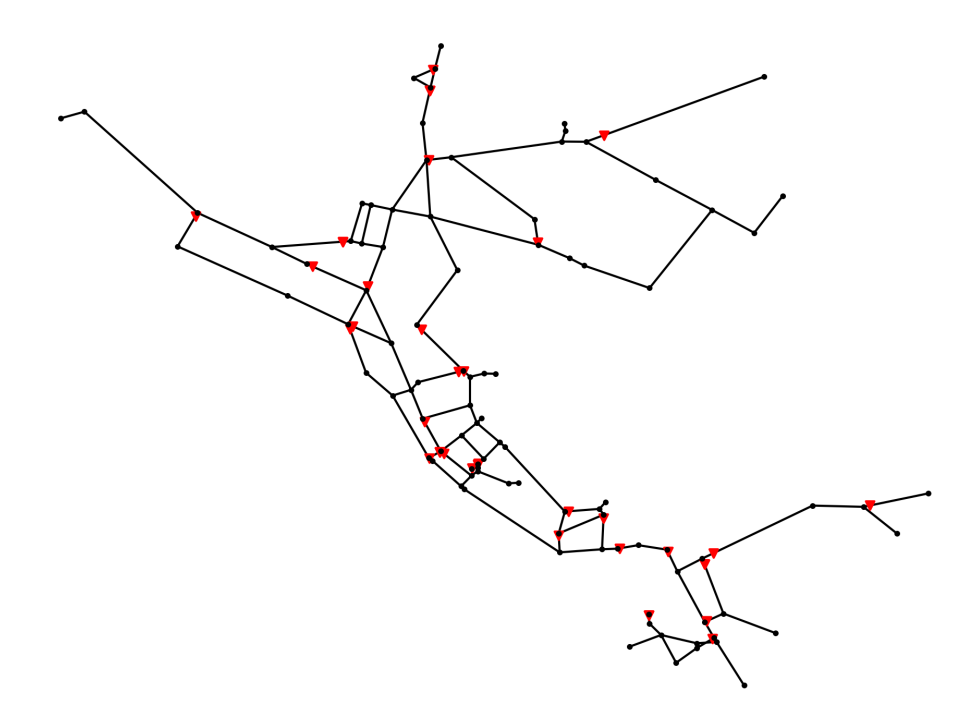

Figure 7: Valve layer using random placement.

<span id="page-33-1"></span>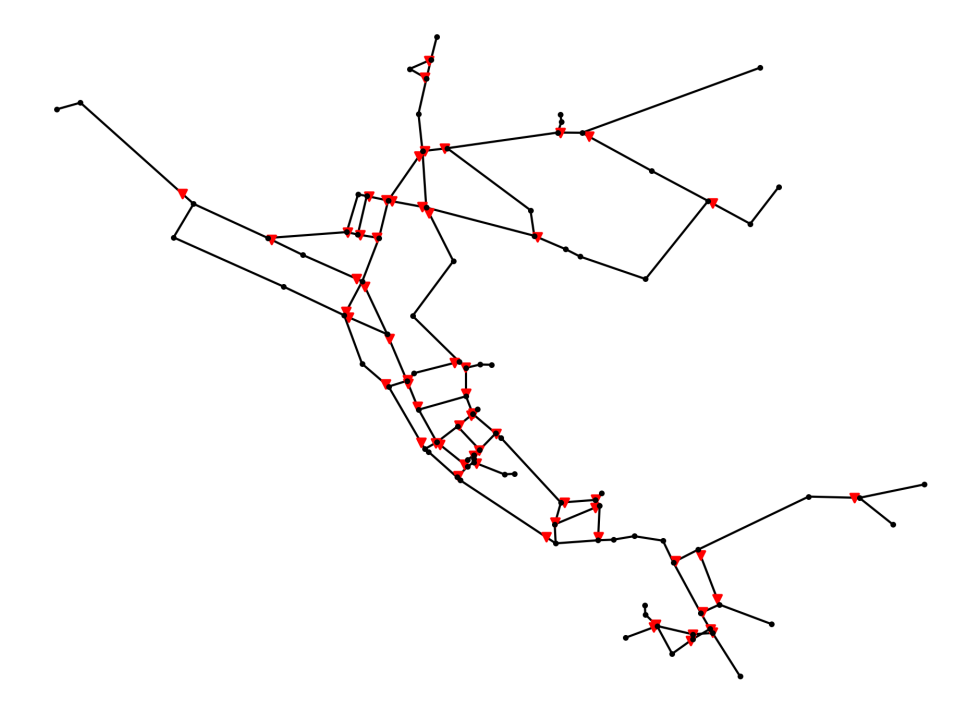

Figure 8: Valve layer using strategic N-2 placement.

## <span id="page-34-0"></span>**10 Hydraulic simulation**

WNTR contains two simulators: the EpanetSimulator and the WNTRSimulator. See *[Software framework and](#page-15-0)  [limitations](#page-15-0)* for more information on features and limitations of these simulators.

The EpanetSimulator can be used to run demand-driven hydraulic simulations using the EPANET Programmer's Toolkit. The simulator can also be used to run water quality simulations, as described in *[Water quality simulation](#page-40-0)*. A hydraulic simulation using the EpanetSimulator is run using the following code:

Note: EPANET refers to EPANET 2.00.12. Future releases of WNTR will include EPANET 2.2.0.

```
>>> import wntr
>>> wn = wntr.network.WaterNetworkModel('networks/Net3.inp') 
>>> sim = wntr.sim.EpanetSimulator(wn) 
>>> results = sim.run_sim()
```
The WNTRSimulator is a hydraulic simulation engine based on the same equations as EPANET. The WNTRSimulator does not include equations to run water quality simulations. The WNTRSimulator includes the option to simulate leaks, and run hydraulic simulations in either demand-driven or pressure dependent demand mode ('DD' or 'PDD'). A hydraulic simulation using the WNTRSimulator is run using the following code:

```
>>> sim = wntr.sim.WNTRSimulator(wn, mode='DD') 
>>> results = sim.run_sim()
```
More information on the simulators can be found in the API documentation, under EpanetSimulator and WNTRSimulator. The simulators use different solvers for the system of hydraulic equations; as such, small differences in the results are expected.

#### **Options**

Hydraulic simulation options are defned in the WaterNetworkOptions class. These options include duration, hydraulic timestep, rule timestep, pattern timestep, pattern start, default pattern, report timestep, report start, start clocktime, headloss, trials, accuracy, unbalanced, demand multiplier, and emitter exponent. All options are used with the EpanetSimulator. Options that are not used with the WNTRSimulator are described in *[Limitations](#page-17-0)*.

The following example returns model options, which all have default values.

```
>>> wn.options 
Time options: 
 duration : 604800 
 hydraulic_timestep : 900 
 quality_timestep : 900 
 rule_timestep : 360.0 
 pattern_timestep : 3600 
  ...
```
#### **Mass balance at nodes**

Both simulators use the mass balance equations from EPANET [\[Ross00\]](#page-80-1):

$$
\sum_{p \in P_n} q_{p,n} - D_n^{act} = 0 \qquad \qquad \forall n \in N
$$

where  $P_n$  is the set of pipes connected to node n,  $q_{p,n}$  is the flow rate of water into node n from pipe  $p$  (m<sup>3</sup>/s),  $D_n^{act}$  is the actual demand out of node  $n$  (m<sup>3</sup>/s), and N is the set of all nodes. If water is flowing out of node n and into pipe p, then  $q_{p,n}$  is negative. Otherwise, it is positive.

#### **Headloss in pipes**

Both simulators use the Hazen-Williams headloss formula from EPANET [\[Ross00\]](#page-80-1):

$$
H_{n_j} - H_{n_i} = h_L = 10.667C^{-1.852}d^{-4.871}Lq^{1.852}
$$

where  $h_L$  is the headloss in the pipe (m), C is the Hazen-Williams roughness coefficient (unitless), d is the pipe diameter (m), L is the pipe length (m), q is the flow rate of water in the pipe (m<sup>3</sup>/s),  $H_{n_j}$  is the head at the starting node (m), and  $H_{n_i}$  is the head at the ending node (m).

The fow rate in a pipe is positive if water is fowing from the starting node to the ending node and negative if water is flowing from the ending node to the starting node.

The WNTRSimulator solves for pressures and fows throughout the network as a set of linear equations. However, the Hazen-Williams headloss formula is not valid for negative fow rates. Therefore, the WNTRSimulator uses a reformulation of this constraint.

For  $q < 0$ :

$$
h_L = -10.667C^{-1.852}d^{-4.871}L|q|^{1.852}
$$

For  $q \geq 0$ :

$$
h_L = 10.667C^{-1.852}d^{-4.871}L|q|^{1.852}
$$

These equations are symmetric across the origin and valid for any  $q$ . Thus, this equation can be used for flow in either direction. However, the derivative with respect to  $q$  at  $q = 0$  is 0. In certain scenarios, this can cause the Jacobian matrix of the set of hydraulic equations to become singular (when  $q = 0$ ). To overcome this limitation, the WNTRS imulator splits the domain of  $q$  into segments to create a piecewise smooth function.

#### **Demand-driven simulation**

In a demand-driven simulation, the pressure in the system depends on the node demands. The mass balance and headloss equations described above are solved assuming that node demands are known and satisfed. This assumption is reasonable under normal operating conditions and for use in network design. Both simulators can run hydraulics using demand-driven simulation.
#### **Pressure dependent demand simulation**

In situations that lead to low pressure conditions (i.e., fre fghting, power outages, pipe leaks), consumers do not always receive their requested demand and a pressure dependent demand simulation is recommended. In a pressure dependent demand simulation, the delivered demand depends on the pressure. The mass balance and headloss equations described above are solved by simultaneously determining demand along with the network pressures and flow rates.

The WNTRSimulator can run hydraulics using a pressure dependent demand simulation according to the following pressure-demand relationship [\[WaSM88\]](#page-80-0):

$$
d = \begin{cases} 0 & p \le P_0 \\ D_f(\frac{p - P_0}{P_f - P_0})^{\frac{1}{2}} & P_0 \le p \le P_f \\ D^f & p \ge P_f \end{cases}
$$

where d is the actual demand (m<sup>3</sup>/s),  $D_f$  is the desired demand (m<sup>3</sup>/s), p is the pressure (Pa),  $P_f$  is the nominal pressure (Pa) - this is the pressure above which the consumer should receive the desired demand, and  $P_0$  is the minimum pressure (Pa) - this is the pressure below which the consumer cannot receive any water. The set of nonlinear equations comprising the hydraulic model and the pressure-demand relationship is solved directly using a Newton-Raphson algorithm.

[Figure 9](#page-36-0) illustrates the pressure-demand relationship using both the demand-driven and pressure dependent demand simulations. In the example,  $D_f$  is 0.0025 m<sup>3</sup>/s (39.6 GPM),  $P_f$  is 30 psi (21.097 m), and  $P_0$  is 5 psi (3.516 m). Using the demand-driven simulation, the demand is equal to  $D_f$  regardless of pressure. Using the pressure dependent demand simulation, the demand starts to decrease when the pressure is below  $P_f$  and goes to 0 when pressure is below  $P_0$ .

<span id="page-36-0"></span>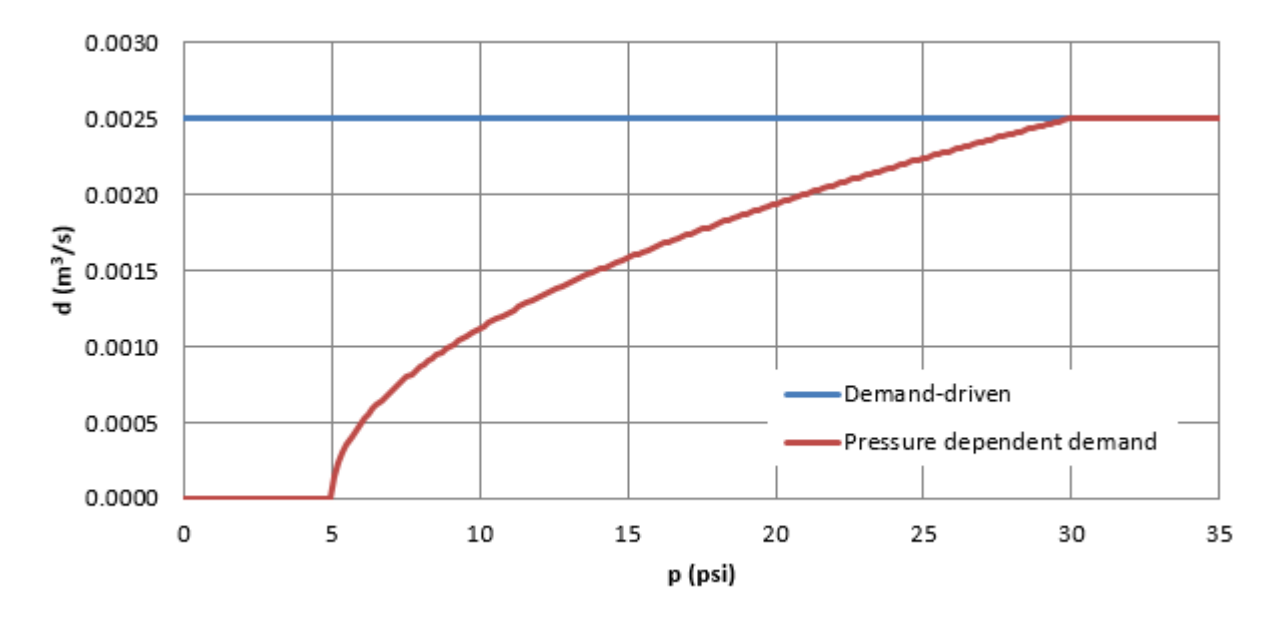

Figure 9: Relationship between pressure (p) and demand (d) using both the demand-driven and pressure dependent demand simulations.

The following example sets nominal and minimum pressure for each junction. Note that nominal and minimum pressure can vary throughout the network.

```
>>> for name, node in wn.junctions(): 
        ... node.nominal_pressure = 21.097 # 30 psi = 21.097 psi
        node.minimum pressure = 3.516 # 5 psi = 3.516 psi
```
## <span id="page-37-1"></span>**Leak model**

The WNTRSimulator includes the ability to add leaks to the network using a leak model. As such, emitter coeffcients defned in the water network model options are not used by the WNTRSimulator. Users interested in using the EpanetSimulator to model leaks can still do so by defning emitter coeffcients. Note, that the emitter coeffcient cannot be modifed using the WNTR API, and can only be modifed within the EPANET INP fle.

When using the WNTRSimulator, leaks are modeled with a general form of the equation proposed by Crowl and Louvar [\[CrLo02\]](#page-79-0) where the mass flow rate of fluid through the hole is expressed as:

$$
d_{leak} = C_d A p^{\alpha} \sqrt{\frac{2}{\rho}}
$$

where  $d_{leak}$  is the leak demand (m<sup>3</sup>/s),  $C_d$  is the discharge coefficient (unitless), A is the area of the hole (m<sup>2</sup>), p is the gauge pressure inside the pipe (Pa),  $\alpha$  is the discharge coefficient, and  $\rho$  is the density of the fluid. The default discharge coefficient is 0.75 (assuming turbulent flow) [\[Lamb01\]](#page-79-1), but the user can specify other values if needed. The value of  $\alpha$  is set to 0.5 (assuming large leaks out of steel pipes) [\[Lamb01\]](#page-79-1). Leaks can be added to junctions and tanks. A pipe break is modeled using a leak area large enough to drain the pipe. WNTR includes methods to add leaks to any location along a pipe by splitting the pipe into two sections and adding a node.

[Figure 10](#page-37-0) illustrates leak demand. In the example, the diameter of the leak is set to 0.5 cm, 1.0 cm, and 1.5 cm.

<span id="page-37-0"></span>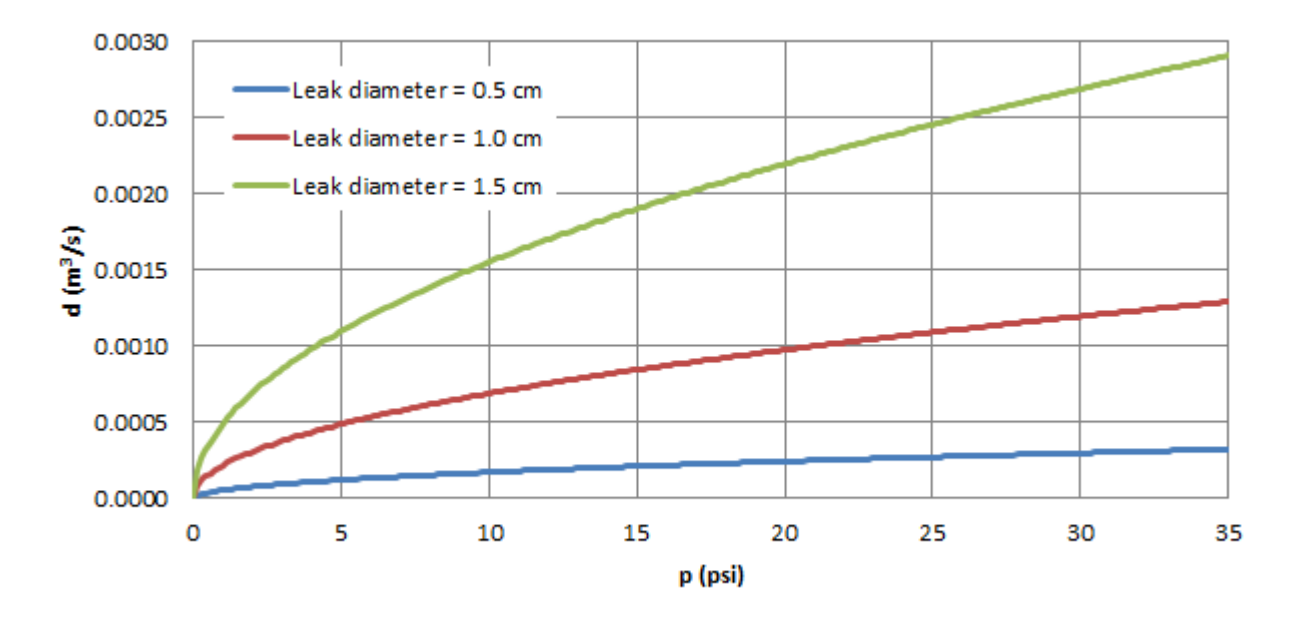

Figure 10: Relationship between leak demand (d) and pressure (p).

The following example adds a leak to the water network model.

**>>>** node = wn.get\_node('123') **>>>** node.add\_leak(wn, [area=0.05,](https://area=0.05) start\_time=2\*3600, end\_time=12\*3600)

### **Pause and restart**

The WNTRSimulator includes the ability to

- Reset initial values and re-simulate using the same water network model. Initial values include simulation time, tank head, reservoir head, pipe status, pump status, and valve status.
- Pause a hydraulic simulation, change network operations, and then restart the simulation
- Save the water network model and results to fles and reload for future analysis

These features are helpful when evaluating various response action plans or when simulating long periods of time where the time resolution might vary.

The following example runs a hydraulic simulation for 10 hours and then restarts the simulation for another 14 hours. The results from the frst 10 hours and last 14 hours can be combined for analysis or analyzed separately. Furthermore, network operations can be modifed between simulations.

```
>>> wn.options.time.duration = 10*3600 
>>> sim = wntr.sim.WNTRSimulator(wn) 
>>> first_10_hours_results = sim.run_sim() 
>>> wn.options.time.duration = 24*3600 
>>> sim = wntr.sim.WNTRSimulator(wn) 
>>> last_14_hours_results = sim.run_sim()
```
To restart the simulation from time zero, the user has several options.

1. Use the existing water network model and reset initial conditions. Initial conditions include simulation time, tank head, reservoir head, pipe status, pump status, and valve status. This option is useful when only initial conditions have changed between simulations.

**>>>** wn.reset\_initial\_values()

2. Save the water network model to a fle and reload that fle each time a simulation is run. A pickle fle is generally used for this purpose. A pickle fle is a binary fle used to serialize and de-serialize a Python object. More information on the use of pickle fles can be found at [https://docs.python.org/3/library/pickle.html.](https://docs.python.org/3/library/pickle.html) This option is useful when the water network model contains custom controls that would not be reset using the option 1, or when the user wants to change operations between simulations.

The following example saves the water network model to a fle before using it in a simulation.

```
>>> import pickle
>>> f=open('wn.pickle','wb') 
>>> pickle.dump(wn,f) 
>>> f.close() 
>>> sim = wntr.sim.WNTRSimulator(wn) 
>>> results = sim.run_sim()
```
The next example reload the water network model from the fle before the next simulation.

```
>>> f=open('wn.pickle','rb') 
>>> wn = pickle.load(f) 
>>> f.close() 
>>> sim = wntr.sim.WNTRSimulator(wn) 
>>> results = sim.run_sim()
```
If these options do not cover user specifc needs, then the water network model would need to be recreated between simulations or reset manually by changing individual attributes to the desired values. Note that when using the EpanetSimulator, the model is reset each time it is used in a simulation.

### **Advanced: Customized models with WNTR's AML**

WNTR has a custom algebraic modeling language (AML) that is used for WNTR's hydraulic model (used in the WNTRSimulator). This AML is primarily used for effcient evaluation of constraint residuals and derivatives. WNTR's AML drastically simplifes the implementation, maintenance, modifcation, and customization of hydraulic models. The AML allows defning variables and constraints in a natural way. For example, suppose the user wants to solve the following system of nonlinear equations.

$$
y - x^2 = 0
$$

$$
y - x - 1 = 0
$$

To create this model using WNTR's AML, the following can be used:

```
>>> from wntr.sim import aml 
\Rightarrow \Rightarrow m = am1.Model()\Rightarrow m.x = am1.Var(1.0)\Rightarrow m \cdot y = am1 \cdot Var(1.0)\Rightarrow m.c1 = am1. Constraint (m.y - m.x*x2)\Rightarrow m.c2 = am1. Constraint (m.y - m.x - 1)
```
Before evaluating the constraint residuals or the Jacobian, set\_structure() must be called:

```
>>> m.set_structure() 
>>> m.evaluate_residuals() 
array([ 0., -1.])>>> m.evaluate_jacobian() 
<2x2 sparse matrix of type '<class 'numpy.float64'>' 
     with 4 stored elements in Compressed Sparse Row format>
>>> m.evaluate_jacobian().toarray() 
array([[-2., 1.],[-1\,,\quad 1\,.\,]\,] )
```
The methods evaluate\_residuals() and evaluate\_jacobian() return a NumPy array and a SciPy sparse CSR matrix, respectively. Variable values can also be loaded with a NumPy array. For example, a Newton step (without a line search) would look something like

```
>>> from scipy.sparse.linalg import spsolve 
>>> x = m.get_x() 
>>> d = spsolve(m.evaluate_jacobian(), -m.evaluate_residuals()) 
>>> x += d 
>>> m.load_var_values_from_x(x) 
>>> m.evaluate_residuals() 
array([ -1., 0.])
```
WNTR includes an implementation of Newton's Method with a line search which can solve one of these models.

```
>>> from wntr.sim.solvers import NewtonSolver 
>>> opt = NewtonSolver() 
>>> res = opt.solve(m) 
>>> m.x.value 
1.618033988749989 
>>> m.y.value 
2.618033988749989
```
# <span id="page-40-1"></span>**11 Water quality simulation**

Water quality simulations can only be run using the EpanetSimulator. As listed in the *[Software framework and](#page-15-0)  [limitations](#page-15-0)* section, this means that the hydraulic simulation must use demand-driven simulation. The WNTRSimulator can be used to compute demands under pressure dependent demand conditions and those demands can be used in the EpanetSimulator (see *[Using PDD](#page-42-0)* below).

Note: The hydraulic simulation limitation is due to WNTR currently using EPANET 2.00.12, and not the currently released EPANET 2.2.0 with the pressure dependent algorithm.

After defning water quality options and sources (described in the *[Options](#page-40-0)* and *[Sources](#page-41-0)* sections below), a hydraulic and water quality simulation using the EpanetSimulator is run using the following code:

```
>>> import wntr
>>> wn = wntr.network.WaterNetworkModel('networks/Net3.inp') 
>>> sim = wntr.sim.EpanetSimulator(wn) 
>>> results = sim.run_sim()
```
The results include a quality value for each node (see *[Simulation results](#page-43-0)* for more details).

## <span id="page-40-0"></span>**Options**

Water quality simulation options are defined in the WaterNetworkOptions class. Three types of water quality analysis are supported. These options include water age, tracer, and chemical concentration.

• Water age: A water quality simulation can be used to compute water age at every node. To compute water age, set the 'quality' option as follows:

```
>>> wn.options.quality.mode = 'AGE'
```
• Tracer: A water quality simulation can be used to compute the percent of fow originating from a specifc location. The results include tracer percent values at each node. For example, to track a tracer from node '111,' set the 'quality' and 'tracer\_node' options as follows:

```
>>> wn.options.quality.mode = 'TRACE' 
>>> wn.options.quality.trace_node = '111'
```
• Chemical concentration: A water quality simulation can be used to compute chemical concentrations given a set of source injections. The results include chemical concentration values at each node. To compute chemical concentrations, set the 'quality' options as follows:

```
>>> wn.options.quality.mode = 'CHEMICAL'
```
The initial concentration is set using the *initial\_quality* parameter on each node. This parameter can also be set using the [QUALITY] section of the INP fle. The user can also defne sources (described in the *[Sources](#page-41-0)*  section below).

• To skip the water quality simulation, set the 'quality' options as follows:

```
>>> wn.options.quality.mode = 'NONE'
```
Additional water quality options include viscosity, diffusivity, specifc gravity, tolerance, bulk reaction order, wall reaction order, tank reaction order, bulk reaction coefficient, wall reaction coefficient, limiting potential, and roughness correlation. These parameters are defined in the WaterNetworkOptions API documentation.

When creating a water network model from an EPANET INP fle, water quality options are populated from the [OPTIONS] and [REACTIONS] sections of the EPANET INP fle. All of these options can be modifed in WNTR and then written to an EPANET INP fle.

#### <span id="page-41-0"></span>**Sources**

Sources are required for CHEMICAL water quality analysis. Sources can still be defned, but *will not* be used if AGE, TRACE, or NONE water quality analysis is selected. Sources are added to the water network model using the add\_source method. Sources include the following information:

- Source name: A unique source name used to reference the source in the water network model.
- Node name: The injection node.
- Source type: Options include 'CONCEN,' 'MASS,' 'FLOWPACED,' or 'SETPOINT.'
	- CONCEN source represents injection of a specifc concentration.
	- MASS source represents a booster source with a fxed mass fow rate.
	- FLOWPACED source represents a booster source with a fxed concentration at the infow of the node.
	- SETPOINT source represents a booster source with a fxed concentration at the outfow of the node.
- Strength: Baseline source strength (in mass/time for MASS and mass/volume for CONCEN, FLOWPACED, and SETPOINT).
- Pattern: The pattern name associated with the injection.

For example, the following code can be used to add a source, and associated pattern, to the water network model:

```
>>> source_pattern = wntr.network.elements.Pattern.binary_pattern('SourcePattern', 
... start_time=2*3600, end_time=15*3600, duration=wn.options.time.duration, 
... step_size=wn.options.time.pattern_timestep) 
>>> wn.add_pattern('SourcePattern', source_pattern) 
>>> wn.add_source('Source', '121', 'SETPOINT', 1000, 'SourcePattern')
```
In the above example, the pattern is given a value of 1 between 2 and 15 hours, and 0 otherwise. The method remove\_source can be used to remove sources from the water network model.

In the example below, the strength of the source is changed from 1000 to 1500.

```
>>> source = wn.get_source('Source') 
>>> print(source) 
<Source: 'Source', '121', 'SETPOINT', 1000, SourcePattern> 
>>> source.strength_timeseries.base_value = 1500 
>>> print(source) 
<Source: 'Source', '121', 'SETPOINT', 1500, SourcePattern>
```
When creating a water network model from an EPANET INP fle, the sources that are defned in the [SOURCES] section are added to the water network model. These sources are given the name 'INP#' where # is an integer related to the number of sources in the INP fle.

# <span id="page-42-0"></span>**Using PDD**

As noted in the *[Software framework and limitations](#page-15-0)* section, a pressure dependent demand hydraulic simulation is only available using the WNTRSimulator and water quality simulations are only available using the EpanetSimulator. The following example illustrates how to use pressure dependent demands in a water quality simulation. A hydraulic simulation is frst run using the WNTRSimulator in PDD mode. The resulting demands are used to reset demands in the WaterNetworkModel and hydraulics and water quality are run using the EpanetSimulator.

```
>>> sim = wntr.sim.WNTRSimulator(wn, 'PDD') 
>>> results = sim.run_sim() 
>>> wn.assign_demand(results.node['demand'].loc[:,wn.junction_name_list], 'PDD') 
>>> sim = wntr.sim.EpanetSimulator(wn) 
>>> wn.options.quality.mode = 'TRACE' 
>>> wn.options.quality.trace_node = '111' 
>>> results_withPDD = sim.run_sim()
```
# <span id="page-43-0"></span>**12 Simulation results**

Simulation results are stored in a results object which contains:

- Timestamp when the results were created
- Network name
- Node results
- Link results

As shown in the *[Hydraulic simulation](#page-34-0)* and *[Water quality simulation](#page-40-1)* sections, simulations results can be generated using the EpanetSimulator as follows (similar methods are used to generate results using the WNTRSimulator):

```
>>> import wntr
>>> wn = wntr.network.WaterNetworkModel('networks/Net3.inp') 
>>> sim = wntr.sim.EpanetSimulator(wn) 
>>> results = sim.run_sim()
```
The node and link results are dictionaries of pandas DataFrames. Each dictionary is a key:value pair, where the key is a result attribute (e.g., node demand, link fowrate) and the value is a DataFrame. DataFrames are indexed by timestep (in seconds from the start of the simulation) with columns that are labeled using node or link names. The use of pandas facilitates a comprehensive set of time series analysis options that can be used to evaluate results. For more information on pandas, see [http://pandas.pydata.org/](http://pandas.pydata.org).

<span id="page-43-1"></span>Conceptually, DataFrames can be visualized as blocks of data with 2 axis, as shown in [Figure 11.](#page-43-1)

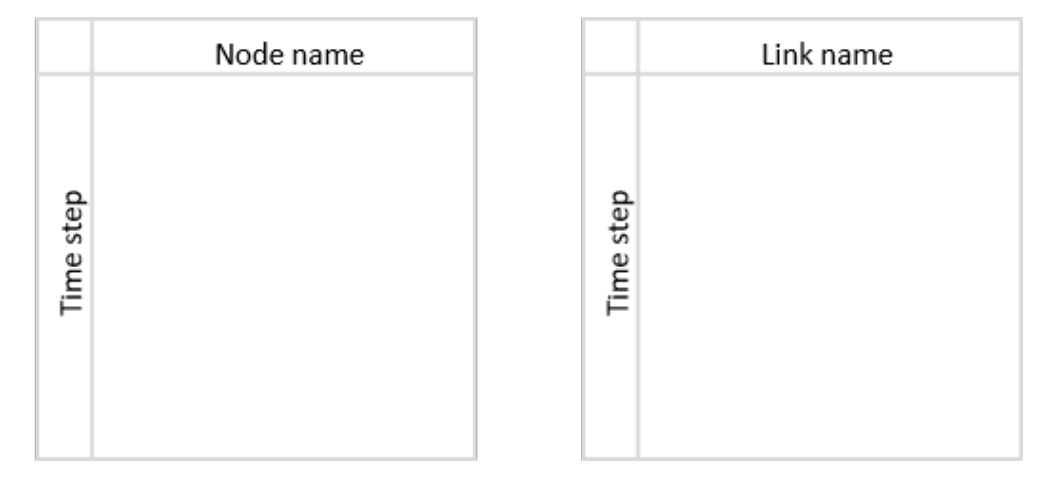

Figure 11: Conceptual representation of DataFrames used to store simulation results.

Node results include DataFrames for each of the following attributes:

- Demand
- Leak demand (only when the WNTRSimulator is used)
- Head
- Pressure
- Quality (only when the EpanetSimulator is used. Water age, tracer percent, or chemical concentration is stored, depending on the mode of water quality analysis)

For example, node results generated with the EpanetSimulator have the following keys:

```
>>> node_keys = results.node.keys() 
>>> print(node_keys) 
dict_keys(['demand', 'head', 'pressure', 'quality'])
```
Link results include DataFrames for each of the following attributes:

- Velocity
- Flowrate
- Status (0 indicates closed, 1 indicates open)
- Headloss (only when the EpanetSimulator is used)
- Setting (only when the EpanetSimulator is used)
- Friction factor (only when the EpanetSimulator is used)
- Reaction rate (only when the EpanetSimulator is used)
- Link quality (only when the EpanetSimulator is used)

The link results that are only accessible from the EpanetSimulator could be included in the WNTRSimulator in a future release. For example, link results generated with the EpanetSimulator have the following keys:

```
>>> link_keys = results.link.keys() 
>>> print(link_keys) 
dict_keys(['flowrate', 'frictionfact', 'headloss', 'linkquality', 'rxnrate', 'setting 
˓→', 'status', 'velocity'])
```
To access node pressure over all nodes and times:

```
>>> pressure = results.node['pressure']
```
DataFrames can be sliced to extract specifc information. For example, to access the pressure at node '123' over all times (the ":" notation returns all variables along the specifed axis, "head()" returns the frst 5 rows, values displayed to 2 decimal places):

```
>>> pressure_at_node123 = pressure.loc[:,'123'] 
>>> print(pressure_at_node123.head()) 
0 47.08 
900 47.13 
1800 47.18 
2700 47.23 
3600 47.94 
Name: 123, dtype: float32
```
To access the pressure at time 3600 over all nodes (values displayed to 2 decimal places):

```
>>> pressure_at_1hr = pressure.loc[3600,:] 
>>> print(pressure_at_1hr.head()) 
name 
10 28.25 
15 28.89 
20 9.10 
35 41.52 
40 4.18 
Name: 3600, dtype: float32
```
Data can be plotted as a time series, as shown in [Figure 12:](#page-45-0)

```
>>> ax = pressure_at_node123.plot() 
>>> text = ax.set_xlabel("Time (s)") 
>>> text = ax.set_ylabel("Pressure (m)")
```
<span id="page-45-0"></span>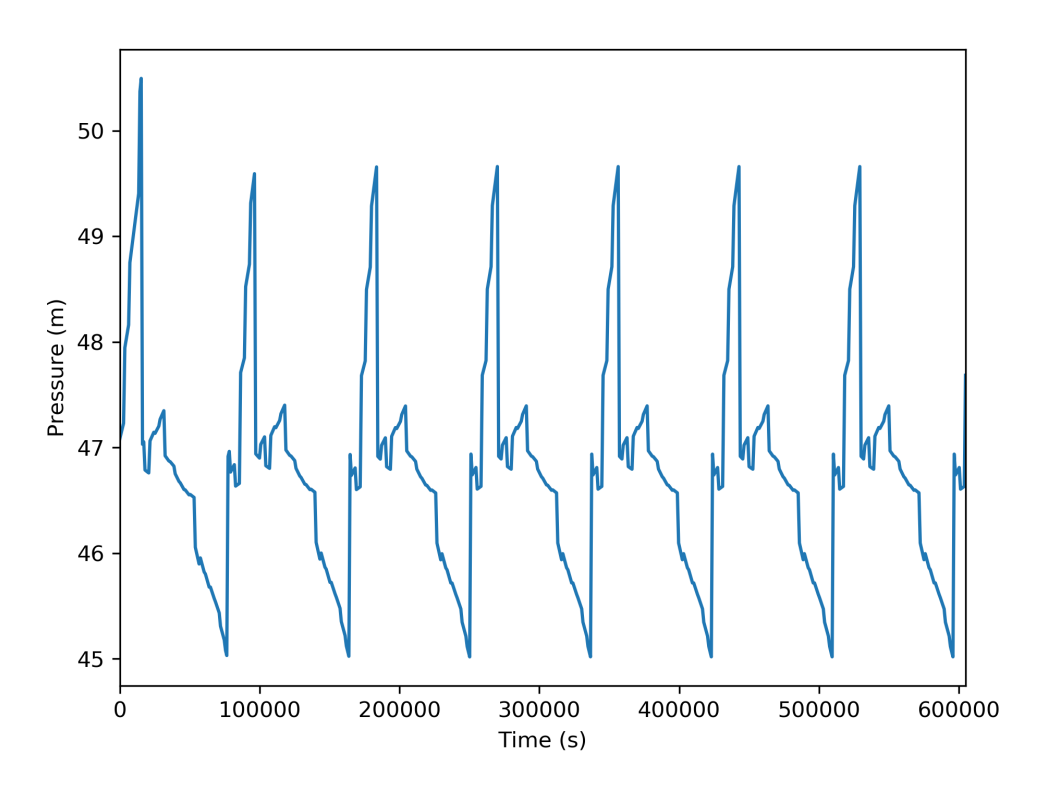

Figure 12: Time series graphic showing pressure at a node.

Data can also be plotted on the water network model, as shown in [Figure 13.](#page-46-0) Note that the plot\_network function returns matplotlib objects for the network nodes and edges, which can be further customized by the user. In this fgure, the node pressure at 1 hr is plotted on the network. Link attributes can be plotted in a similar manner.

**>>>** nodes, edges = wntr.graphics.plot\_network(wn, node\_attribute=pressure\_at\_1hr, **...** node\_range=[30,55], node\_colorbar\_label='Pressure (m)')

Network and time series graphics can be customized to add titles, legends, axis labels, and/or subplots.

Pandas includes methods to write DataFrames to the following fle formats:

- Excel
- Comma-separated values (CSV)
- Hierarchical Data Format (HDF)
- JavaScript Object Notation (JSON)
- Structured Query Language (SQL)

For example, DataFrames can be saved to Excel fles using:

```
>>> pressure.to_excel('pressure.xlsx')
```
<span id="page-46-0"></span>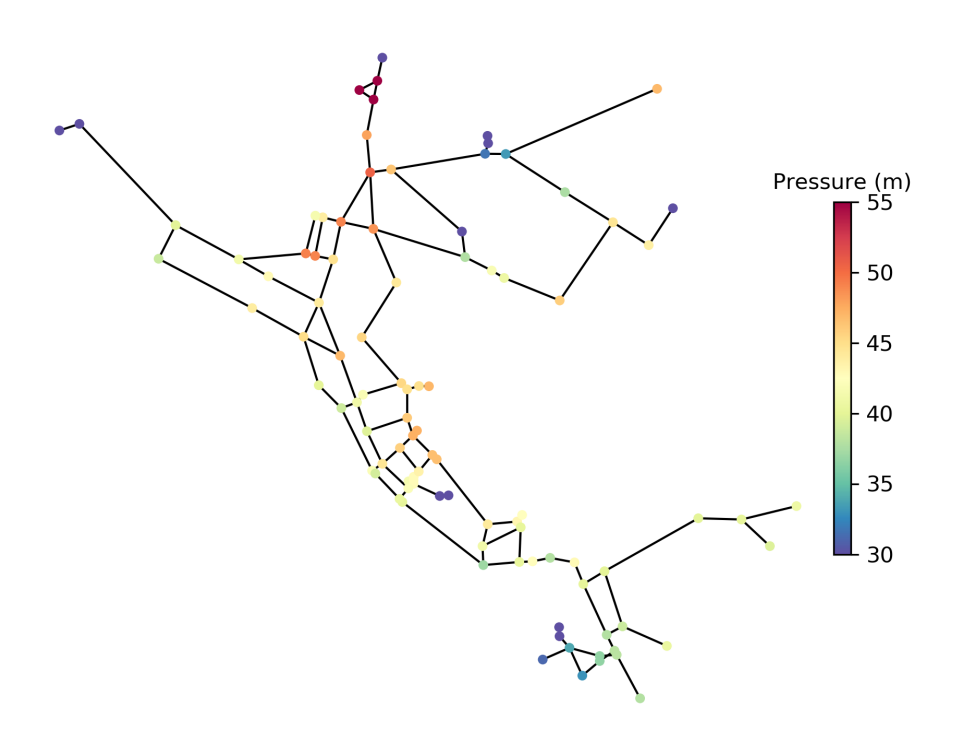

Figure 13: Network graphic showing pressure at 1 hour.

Note: The Pandas method  $\text{to\_excel}$  requires the Python package openpyxl [\[GaCl18\]](#page-79-2), which is an optional dependency of WNTR.

# **13 Disaster scenarios**

Drinking water utilities might be interested in examining many different disaster scenarios. They could be acute incidents like power outages and earthquakes or they could be long term issues like persistent pipe leaks, population fuctuation, and changes to supply and demand. The following section describes disaster scenarios that can be modeled in WNTR.

### **Earthquake**

Earthquakes can be some of the most sudden and impactful disasters that a water system experiences. An earthquake can cause lasting damage to the system that could take weeks, if not months, to fully repair. Earthquakes can cause damage to pipes, tanks, pumps, and other infrastructure. Additionally, earthquakes can cause power outages and fres.

WNTR includes methods to add leaks to pipes and tanks, shut off power to pumps, and change demands for fre conditions, as described in the sections below. The Earthquake class includes methods to compute peak ground acceleration, peak ground velocity, and repair rate based on the earthquake location and magnitude. Alternatively, external earthquake models or databases (e.g., ShakeMap [\[WWQP06\]](#page-80-1)) can be used to compute earthquake properties and those properties can be loaded into Python for analysis in WNTR.

When simulating the effects of an earthquake, fragility curves are commonly used to define the probability that a component is damaged with respect to peak ground acceleration, peak ground velocity, or repair rate. The American Lifelines Alliance report [\[ALA01\]](#page-79-3) includes seismic fragility curves for water system components. See *[Stochastic](#page-60-0)  [simulation](#page-60-0)* for more information on fragility curves.

Since properties like peak ground acceleration, peak ground velocity, and repair rate are a function of the distance to the epicenter, node coordinates in the water network model must be in units of meters. Since some network models use other units for node coordinates, WNTR includes methods to change coordinate scale, as shown in the following example.

# **>>> import wntr >>>** wn = wntr.network.WaterNetworkModel('networks/Net3.inp') **>>>** wn = wntr.morph.scale\_node\_coordinates(wn, 1000)

The following example computes peak ground acceleration, peak ground velocity, and repair rate for each pipe.

```
>>> epicenter = (32000, 15000) # x, y location
>>> magnitude = 6.5 # Richter scale
>>> depth = 10000 # m, shallow depth
>>> earthquake = wntr.scenario.Earthquake(epicenter, magnitude, depth) 
>>> distance = earthquake.distance_to_epicenter(wn, element_type=wntr.network.Pipe) 
>>> pga = earthquake.pga_attenuation_model(distance) 
>>> pgv = earthquake.pgv_attenuation_model(distance) 
>>> repair_rate = earthquake.repair_rate_model(pgv)
```
The earthquake properties can be plotted on the network using the following example. The resulting map is shown in [Figure 14.](#page-48-0)

```
>>> nodes, edges = wntr.graphics.plot_network(wn, link_attribute=pga, node_size=4, 
... link_width=2, link_colorbar_label='PGA (g)')
```
<span id="page-48-0"></span>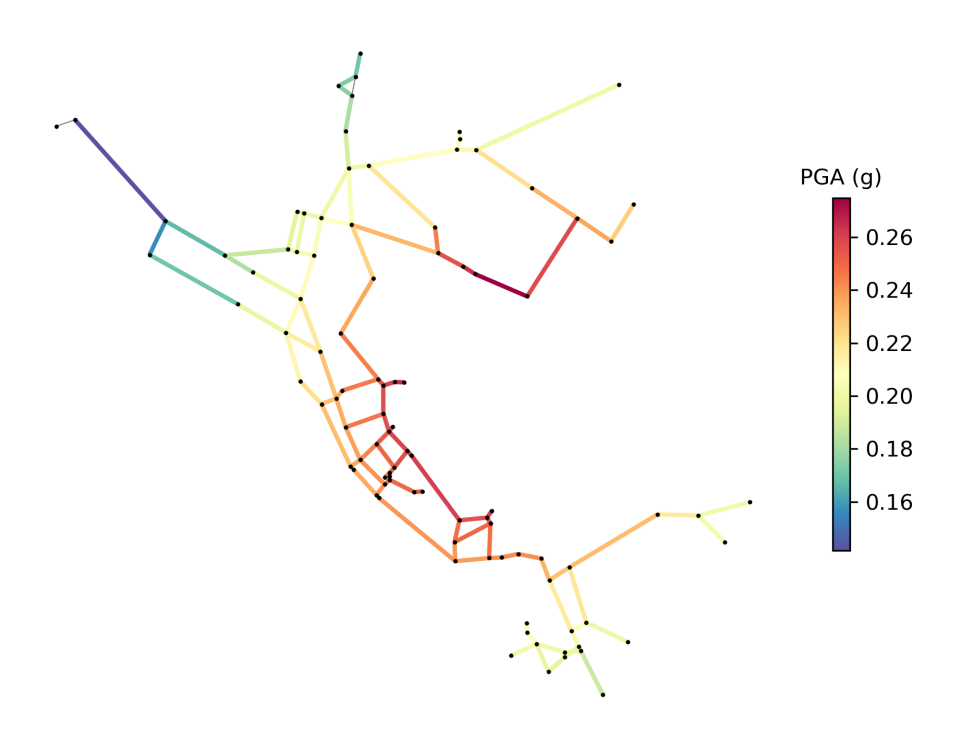

Figure 14: Peak ground acceleration.

## **Pipe breaks or leaks**

Pipes are susceptible to leaks. Leaks can be caused by aging infrastructure, the freeze/thaw process, increased demand, or pressure changes. This type of damage is especially common in older cities where distribution systems were constructed from outdated materials like cast iron and even wood.

WNTR includes methods to add leaks to junctions and tanks (see *[Leak model](#page-37-1)* for more details). Leaks can be added to a pipe by splitting the pipe and adding a junction. The following example adds a leak to a specifc pipe.

```
>>> wn = wntr.morph.split_pipe(wn, '123', '123_B', '123_leak_node') 
>>> leak_node = wn.get_node('123_leak_node') 
>>> leak_node.add_leak(wn, area=0.05, start_time=2*3600, end_time=12*3600)
```
The method add leak adds time controls to a junction, which includes the start and stop time for the leak.

### **Power outage**

Power outages can be small and brief, or they can also span over several days and affect whole regions as seen in the 2003 Northeast Blackout. While the Northeast Blackout was an extreme case, a 2012 Lawrence Berkeley National Laboratory study [\[ELLT12\]](#page-79-4) showed the frequency and duration of power outages are increasing domestically by a rate of two percent annually. In water distribution systems, a power outage can cause pump stations to shut down and result in reduced water pressure. This can lead to shortages in some areas of the system. Typically, no lasting damage in the system is associated with power outages.

WNTR can be used to simulate power outages by changing the pump status from ON to OFF and defning the duration of the outage. The following example adds a 5 hour power outage to a specifc pump.

```
>>> pump = wn.get_link('335') 
>>> pump.add_outage(wn, 5*3600, 10*3600)
```
The method add outage adds time controls to a pump to start and stop a power outage. When simulating power outages, consider placing check bypasses around pumps and check valves next to reservoirs.

## **Fires**

WNTR can be used to simulate damage caused to system components due to fre and/or to simulate water usage due to fghting fres. To fght fres, additional water is drawn from the system. Fire codes vary by state. Minimum required fre fow and duration are generally based on the building's area and purpose. While small residential fres might require 1500 gallons/minute for 2 hours, large commercial spaces might require 8000 gallons/minute for 4 hours [\[ICC12\]](#page-79-5). This additional demand can have a large impact on water pressure in the system.

WNTR can be used to simulate frefghting conditions in the system. WNTR simulates frefghting conditions by specifying the demand, time, and duration of frefghting. Pressure dependent demand simulation is recommended in cases where frefghting might impact expected demand. The following example adds fre fow conditions at a specific node.

```
>>> fire_flow_demand = 0.252 \# 4000 gal/min = 0.252 m3/s
>>> fire_start = 10*3600 
>>> fire_end = 14*3600 
>>> node = wn.get_node('197') 
>>> node.add_fire_fighting_demand(wn, fire_flow_demand, fire_start, fire_end)
```
### **Environmental change**

Environmental change is a long term problem for water distribution systems. Changes in the environment could lead to reduced water availability, damage from weather incidents, or even damage from subsidence. For example, severe drought in California has forced lawmakers to reduce the state's water usage by 25 percent. Environmental change also leads to sea level rise which can inundate distribution systems. This is especially prevalent in cities built on unstable soils like New Orleans and Washington, DC, which are experiencing land subsidence.

WNTR can be used to simulate the effects of environmental change on the water distribution system by changing supply and demand, adding disruptive conditions (i.e., power outages, pipe leaks) caused by severe weather, or by adding pipe leaks caused by subsidence. Power outages and pipe leaks are described above. Changes to supply and demand can be simple (i.e., changing all nodes by a certain percent), or complex (i.e., using external data or correlated statistical methods). The following example changes supply and demand in the model.

```
>>> for res_name, res in wn.reservoirs(): 
... res.head_timeseries.base_value = res.head_timeseries.base_value*0.9 
>>> for junc_name, junc in wn.junctions(): 
... for demand in junc.demand_timeseries_list: 
... demand.base_value = demand.base_value*1.15
```
# **Contamination**

Water distribution systems are vulnerable to contamination by a variety of chemical, microbial, or radiological substances. During disasters, contamination can enter the system through reservoirs, tanks, and at other access points within the distribution system. Long term environmental change can lead to degradation of water sources. Contamination can be diffcult to detect and is very expensive to clean up. Recent incidents, including the Elk River chemical spill and Flint lead contamination, highlight the need to minimize human health and economic impacts.

WNTR simulates contamination incidents by introducing contaminants into the distribution system and allowing them to propagate through the system. The section on *[Water quality simulation](#page-40-1)* includes steps to defne and simulate contamination incidents.

Future versions of WNTR will be able to simulate changes in source water quality due to contamination incidents.

## **Other disaster scenarios**

Drinking water systems are also susceptible to other natural disasters including foods, droughts, hurricanes, tornadoes, extreme winter storms, and wind events. WNTR can be used to simulate these events by combining the disaster models already described above. For example, tornadoes might cause power outages, pipe breaks, other damage to infrastructure, and fres. Floods might cause power outages, changes to source water (because of treatment failures), and pipe breaks.

# **14 Resilience metrics**

Resilience of water distribution systems refers to the design, maintenance, and operations of that system. All these aspects must work together to limit the effects of disasters and enable rapid return to normal delivery of safe water to customers. Numerous resilience metrics have been suggested [\[USEPA14\]](#page-80-2). These metrics generally fall into fve categories: topographic, hydraulic, water quality, water security, and economic [\[USEPA14\]](#page-80-2). When quantifying resilience, it is important to understand which metric best defnes resilience for a particular scenario. WNTR includes many metrics to help users compare resilience using different methods.

The following sections outline metrics that can be computed using WNTR, including:

- Topographic metrics [\(Table 6\)](#page-53-0)
- Hydraulic metrics [\(Table 7\)](#page-55-0)
- Water quality metrics [\(Table 8\)](#page-56-0)
- Water security metrics [\(Table 9\)](#page-57-0)
- Economic metrics [\(Table 10\)](#page-58-0)

While some metrics define resilience as a single system-wide quantity, other metrics define quantities that are a function of time, space, or both. For this reason, state transition plots [\[BaRR13\]](#page-79-6) and network graphics are useful ways to visualize resilience and compare metrics, as shown in [Figure 15.](#page-51-0) In the state transition plot, the x-axis represents time (before, during, and after a disruptive incident). The y-axis represents performance. This can be any time varying resilience metric that responds to the disruptive state. State transition plots are often generated to show time varying performance of the system, but they can also represent the time varying performance of individual components, like tanks or pipes. Network graphics are useful to visualize resilience metrics that vary with respect to location. For metrics that vary with respect to time and space, network animation can be used to illustrate resilience.

<span id="page-51-0"></span>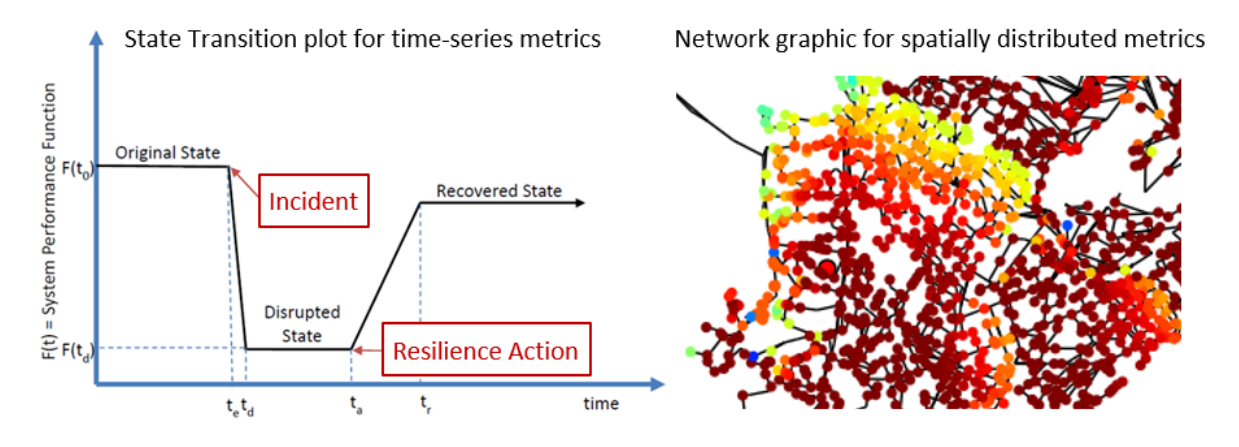

Figure 15: Example state transition plot (left) and network graphic (right) used to visualize resilience.

# **Topographic metrics**

Topographic metrics, based on graph theory, can be used to assess the connectivity of water distribution networks. These metrics rely on the physical layout of the network components and can be used to understand how the underlying structure and connectivity constrains resilience. For example, a regular lattice, where each node has the same number of edges (except at the border), is considered to be the most reliable graph structure. On the other hand, a random lattice has nodes and edges that are placed according to a random process. A real world water distribution system probably lies somewhere in between a regular lattice and a random lattice in terms of structure and reliability.

Commonly used topographic metrics are listed in [Table 6.](#page-53-0) Many of these metrics can be computed using NetworkX directly (see<https://networkx.github.io/>for more information). WNTR includes additional topographic metrics to help compute resilience.

Table 6: Topographic Resilience Metrics

<span id="page-53-0"></span>

| Metric                         | <b>Description</b>                                                                 |
|--------------------------------|------------------------------------------------------------------------------------|
| Node degree and terminal nodes | Node degree is the number of links adjacent to a node. Node degree is a            |
|                                | measure of the number of branches in a network. A node with degree 0 is not        |
|                                | connected to the network. Terminal nodes have degree 1. A node connected to        |
|                                | every node (including itself) has a degree equal to the number of nodes in the     |
|                                | network. The average node degree is a system wide metric used to describe the      |
|                                | number of connected links in a network.                                            |
| Link density                   | Link density is the ratio between the total number of links and the maximum        |
|                                | number of links in the network. If links are allowed to connect a node to itself,  |
|                                | then the maximum number of links is $n^2$ , where <i>n</i> is the number of nodes. |
|                                | Otherwise, the maximum number of nodes is $n(n - 1)$ . Link density is 0 for a     |
|                                | graph without edges and 1 for a dense graph. The density of multigraphs can        |
|                                | be higher than 1.                                                                  |
| Eccentricity and diameter      | Eccentricity is the maximum number of links between a node and all other           |
|                                | nodes in the graph. Eccentricity is a value between 0 and the number of links      |
|                                | in the network. Diameter is the maximum eccentricity in the network.               |
|                                | Eccentricity and diameter can only be computed using undirected, connected         |
|                                | networks.                                                                          |
| Betweenness centrality         | Betweenness centrality is the fraction of shortest paths that pass through each    |
|                                | node. Betweenness coefficient is a value between 0 and 1. Central point            |
|                                | dominance is the average difference in betweenness centrality of the most          |
|                                | central point (having the maximum betweenness centrality) and all other<br>nodes.  |
| Closeness centrality           | Closeness centrality is the inverse of the sum of shortest path from one node to   |
|                                | all other nodes.                                                                   |
| Articulation points            | A node is considered an articulation point if the removal of that node (along      |
|                                | with all its incident edges) increases the number of connected components of a     |
|                                | network. Density of articulation points is the ratio of the number of              |
|                                | articulation points and the total number of nodes. Density of articulation         |
|                                | points is a value between 0 and 1.                                                 |
| <b>Bridges</b>                 | A link is considered a bridge if the removal of that link increases the number     |
|                                | of connected components in the network. The ratio of the number of bridges         |
|                                | and the total number of links in the network is the bridge density. Bridge         |
|                                | density is a value between 0 and 1.                                                |
| Simple paths                   | A simple path is a path between two nodes that does not repeat any nodes.          |
|                                | Paths can be time dependent, if related to flow direction.                         |
| Shortest path lengths          | Shortest path lengths is the minimum number of links between a source node         |
|                                | and all other nodes in the network. Shortest path length is a value between 0      |
|                                | and the number of links in the network. The average shortest path length is a      |
|                                | system wide metric used to describe the number of links between a node and         |
|                                | all other nodes.                                                                   |
| Valve segmentation             | Valve segmentation groups links and nodes into segments based on the               |
|                                | location of isolation valves. Valve segmentation returns a segment number for      |
|                                | each node and link, along with the number of nodes and links in each segment.      |

To compute topographic metrics, a NetworkX MultiDiGraph is frst extracted from a WaterNetworkModel. Note that some metrics require an undirected graph or a graph with a single edge between two nodes.

```
>>> import networkx as nx
>>> import wntr
```
(continued from previous page)

```
>>> wn = wntr.network.WaterNetworkModel('networks/Net3.inp') 
>>> G = wn.get_graph() # directed multigraph
>>> uG = G.to_undirected() # undirected multigraph
>>> sG = nx.Graph(uG) # undirected simple graph (single edge between two nodes)
```
The following examples compute topographic metrics. Note that many of these metrics use NetworkX directly, while others use metrics included in WNTR.

• Node degree and terminal nodes

```
>>> node_degree = G.degree() 
>>> terminal_nodes = wntr.metrics.terminal_nodes(G)
```
• Link density

```
>>> link_density = nx.density(G)
```
• Diameter and eccentricity

```
>>> diameter = nx.diameter(uG) 
>>> eccentricity = nx.eccentricity(uG)
```
• Betweenness centrality and central point dominance

```
>>> betweenness_centrality = nx.betweenness_centrality(sG) 
>>> central point dominance = wntr.metrics.central point dominance(G)
```
• Closeness centrality

```
>>> closeness_centrality = nx.closeness_centrality(G)
```
• Articulation points and bridges

```
>>> articulation_points = list(nx.articulation_points(uG)) 
>>> bridges = wntr.metrics.bridges(G)
```
• Shortest path lengths between all nodes and average shortest path length

```
>>> shortest_path_length = nx.shortest_path_length(uG) 
>>> ave_shortest_path_length = nx.average_shortest_path_length(uG)
```
• Paths between two nodes in a weighted graph, where the graph is weighted by fow direction from a hydraulic simulation

```
>>> sim = wntr.sim.EpanetSimulator(wn) 
>>> results = sim.run_sim() 
>>> flowrate = results.link['flowrate'] 
>>> G = wn.get_graph(link_weight=flowrate) 
>>> all_paths = nx.all_simple_paths(G, '119', '193')
```
• Valve segmentation, where each valve is defned by a node and link pair (see *[Valve layer](#page-32-0)*)

```
>>> valve_layer = wntr.network.generate_valve_layer(wn, 'random', 40) 
>>> node_segments, link_segments, segment_size = wntr.metrics.valve_segments(G,
... valve_layer)
```
# **Hydraulic metrics**

Hydraulic metrics are based on fow, demand, and/or pressure. With the exception of expected demand and average expected demand, the calculation of these metrics requires simulation of network hydraulics that refect how the system operates under normal or abnormal conditions. Hydraulic metrics included in WNTR are listed in [Table 7.](#page-55-0)

<span id="page-55-0"></span>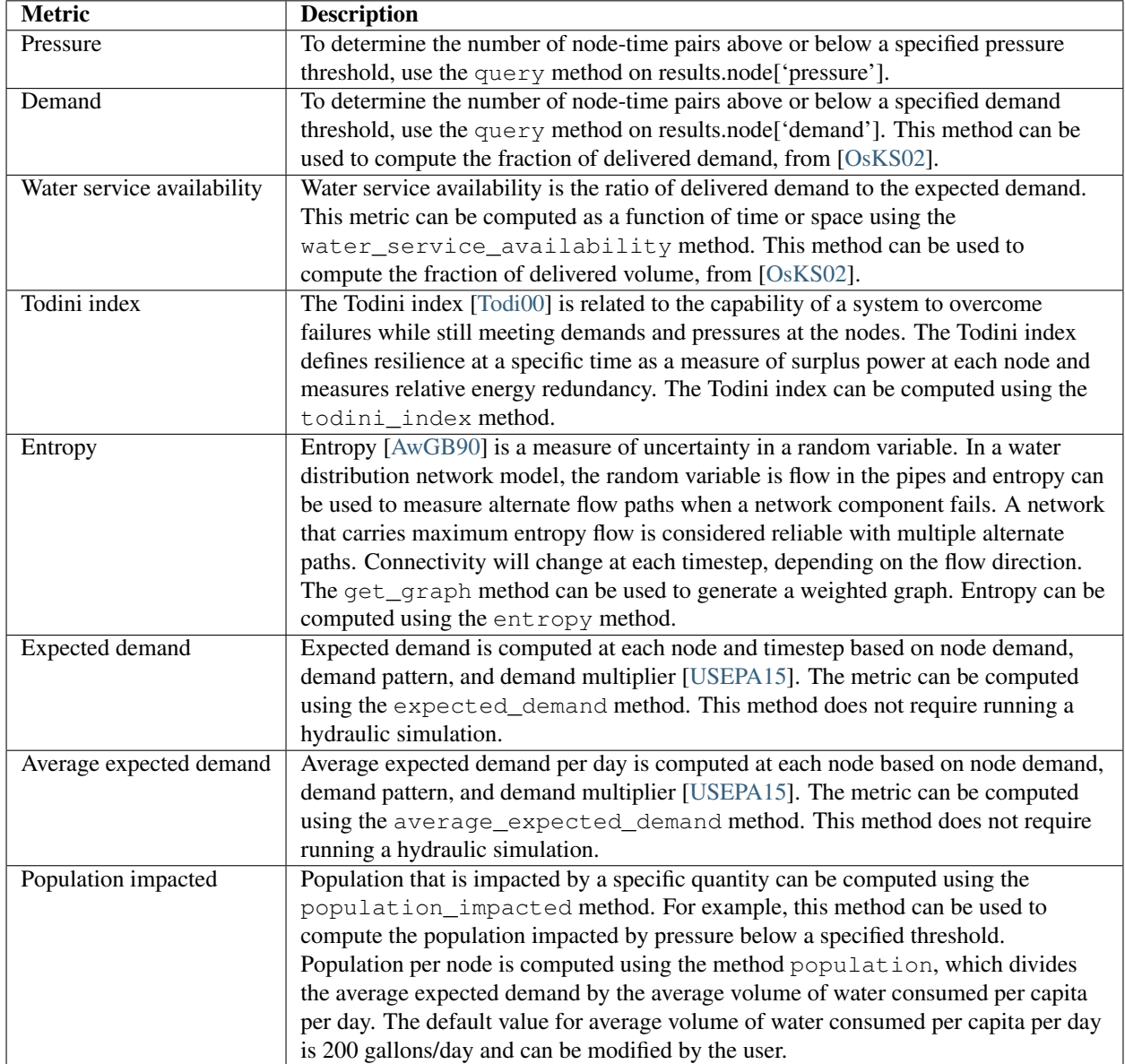

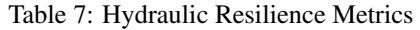

The following examples compute hydraulic metrics, including:

• Nodes and times when pressure exceeds a threshold, using results from a hydraulic simulation

```
>>> import numpy as np
>>>
sim = wntr.sim.WNTRSimulator(wn, mode='PDD') 
>>>
results = sim.run_sim()
```
(continues on next page)

```
>>> pressure = results.node['pressure'] 
>>> threshold = 21.09 # 30 psi
>>> pressure_above_threshold = wntr.metrics.query(pressure, np.greater,
... threshold)
```
• Water service availability (Note that for Net3, the simulated demands are never less than the expected demand, and water service availability is always 1 (for junctions that have positive demand) or NaN (for junctions that have demand equal to 0).

```
>>> expected_demand = wntr.metrics.expected_demand(wn) 
>>> demand = results.node['demand'] 
>>> wsa = wntr.metrics.water_service_availability(expected_demand, demand)
```
• Todini index

```
>>> head = results.node['head'] 
>>> pump_flowrate = results.link['flowrate'].loc[:,wn.pump_name_list] 
>>> todini = wntr.metrics.todini_index(head, pressure, demand, pump_flowrate, wn, 
... threshold)
```
• Entropy

```
>>> flowrate = results.link['flowrate'].loc[12*3600,:] 
>>> G = wn.get_graph(link_weight=flowrate) 
>>> entropy, system_entropy = wntr.metrics.entropy(G)
```
## **Water quality metrics**

Water quality metrics are based on the concentration or water age. The calculation of these metrics require a water quality simulation. Water quality metrics included in WNTR are listed in [Table 8.](#page-56-0)

<span id="page-56-0"></span>

| <b>Metric</b>       | <b>Description</b>                                                                        |
|---------------------|-------------------------------------------------------------------------------------------|
| Water age           | To determine the number of node-time pairs above or below a specified water age           |
|                     | threshold, use the query method on results.node ['quality'] after a simulation using AGE. |
|                     | Water age can also be computed using the average age from the last 48 hours of the        |
|                     | simulation results.                                                                       |
| Concentration       | To determine the number of node-time pairs above or below a specified concentration       |
|                     | threshold, use the query method on results.node ['quality'] after a simulation using      |
|                     | CHEM or TRACE. This method can be used to compute the fraction of delivered quality,      |
|                     | from $[OsKS02]$ .                                                                         |
| Population impacted | As stated above, population that is impacted by a specific quantity can be computed using |
|                     | the population_impacted method. This can be applied to water quality metrics.             |

Table 8: Water Quality Resilience Metrics

The following examples compute water quality metrics, including:

• Water age using the last 48 hours of a water quality simulation

```
>>>
wn.options.quality.mode = 'AGE' 
>>>
sim = wntr.sim.EpanetSimulator(wn) 
>>>
results = sim.run_sim()
```
(continues on next page)

```
>>> age = results.node['quality'] 
>>> age_last_48h = age.loc[age.index[-1]-48*3600:age.index[-1]] 
>>> average_age = age_last_48h.mean()/3600 # convert to hours
```
• Population that is impacted by water age greater than 24 hours

```
>>> pop = wntr.metrics.population(wn) 
>>> threshold = 24 
>>> pop_impacted = wntr.metrics.population_impacted(pop, average_age, np.greater, 
... threshold)
```
• Nodes that exceed a chemical concentration using a water quality simulation

```
>>> wn.options.quality.mode = 'CHEMICAL' 
>>> source_pattern = wntr.network.elements.Pattern.binary_pattern('SourcePattern',
... step_size=3600, start_time=2*3600, end_time=15*3600, duration=7*24*3600) 
>>> wn.add_pattern('SourcePattern', source_pattern) 
>>> wn.add_source('Source1', '121', 'SETPOINT', 1000, 'SourcePattern') 
>>> wn.add_source('Source2', '123', 'SETPOINT', 1000, 'SourcePattern') 
>>> sim = wntr.sim.EpanetSimulator(wn) 
>>> results = sim.run_sim() 
>>> chem = results.node['quality'] 
>>> threshold = 750 
>>> mask = wntr.metrics.query(chem, np.greater, threshold) 
>>> chem_above_regulation = mask.any(axis=0) # True/False for each node
```
### **Water security metrics**

Water security metrics quantify potential consequences of contamination scenarios. These metrics are documented in [\[USEPA15\]](#page-80-4). Water security metrics included in WNTR are listed in [Table 9.](#page-57-0)

<span id="page-57-0"></span>

| <b>Metric</b>           | <b>Description</b>                                                                  |
|-------------------------|-------------------------------------------------------------------------------------|
| Mass consumed           | Mass consumed is the mass of a contaminant that exits the network via node demand   |
|                         | at each node-time pair [USEPA15]. The metric can be computed using the              |
|                         | mass_contaminant_consumed method.                                                   |
| Volume consumed         | Volume consumed is the volume of a contaminant that exits the network via node      |
|                         | demand at each node-time pair [USEPA15]. The metric can be computed using the       |
|                         | volume_contaminant_consumed method.                                                 |
| Extent of contamination | Extent of contamination is the length of contaminated pipe at each node-time pair   |
|                         | [USEPA15]. The metric can be computed using the extent_contaminant                  |
|                         | method.                                                                             |
| Population impacted     | As stated above, population that is impacted by a specific quantity can be computed |
|                         | using the population_impacted method. This can be applied to water security         |
|                         | metrics.                                                                            |

Table 9: Water Security Resilience Metrics

The following examples use the results from the chemical water quality simulation (from above) to compute water security metrics, including:

• Mass consumed

```
>>> demand = results.node['demand'].loc[:,wn.junction_name_list]
>>> quality = results.node['quality'].loc[:,wn.junction_name_list]
>>> MC = wntr.metrics.mass_contaminant_consumed(demand, quality)
```
• Volume consumed

```
>>> detection_limit = 750 
>>> VC = wntr.metrics.volume_contaminant_consumed(demand, quality, 
        ... detection_limit)
```
• Extent of contamination

```
>>> quality = results.node['quality'] # quality at all nodes
>>> flowrate = results.link['flowrate'].loc[:,wn.pipe_name_list] 
>>> EC = wntr.metrics.extent_contaminant(quality, flowrate, wn, detection_limit)
```
• Population impacted by mass consumed over a specifed threshold.

```
>>> pop = wntr.metrics.population(wn) 
>>> threshold = 80000 
>>> pop_impacted = wntr.metrics.population_impacted(pop, MC, np.greater, 
... threshold)
```
## **Economic metrics**

Economic metrics include network cost and greenhouse gas emissions. Economic metrics included in WNTR are listed in [Table 10.](#page-58-0)

<span id="page-58-0"></span>

| <b>Metric</b>                  | <b>Description</b>                                                           |
|--------------------------------|------------------------------------------------------------------------------|
| Network cost                   | Network cost is the annual maintenance and operations cost of tanks, pipes,  |
|                                | valves, and pumps based on the equations from the Battle of Water Networks   |
|                                | II [SOKZ12]. Default values can be included in the calculation. Network cost |
|                                | can be computed using the annual_network_cost method.                        |
| Greenhouse gas emissions       | Greenhouse gas emissions is the annual emissions associated with pipes based |
|                                | on equations from the Battle of Water Networks II [SOKZ12]. Default values   |
|                                | can be included in the calculation. Greenhouse gas emissions can be computed |
|                                | using the annual_ghg_emissions method.                                       |
| Pump operating energy and cost | The energy and cost required to operate a pump can be computed using the     |
|                                | pump_energy and pump_cost methods. These use the flowrates and               |
|                                | pressures from simulation results to compute pump energy and cost.           |

Table 10: Economic Resilience Metrics

The following examples compute economic metrics, including:

• Network cost

**>>>** network\_cost = wntr.metrics.annual\_network\_cost(wn)

• Greenhouse gas emission

**>>>** network\_ghg = wntr.metrics.annual\_ghg\_emissions(wn)

• Pump energy and pump cost using results from a hydraulic simulation

```
>>> sim = wntr.sim.EpanetSimulator(wn) 
>>> results = sim.run_sim() 
>>> pump_flowrate = results.link['flowrate'].loc[:,wn.pump_name_list]
>>> head = results.node['head'] 
>>> pump_energy = wntr.metrics.pump_energy(pump_flowrate, head, wn) 
>>> pump_cost = wntr.metrics.pump_cost(pump_flowrate, head, wn)
```
# <span id="page-60-0"></span>**15 Stochastic simulation**

Stochastic simulations can be used to evaluate an ensemble of hydraulic and/or water quality scenarios. For disaster scenarios, the location, duration, and severity of different types of incidents can be drawn from distributions and included in the simulation. Distributions can be a function of component properties (i.e., age, material) or based on engineering standards. The Python packages NumPy and SciPy include statistical distributions and random selection methods that can be used for stochastic simulations.

For example, the following code can be used to select N unique pipes based on the failure probability of each pipe.

```
>>> import numpy as np
>>> pipe_names = ['pipe1', 'pipe2', 'pipe3', 'pipe4'] 
>>> failure_probability = [0.10, 0.20, 0.30, 0.40] 
>>> N = 2>>> selected_pipes = np.random.choice(pipe_names, N, replace=False, 
        ... p=failure_probability)
```
A [stochastic simulation example](https://github.com/USEPA/WNTR/blob/master/examples/stochastic_simulation.py) provided with WNTR runs multiple realizations of a pipe leak scenario where the location and duration are drawn from probability distributions.

# **16 Fragility curves**

Fragility curves are commonly used in disaster models to defne the probability of exceeding a given damage state as a function of environmental change. Fragility curves are closely related to survival curves, which are used to defne the probability of component failure due to age. For example, to estimate earthquake damage, fragility curves are defned as a function of peak ground acceleration, peak ground velocity, or repair rate. The American Lifelines Alliance report [\[ALA01\]](#page-79-3) includes seismic fragility curves for water network components. Fragility curves can also be defned as a function of food stage, wind speed, and temperature for other types of disasters.

Fragility curves can have multiple damage states. Each state should correspond to specifc changes to the network model that represent damage, for example, a major or minor leak. Each state is defned with a name (i.e., 'Major,' 'Minor'), priority (i.e., 1, 2, where increasing (higher) numbers equal higher priority), and distribution (using the SciPy Python package). The distribution can be defned for all elements using the keyword 'Default,' or can be defned for individual components. Each fragility curve includes a 'No damage' state with priority 0 (lowest priority).

The following example defnes a fragility curve with two damage states: Minor damage and Major damage.

```
>>> from scipy.stats import lognorm 
>>> import wntr
>>> FC = wntr.scenario.FragilityCurve() 
>>> FC.add_state('Minor', 1, {'Default': lognorm(0.5,scale=0.2)}) 
>>> FC.add_state('Major', 2, {'Default': lognorm(0.5,scale=0.5)}) 
>>> ax = wntr.graphics.plot_fragility_curve(FC, xlabel='Peak Ground Acceleration (g)')
```
[Figure 16](#page-61-0) illustrates the fragility curve as a function of peak ground acceleration. For example, if the peak ground acceleration is 0.3 at a specifc pipe, the probability of exceeding a Major damage state is 0.16 and the probability of exceeding the Minor damage state is 0.80.

To use the fragility curve to assign damage to pipes, a random number is drawn between 0 and 1 and the associated probability of failure and damage state can be obtained. The example below uses the fragility curve to select a damage state for each pipe based on peak ground acceleration. After obtaining the damage state for the pipe, the network can be changed to refect the associated damage. For example, if the pipe has Major damage, a large leak might be defned at that location.

<span id="page-61-0"></span>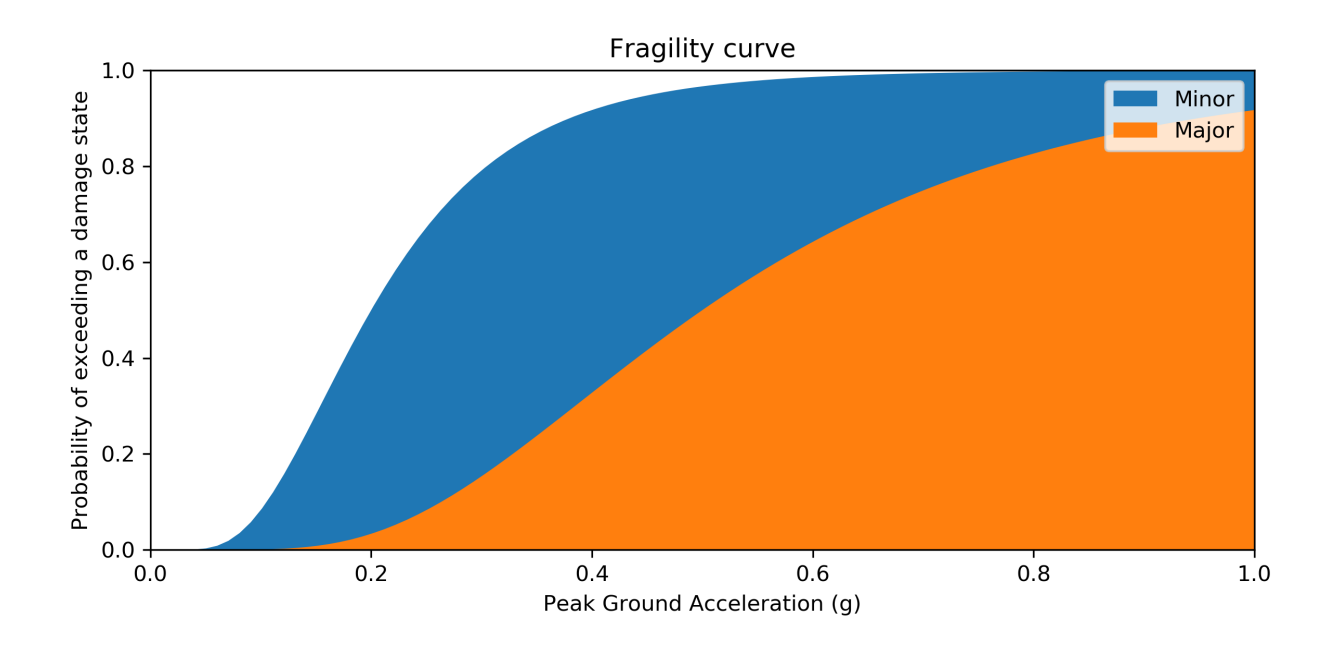

Figure 16: Example fragility curve.

```
>>> wn = wntr.network.WaterNetworkModel('networks/Net3.inp') 
>>> wn = wntr.morph.scale_node_coordinates(wn, 1000) 
>>> epicenter = (32000, 15000) # x, y location
>>> magnitude = 6.5 # Richter scale
>>> depth = 10000 # m, shallow depth
>>> earthquake = wntr.scenario.Earthquake(epicenter, magnitude, depth) 
>>> distance = earthquake.distance_to_epicenter(wn, element_type=wntr.network.Pipe) 
>>> pga = earthquake.pga_attenuation_model(distance) 
>>> failure_probability = FC.cdf_probability(pga) 
>>> damage_state = FC.sample_damage_state(failure_probability)
```
To plot the damage state on the network, the state (i.e., Major) can be converted to a number using the priority map, as shown below [\(Figure 17\)](#page-62-0).

```
>>> priority_map = FC.get_priority_map() 
>>> damage_value = damage_state.map(priority_map) 
>>> custom_cmp = wntr.graphics.custom_colormap(3, ['grey', 'royalblue', 'darkorange']) 
>>> nodes, edges = wntr.graphics.plot_network(wn, link_attribute=damage_value, 
... node_size=0, link_width=2, link_cmap=custom_cmp, 
... title='Damage state: 0=None, 1=Minor, 2=Major')
```
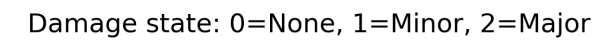

<span id="page-62-0"></span>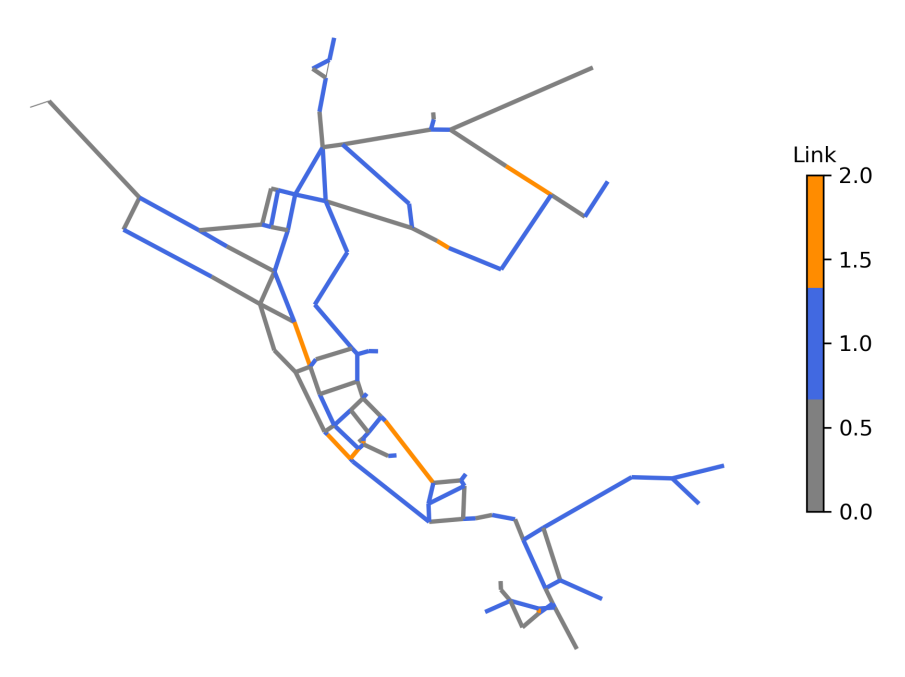

Figure 17: Damage state, selected from the fragility curve.

# **17 Network morphology**

The water network model morphology can be modifed in several ways using WNTR, including network skeletonization, modifying node coordinates, and splitting or breaking pipes.

#### **Network skeletonization**

The goal of network skeletonization is to reduce the size of a water network model with minimal impact on system behavior. Network skeletonization in WNTR follows the procedure outlined in [\[WCSG03\]](#page-80-6). The skeletonization process retains all tanks, reservoirs, valves, and pumps, along with all junctions and pipes that are associated with controls. Junction demands and demand patterns are retained in the skeletonized model, as described below. Merged pipes are assigned equivalent properties for diameter, length, and roughness to approximate the updated system behavior. Pipes that fall below a user defned pipe diameter threshold are candidates for removal based on three operations, including:

1. Branch trimming: Dead-end pipes that are below the pipe diameter threshold are removed from the model [\(Figure 18\)](#page-63-0). The demand and demand pattern assigned to the dead-end junction is moved to the junction that is retained in the model. Dead-end pipes that are connected to tanks or reservoirs are not removed from the model.

<span id="page-63-0"></span>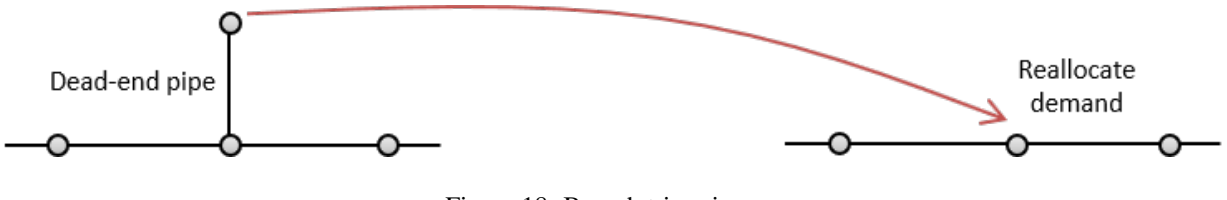

Figure 18: Branch trimming.

2. Series pipe merge: Pipes in series are merged if both pipes are below the pipe diameter threshold [\(Figure 19\)](#page-64-0). The demand and demand pattern assigned to the connecting junction is moved to the nearest junction that is retained in the model. The merged pipe is assigned the following equivalent properties:

$$
D_m = \max(D_1, D_2)
$$

$$
L_m = L_1 + L_2
$$

$$
C_m = \left(\frac{L_m}{D_m^{4.87}}\right)^{0.54} \left(\frac{L_1}{D_1^{4.87}C_1^{1.85}} + \frac{L_2}{D_2^{4.87}C_2^{1.85}}\right)^{-0.54}
$$

where  $D_m$  is the diameter of the merged pipe,  $D_1$  and  $D_2$  are the diameters of the original pipes,  $L_m$  is the length of the merged pipe,  $L_1$  and  $L_2$  are the lengths of the original pipes,  $C_m$  is the Hazen-Williams roughness coefficient of the merged pipe, and  $C_1$  and  $C_2$  are the Hazen-Williams roughness coefficients of the original pipes. Minor loss and pipe status of the merged pipe are set equal to the minor loss and pipe status for the pipe selected for maximum diameter. Note, if the original pipes have the same diameter,  $D_m$  is based on the pipe name that comes frst in alphabetical order.

3. Parallel pipe merge: Pipes in parallel are merged if both pipes are below the pipe diameter threshold [\(Figure](#page-64-1)  [20\)](#page-64-1). This operation does not reduce the number of junctions in the system. The merged pipe is assigned the following equivalent properties:

$$
D_m = max(D_1, D_2)
$$

 $L_m =$  Length of the pipe selected for max diameter

<span id="page-64-0"></span>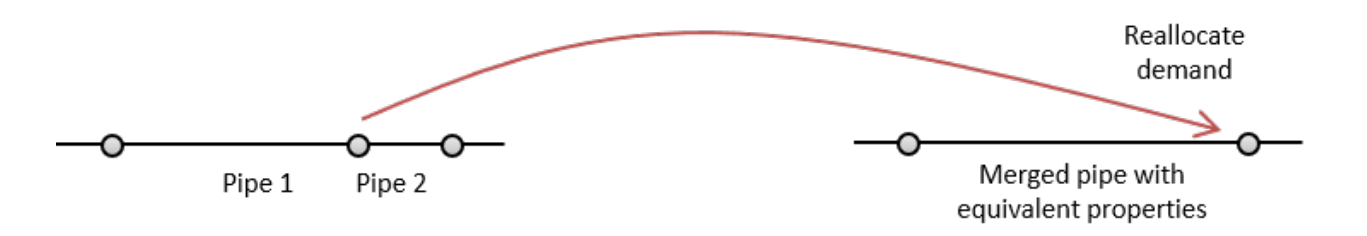

Figure 19: Series pipe merge.

$$
C_m = \left(\frac{L_m^{0.54}}{D_m^{2.63}}\right) \left(\frac{C_1 D_1^{2.63}}{L_1^{0.54}} + \frac{C_2 D_2^{2.63}}{L_2^{0.54}}\right)
$$

where  $D_m$  is the diameter of the merged pipe,  $D_1$  and  $D_2$  are the diameters of the original pipes,  $L_m$  is the length of the merged pipe,  $L_1$  and  $L_2$  are the lengths of the original pipes,  $C_m$  is the Hazen-Williams roughness coefficient of the merged pipe, and  $C_1$  and  $C_2$  are the Hazen-Williams roughness coefficients of the original pipes. Minor loss and pipe status of the merged pipe are set equal to the minor loss and pipe status for the pipe selected for max diameter. Note, if the original pipes have the same diameter,  $D_m$  is based on the pipe name that comes frst in alphabetical order.

<span id="page-64-1"></span>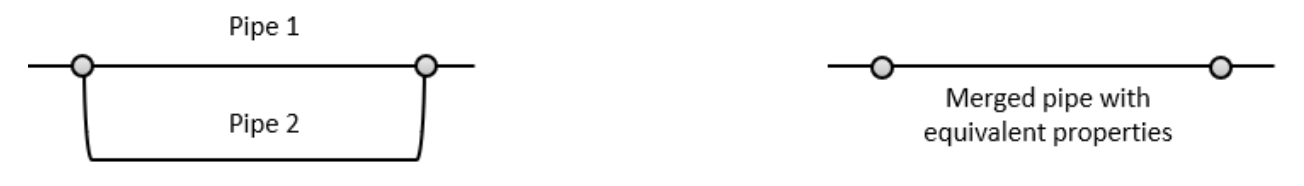

#### Figure 20: Parallel pipe merge.

The skeletonize function is used to perform network skeletonization. The iterative algorithm frst loops over all candidate pipes (pipes below the pipe diameter threshold) and removes branch pipes. Then the algorithm loops over all candidate pipes and merges pipes in series. Finally, the algorithm loops over all candidate pipes and merges pipes in parallel. This initial set of operations can generate new branch pipes, pipes in series, and pipes in parallel. This cycle repeats until the network can no longer be reduced. The user can specify if branch trimming, series pipe merge, and/or parallel pipe merge should be included in the skeletonization operations. The user can also specify a maximum number of cycles to include in the process.

See the [online API documentation](https://wntr.readthedocs.io/en/latest/apidoc/wntr.morph.skel.html) for more information on skeletonization.

Results from network skeletonization include the skeletonized water network model and (optionally) a "skeletonization map" that maps original network nodes to merged nodes that are represented in the skeletonized network. The skeletonization map is a dictionary where the keys are original network nodes and the values are a list of nodes in the network that were merged as a result of skeletonization operations. For example, if 'Junction 1' was merged into 'Junction 2' and 'Junction 3' remained unchanged as part of network skeletonization, then the skeletonization map would contain the following information:

```
{ 
'Junction 1': [], 
'Junction 2': ['Junction 1', 'Junction 2'],
'Junction 3': ['Junction 3'] 
}
```
This map indicates that the skeletonized network does not contain 'Junction 1', 'Junction 2' in the skeletonized network is the merged product of the original 'Junction 1' and 'Junction 2,' and 'Junction 3' was not changed. 'Junction 2' in the skeletonized network will therefore contain demand and demand patterns from the original 'Junction 1' and 'Junction 2.'

The following example performs network skeletonization on Net6 and compares system pressure using the original and skeletonized networks. The example starts by creating a water network model for Net6, listing the number of network components (e.g., 3356 nodes, 3892 links), and then skeletonizing it using a using a pipe diameter threshold of 12 inches. The skeletonization procedure reduces the number of nodes in the network from approximately 3000 to approximately 1000 [\(Figure 21\)](#page-65-0).

```
>>> import matplotlib.pylab as plt
>>> import wntr
>>> wn = wntr.network.WaterNetworkModel('networks/Net6.inp') 
>>> wn.describe() 
{'Nodes': 3356, 'Links': 3892, 'Patterns': 3, 'Curves': 60, 'Sources': 0, 'Controls': 
\leftarrow 124}
>>> skel_wn = wntr.morph.skeletonize(wn, 12*0.0254) 
>>> skel_wn.describe() 
{'Nodes': 1154, 'Links': 1610, 'Patterns': 3, 'Curves': 60, 'Sources': 0, 'Controls': 
\rightarrow 124}
>>> fig, (ax1, ax2) = plt.subplots(1, 2, figsize=(10,5)) 
>>> nodes, edges = wntr.graphics.plot_network(wn, node_size=10, title='Original', 
... ax=ax1) 
>>> nodes, edges = wntr.graphics.plot_network(skel_wn, node_size=10, 
... title='Skeletonized', ax=ax2)
```
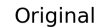

Skeletonized

<span id="page-65-0"></span>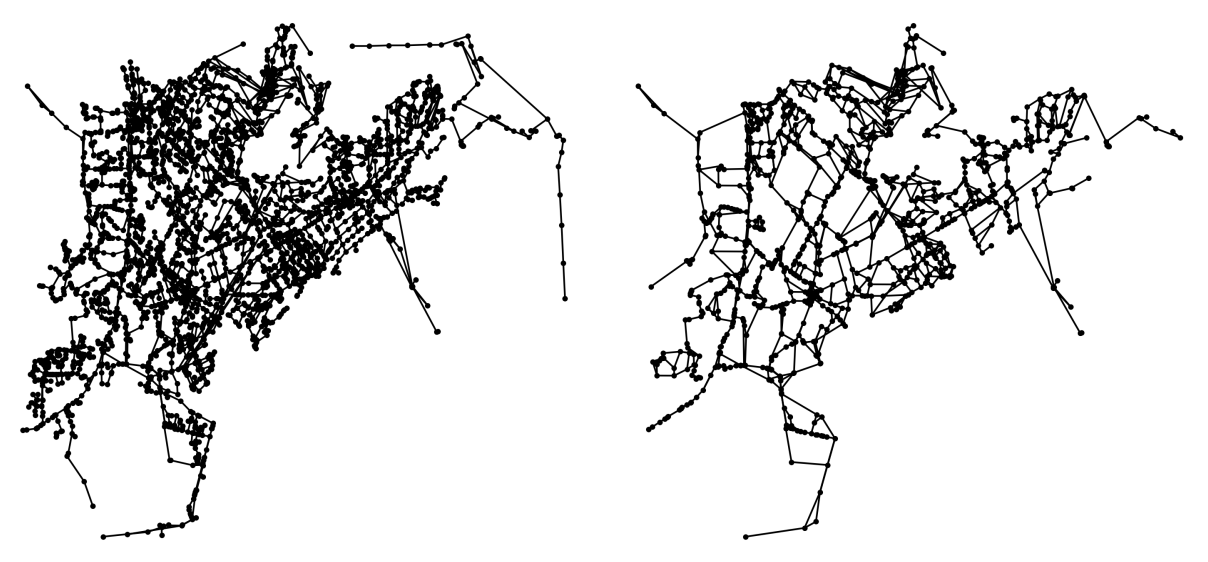

Figure 21: Original and skeletonized Net6.

Hydraulic are then simulated using the original and skeletonized networks.

```
>>> sim = wntr.sim.EpanetSimulator(wn) 
>>> results_original = sim.run_sim() 
>>> sim = wntr.sim.EpanetSimulator(skel_wn) 
>>> results_skel = sim.run_sim()
```
The simulation results are used to compute the pressure difference between the original and skeletonized networks.

The pressure difference is computed at nodes that exist in the skeletonized network.

```
>>> skel_junctions = skel_wn.junction_name_list 
>>> pressure_orig = results_original.node['pressure'].loc[:,skel_junctions] 
>>> pressure_skel = results_skel.node['pressure'].loc[:,skel_junctions] 
>>> pressure_diff = (abs(pressure_orig - pressure_skel)/pressure_orig)*100
>>> pressure_diff.index = pressure_diff.index/3600 # convert time to hours
```
The 25th, 50th (median) and 75th percentiles in pressure difference can then be extracted.

```
>>> m25 = pressure_diff.quantile(0.25, axis=1) 
>>> m50 = pressure_diff.quantile(0.50, axis=1) 
>>> m75 = pressure_diff.quantile(0.75, axis=1)
```
[Figure 22](#page-66-0) shows the median (dark blue line) and the 25th to 75th percentile (shaded region) for node pressure throughout the network over a 4 day simulation. Pressure differences are very small in this example.

```
>>> fig = plt.figure() 
\Rightarrow \Rightarrow ax = m50.plot()>>> poly = ax.fill_between(m25.index, m25, m75, color='b', alpha=0.2) 
\Rightarrow text = ax.set xlabel('Time (hr)')
>>> text = ax.set_ylabel('Percent change in pressure (%)')
```
<span id="page-66-0"></span>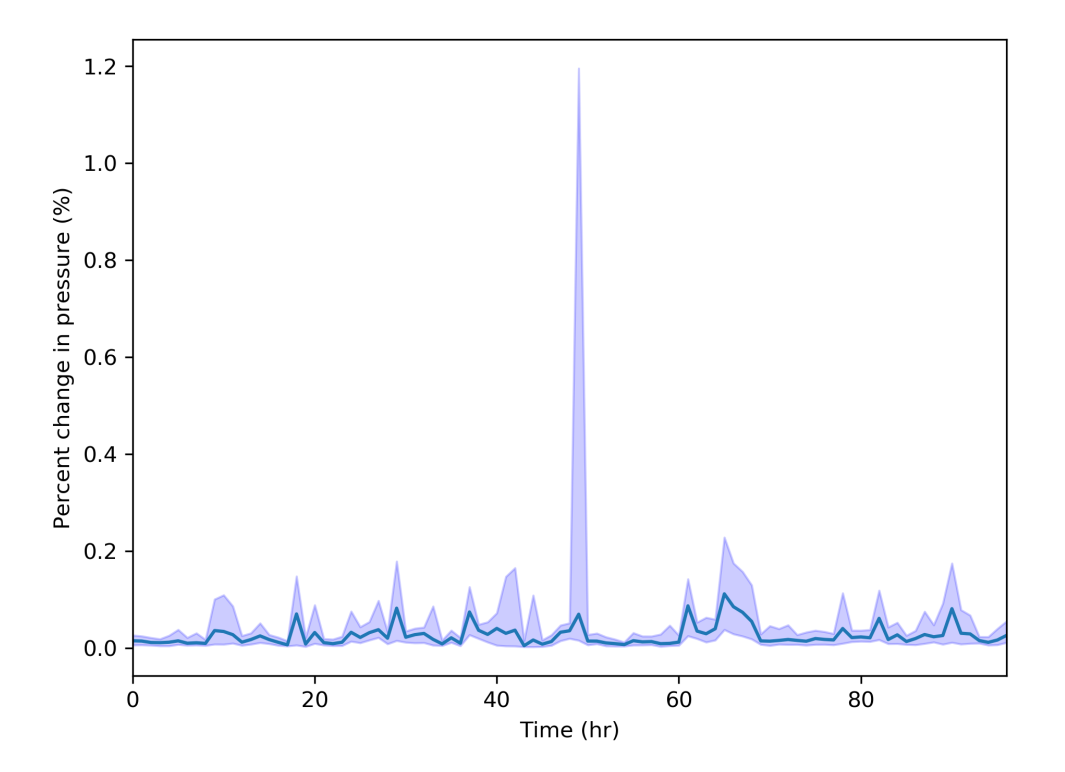

Figure 22: Pressure differences between the original and skeletonized Net6.

### <span id="page-67-0"></span>**Modify node coordinates**

WNTR includes several options to modify node coordinates, denoted as  $(x, y)$  below, including:

• Scale coordinates: Multiply coordinates by a scale factor (in meters) using the function scale\_node\_coordinates.

$$
(x, y) = (x * scale, y * scale)
$$

• Translate coordinates: Shift coordinates by an offset (in meters) in the x and y direction using the function translate node coordinates.

$$
(x, y) = (x + of fset_x, y + of fset_y)
$$

• Rotate coordinates: Rotate coordinates counterclockwise by  $\theta$  degrees using the function rotate\_node\_coordinates.

$$
(x, y) = \begin{bmatrix} \cos(\theta) & -\sin(\theta) \\ \sin(\theta) & \cos(\theta) \end{bmatrix} \cdot (x, y)
$$

- Convert coordinates between UTM and longitude/latitude: Convert coordinates from UTM to longitude/latitude or visa-versa using the functions convert\_node\_coordinates\_UTM\_to\_longlat and convert\_node\_coordinates\_longlat\_to\_UTM.
- Convert coordinates to UTM or longitude/latitude: Convert coordinates from arbitrary distance units directly into UTM or longitude/latitude using the functions convert\_node\_coordinates\_to\_UTM and convert\_node\_coordinates\_to\_longlat. The user supplies the names of two nodes in their network along with their UTM or longitude/latitude coordinates. Ideally, these nodes span a decent range of the network (for example, the nodes could be in the upper right and lower left).

Note: Functions that convert coordinates to UTM and longitude/latitude require the Python package utm [\[Bieni19\]](#page-79-9), which is an optional dependency of WNTR.

The following example returns a copy of the water network model with node coordinates scaled by 100 m.

```
>>> wn = wntr.network.WaterNetworkModel('networks/Net3.inp') 
>>> wn_scaled_coord = wntr.morph.scale_node_coordinates(wn, 100)
```
The next example converts node coordinates to longitude/latitude. The longitude and latitude coordinates of two locations (e.g., nodes, tanks) on the map must be provided to convert the other node coordinates to longitude/latitude.

**>>>** longlat\_map = {'Lake':(-106.6587, 35.0623), '219': (-106.5248, 35.1918)} >>> wn\_longlat = wntr.morph.convert\_node\_coordinates\_to\_longlat(wn, longlat\_map)

# **Split or break pipes**

WNTR includes the functions split\_pipe and break\_pipe to split or break a pipe.

For a pipe split, the original pipe is split into two pipes by adding a new junction and new pipe to the model. For a pipe break, the original pipe is broken into two disconnected pipes by adding two new junctions and a new pipe to the model.

Note: With a pipe break, fow is no longer possible from one side of the break to the other. This is more likely to introduce non-convergable hydraulics than a pipe split with a leak added.

The updated model retains the original length of the pipe section [\(Figure 23\)](#page-68-0). The split or break occurs at a user specifed distance between the original start and end nodes of the pipe (in that direction). The new pipe can be added to either end of the original pipe.

- The new junction has a base demand of 0 and the default demand pattern. The elevation and coordinates of the new junction are based on a linear interpolation between the end points of the original pipe.
- The new pipe has the same diameter, roughness, minor loss, and base status of the original pipe.
- Check valves are not added to the new pipe. Since the new pipe can be connected at either the start or the end of the original pipe, the user can control if the split occurs before or after a check valve.
- No controls are added to the new pipe; the original pipe keeps any controls.

<span id="page-68-0"></span>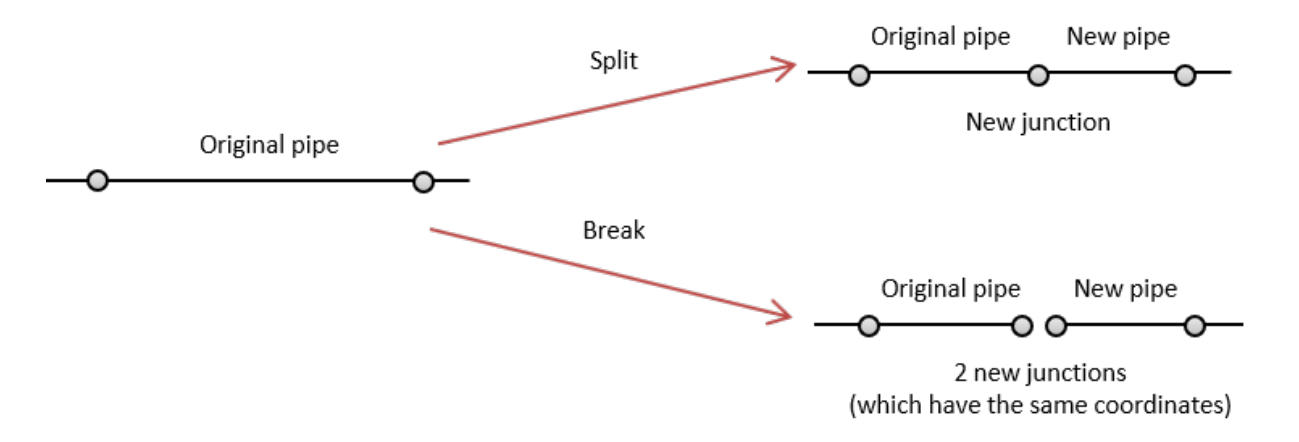

#### Figure 23: Pipe split and pipe break.

The following example splits pipe '123' in Net3 into pipes '123' and '123 B.' The new junction is named '123\_node.' The new node is then used to add a leak to the model.

```
>>> wn = wntr.morph.split_pipe(wn, '123', '123_B', '123_node') 
>>> leak_node = wn.get_node('123_node') 
>>> leak_node.add_leak(wn, area=0.05, start_time=2*3600, end_time=12*3600)
```
# **18 Graphics**

WNTR includes several functions to plot water network models and to plot fragility and pump curves.

## **Networks**

Basic network graphics can be generated using the function plot network. A wide range of options can be supplied, including node attributes, node size, node range, link attributes, link width, and link range.

Node and link attributes can be specifed using the following options:

- Name of the attribute (i.e., 'elevation' for nodes or 'length' for links), this calls query node attribute or query\_link\_attribute method on the water network model and returns a pandas Series with node/link names and associated values
- Pandas Series with node/link names and associated values, this option is useful to show simulation results (i.e., results.node['pressure'].loc[5\*3600, :]) and metrics (i.e., wntr.metrics.population(wn))
- Dictionary with node/link names and associated values (similar to pandas Series)
- List of node/link names (i.e., ['123', '199']), this highlights the node or link in red

The following example plots the network along with node elevation [\(Figure 24\)](#page-70-0). Note that the plot\_network function returns matplotlib objects for the network nodes and edges, which can be further customized by the user.

```
>>> import wntr
>>> wn = wntr.network.WaterNetworkModel('networks/Net3.inp') 
>>> nodes, edges = wntr.graphics.plot_network(wn, node_attribute='elevation', 
... node_colorbar_label='Elevation (m)')
```
#### **Interactive plotly networks**

Interactive plotly network graphics can be generated using the function plot\_interactive\_network. This function produces an HTML fle that the user can pan, zoom, and hover-over network elements. As with basic network graphics, a wide range of plotting options can be supplied. However, link attributes currently cannot be displayed on the graphic.

Note: This function requires the Python package **plotly** [\[SPHC16\]](#page-80-7), which is an optional dependency of WNTR.

The following example plots the network along with node population [\(Figure 25\)](#page-71-0).

```
>>> pop = wntr.metrics.population(wn) 
>>> wntr.graphics.plot_interactive_network(wn, node_attribute=pop, 
... node_range=[0,500], filename='population.html', auto_open=False)
```
<span id="page-70-0"></span>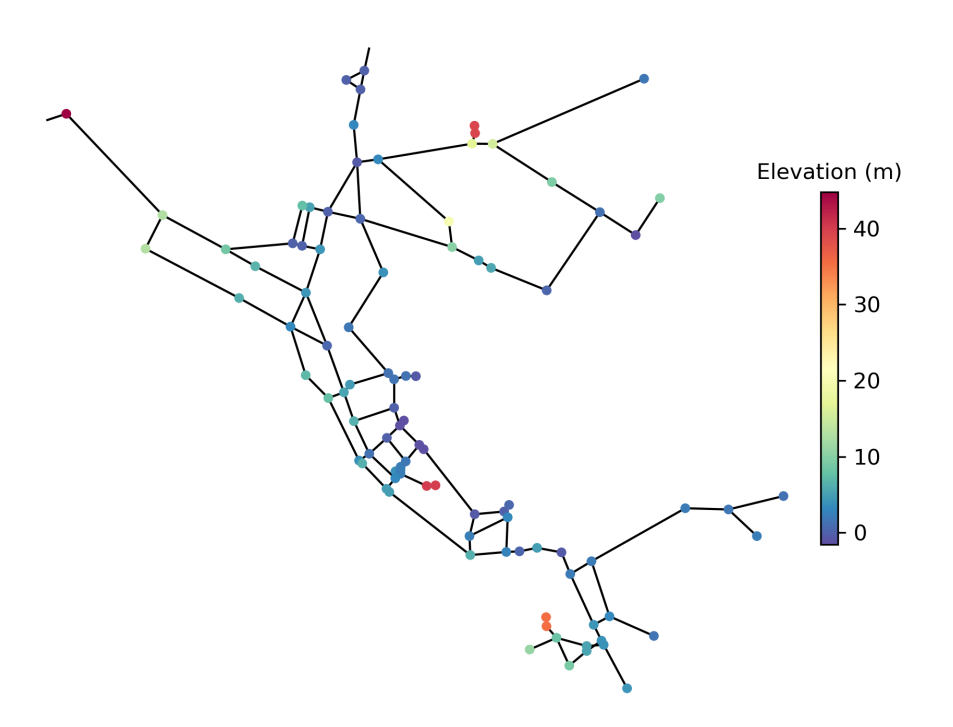

Figure 24: Basic network graphic.

## **Interactive Leaflet networks**

Interactive Leafet network graphics can be generated using the function plot\_leaflet\_network. This function produces an HTML fle that overlays the network model onto a Leafet map. Leafet is an open-source JavaScript library for mobile-friendly interactive maps. More information on Leafet is provided at [https://leafetjs.com/.](https://leafletjs.com/) The network model should have coordinates in longitude/latitude. See *[Modify node coordinates](#page-67-0)* for more information on converting node coordinates. As with basic network graphics, a wide range of plotting options can be supplied.

Note: This function requires the Python package folium [\[Folium\]](#page-79-10), which is an optional dependency of WNTR.

The following example using EPANET Example Network 3 (Net3) converts node coordinates to longitude/latitude and plots the network along with pipe length over the city of Albuquerque (for demonstration purposes only) [\(Figure](#page-71-1)  [26\)](#page-71-1). The longitude and latitude for two locations are needed to plot the network. For the EPANET Example Network 3, these locations are the reservoir 'Lake' and node '219'. This example requires the Python package utm [\[Bieni19\]](#page-79-9) to convert the node coordinates.

```
>>> longlat_map = {'Lake':(-106.6851, 35.1344), '219': (-106.5073, 35.0713)} 
>>> wn2 = wntr.morph.convert_node_coordinates_to_longlat(wn, longlat_map) 
>>> length = wn2.query_link_attribute('length') 
>>> wntr.graphics.plot_leaflet_network(wn2, link_attribute=length, link_width=3, 
                                        ... link_range=[0,1000], filename='length.html')
```
<span id="page-71-0"></span>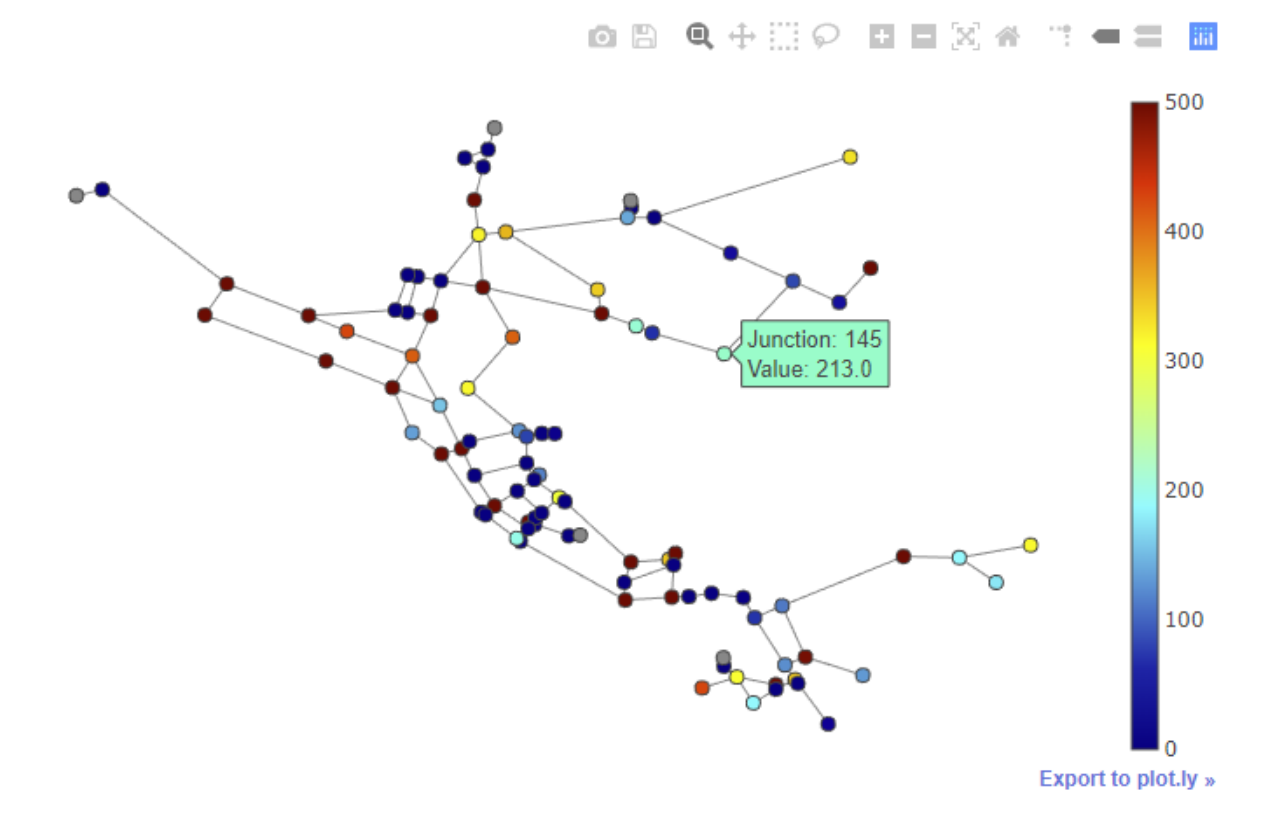

Figure 25: Interactive network graphic with the legend showing the node population.

<span id="page-71-1"></span>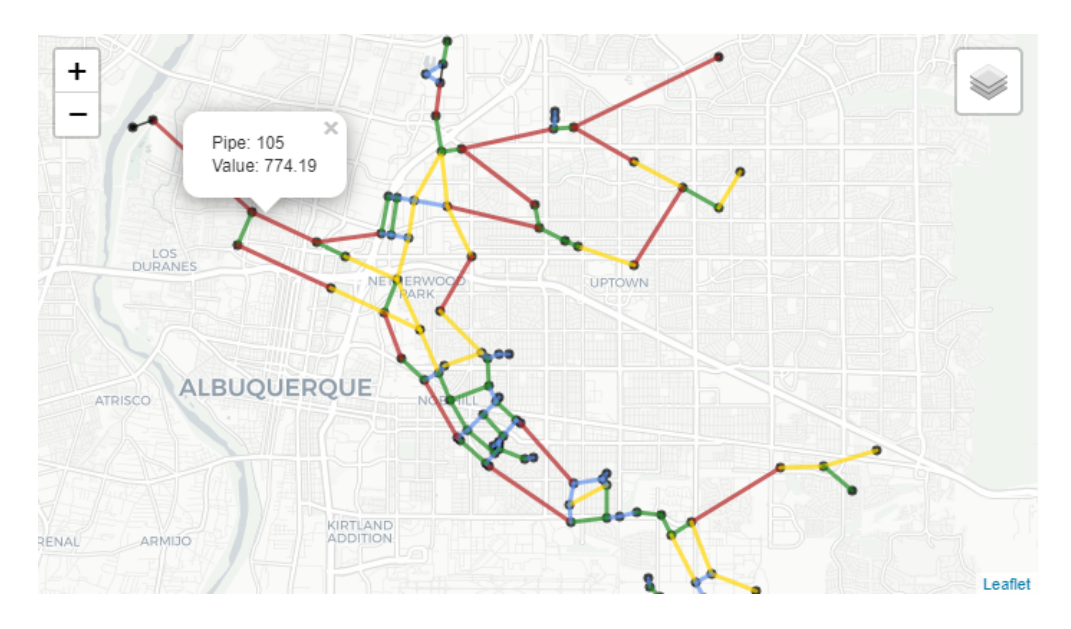

Figure 26: Interactive Leafet network graphic.
### **Network animation**

Network animation can be generated using the function network\_animation. Node and link attributes can be specifed using pandas DataFrames, where the index is time and columns are the node or link name.

The following example creates a network animation of water age over time.

```
>>> wn.options.quality.mode = 'AGE' 
>>> sim = wntr.sim.EpanetSimulator(wn) 
>>> results = sim.run_sim() 
>>> water_age = results.node['quality']/3600 # convert seconds to hours
>>> anim = wntr.graphics.network_animation(wn, node_attribute=water_age, node_ 
\rightarrowrange=[0,24])
```
#### **Time series**

Time series graphics can be generated using options available in Matplotlib and pandas.

The following example plots simulation results from above, showing pressure at a single node over time [\(Figure 27\)](#page-72-0).

```
>>> pressure_at_node123 = results.node['pressure'].loc[:,'123'] 
>>> ax = pressure_at_node123.plot() 
>>> text = ax.set_xlabel("Time (s)") 
>>> text = ax.set_ylabel("Pressure (m)")
```
<span id="page-72-0"></span>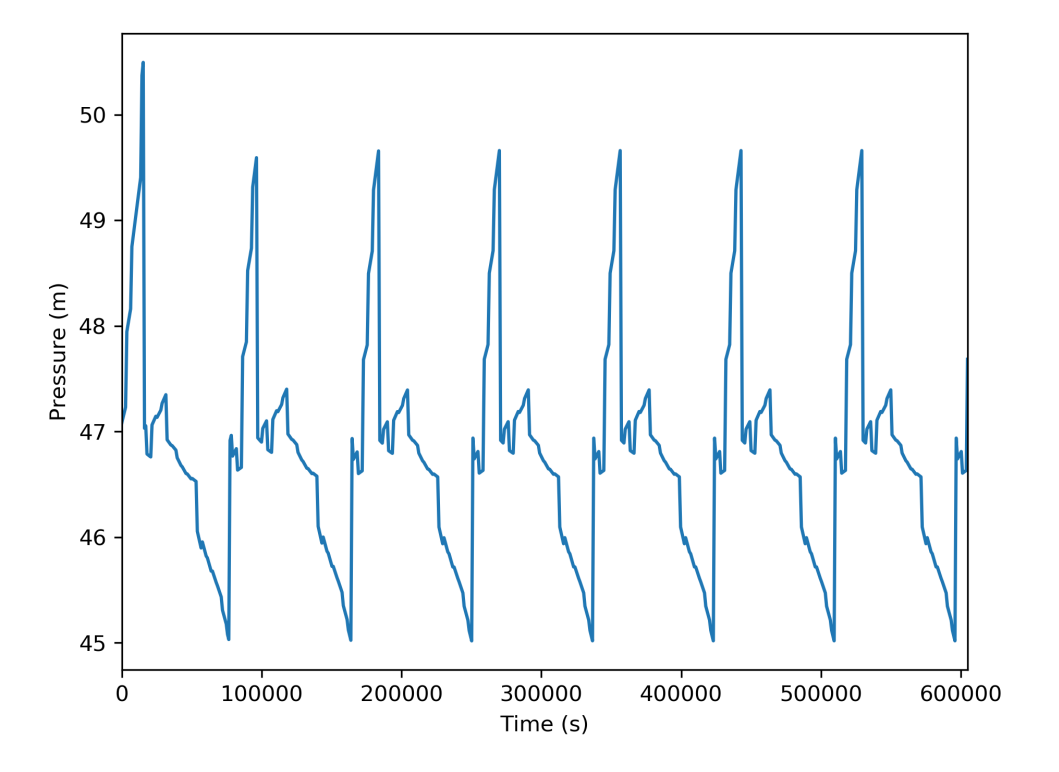

Figure 27: Time series graphic.

#### **Interactive time series**

Interactive time series graphics are useful when visualizing large datasets. Basic time series graphics can be converted to interactive time series graphics using the plotly.express module.

Note: This functionality requires the Python package **plotly** [\[SPHC16\]](#page-80-0), which is an optional dependency of WNTR.

The following example uses simulation results from above, and converts the graphic to an interactive graphic [\(Figure](#page-73-0)  [28\)](#page-73-0).

```
>>> import plotly.express as px
>>> tankH = results.node['pressure'].loc[:,wn.tank_name_list] 
>>> tankH = tankH * 3.28084 # Convert tank height to ft
>>> tankH.index /= 3600 # convert time to hours
>>> fig = px.line(tankH) 
>>> fig = fig.update_layout(xaxis_title='Time (hr)', yaxis_title='Head (ft)', 
                      ... template='simple_white', width=650, height=400) 
>>> fig.write_html('tank_head.html')
```
<span id="page-73-0"></span>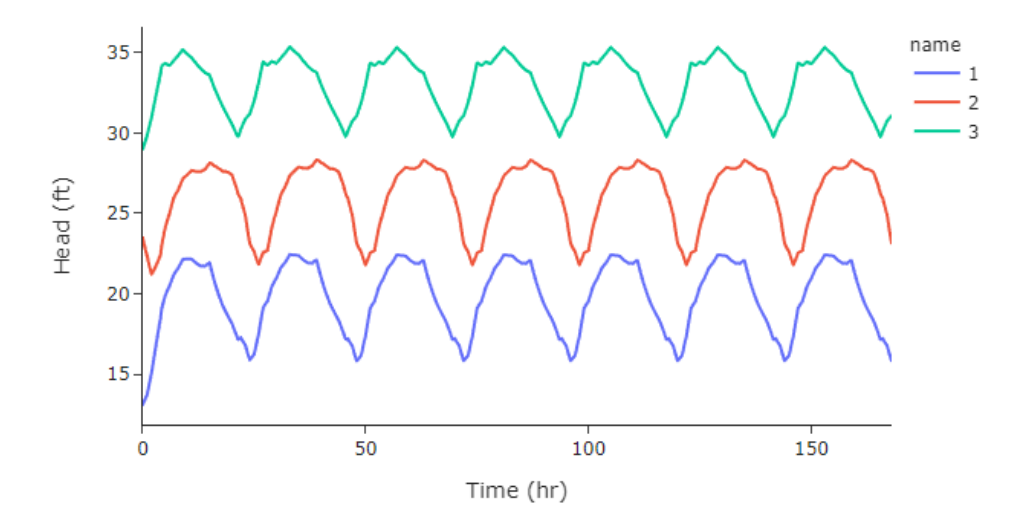

Figure 28: Interactive time series graphic with the tank heights for Tank 1 (blue), Tank 2 (orange), and Tank 3 (green).

### **Fragility curves**

Fragility curves can be plotted using the function plot\_fragility\_curve.

The following example plots a fragility curve with two states [\(Figure 29\)](#page-74-0).

```
>>> from scipy.stats import lognorm 
>>> FC = wntr.scenario.FragilityCurve() 
>>> FC.add_state('Minor', 1, {'Default': lognorm(0.5,scale=0.3)}) 
>>> FC.add_state('Major', 2, {'Default': lognorm(0.5,scale=0.7)}) 
>>> ax = wntr.graphics.plot_fragility_curve(FC, xlabel='Peak Ground Acceleration (g)')
```
<span id="page-74-0"></span>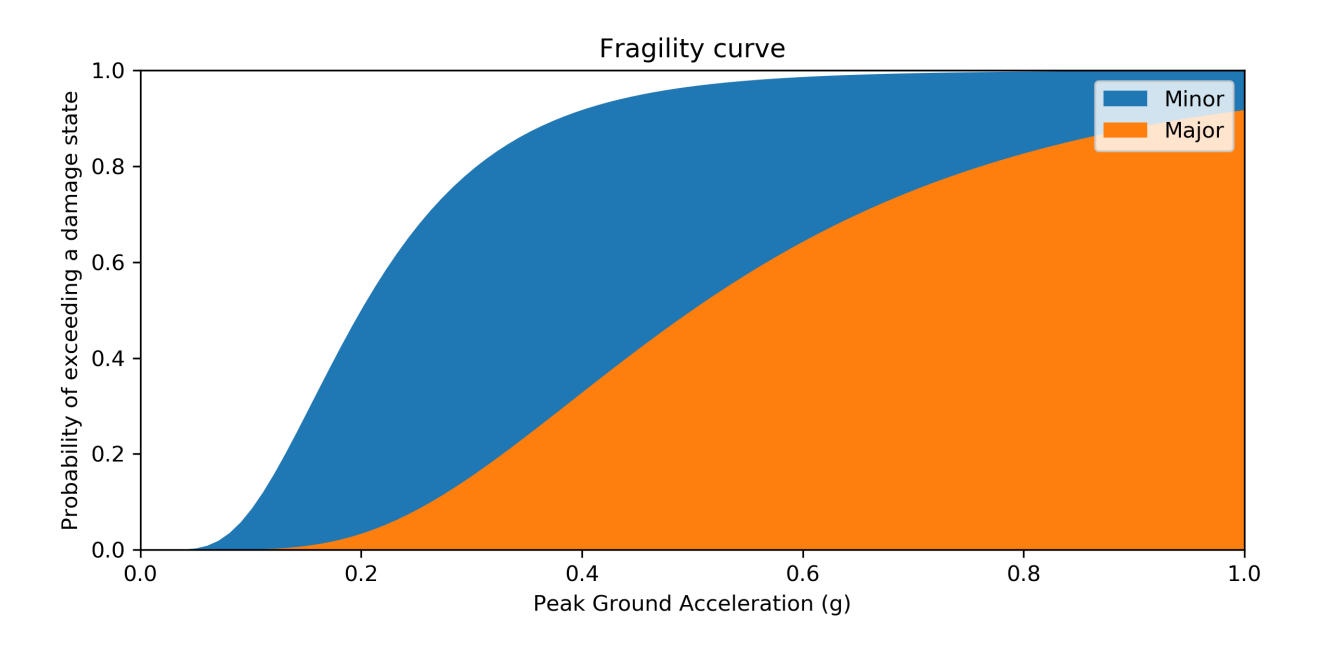

Figure 29: Fragility curve graphic.

# **Pump curves**

Pump curves can be plotted using the function plot\_pump\_curve. By default, a 2nd order polynomial is included in the graphic.

The following example plots a pump curve [\(Figure 30\)](#page-75-0).

```
>>> pump = wn.get_link('10') 
>>> ax = wntr.graphics.plot_pump_curve(pump)
```
<span id="page-75-0"></span>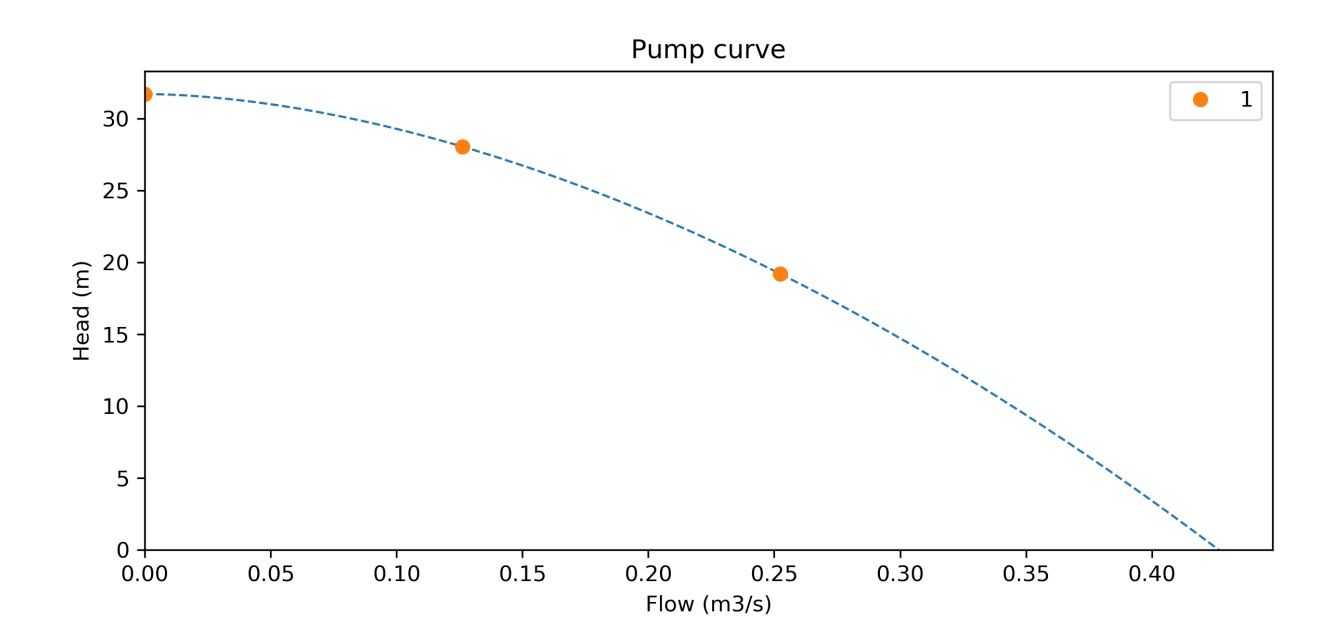

Figure 30: Pump curve graphic.

# **19 Copyright and license**

The WNTR Python package is copyright through Sandia National Laboratories. The software is distributed under the Revised BSD License. WNTR also leverages a variety of third-party software packages, which have separate licensing policies.

## **Copyright**

```
Copyright 2019 National Technology & Engineering Solutions of Sandia, 
LLC (NTESS). Under the terms of Contract DE-NA0003525 with NTESS, the U.S. 
Government retains certain rights in this software.
```
### **Revised BSD license**

```
Redistribution and use in source and binary forms, with or without 
modification, are permitted provided that the following conditions 
are met:
```
- \* Redistributions of source code must retain the above copyright notice, this list of conditions and the following disclaimer.
- \* Redistributions in binary form must reproduce the above copyright notice, this list of conditions and the following disclaimer in the documentation and/or other materials provided with the distribution.
- \* Neither the name of Sandia National Laboratories, nor the names of its contributors may be used to endorse or promote products derived from this software without specific prior written permission.

THIS SOFTWARE IS PROVIDED BY THE COPYRIGHT HOLDERS AND CONTRIBUTORS "AS IS" AND ANY EXPRESS OR IMPLIED WARRANTIES, INCLUDING, BUT NOT LIMITED TO, THE IMPLIED WARRANTIES OF MERCHANTABILITY AND FITNESS FOR A PARTICULAR PURPOSE ARE DISCLAIMED. IN NO EVENT SHALL THE COPYRIGHT OWNER OR CONTRIBUTORS BE LIABLE FOR ANY DIRECT, INDIRECT, INCIDENTAL, SPECIAL, EXEMPLARY, OR CONSEQUENTIAL DAMAGES (INCLUDING, BUT NOT LIMITED TO, PROCUREMENT OF SUBSTITUTE GOODS OR SERVICES; LOSS OF USE, DATA, OR PROFITS; OR BUSINESS INTERRUPTION) HOWEVER CAUSED AND ON ANY THEORY OF LIABILITY, WHETHER IN CONTRACT, STRICT LIABILITY, OR TORT (INCLUDING NEGLIGENCE OR OTHERWISE) ARISING IN ANY WAY OUT OF THE USE OF THIS SOFTWARE, EVEN IF ADVISED OF THE POSSIBILITY OF SUCH DAMAGE.

# **20 Software quality assurance**

The following section includes information about the WNTR software repository, software tests, documentation, examples, bug reports, feature requests, and ways to contribute.

#### **GitHub repository**

WNTR is maintained in a version controlled repository. WNTR is hosted on US EPA GitHub organization at [https://github.com/USEPA/WNTR.](https://github.com/USEPA/WNTR)

#### **Software tests**

WNTR includes continuous integration software tests that are run using GitHub Actions. Travis CI and AppVeyor are used by the core development team as secondary testing services. The tests are run each time changes are made to the repository. The tests cover a wide range of unit and integration tests designed to ensure that the code is performing as expected. New tests are developed each time new functionality is added to the code. Testing status (passed/failed) and code coverage statistics are posted on the README section at [https://github.com/USEPA/WNTR.](https://github.com/USEPA/WNTR)

Tests can also be run locally using the Python package nose. For more information on nose, see [http://nose.readthedocs.io/.](http://nose.readthedocs.io/) The nose package comes with a command line software tool called nosetests. Tests can be run in the WNTR directory using the following command in a command line/PowerShell prompt:

nosetests -v --**with**-coverage --cover-package=wntr wntr

In addition to the publicly available software tests run using GitHub Actions, WNTR is also tested on private servers using several large water utility network models.

#### **Documentation**

WNTR includes a user manual that is built using the Read the Docs service. The user manual is automatically rebuilt each time changes are made to the code. The documentation is publicly available at [http://wntr.readthedocs.io/.](http://wntr.readthedocs.io/) The user manual includes an overview, installation instructions, simple examples, and information on the code structure and functions. WNTR includes documentation on the API for all public functions, methods, and classes. New content is marked *Draft*.

### **Examples**

WNTR includes examples to help new users get started. These examples are intended to demonstrate high level features and use cases for WNTR. The examples are tested to ensure they stay current with the software project.

#### **Bug reports and feature requests**

Bug reports and feature requests can be submitted to [https://github.com/USEPA/WNTR/issues.](https://github.com/USEPA/WNTR/issues) The core development team will prioritize and assign bug reports and feature requests to team members.

# **Contributing**

Software developers, within the core development team and external collaborators, are expected to follow standard practices to document and test new code. Software developers interested in contributing to the project are encouraged to create a *Fork* of the project and submit a *Pull Request* using GitHub. Pull requests will be reviewed by the core development team.

Pull requests must meet the following minimum requirements to be included in WNTR:

- Code is expected to be documented using Read the Docs.
- Code is expected have suffcient tests. *Suffcient* is judged by the strength of the test and code coverage. An 80% code coverage is recommended.
- Large fles (> 1Mb) will not be committed to the repository without prior approval.
- Network model fles will not be duplicated in the repository. Network fles are stored in examples/network and wntr/tests/networks\_for\_testing only.

### **Development team**

WNTR was developed as part of a collaboration between the United States Environmental Protection Agency Office of Research and Development, Sandia National Laboratories, and Purdue University. See <https://github.com/USEPA/WNTR/graphs/contributors>for a full list of contributors.

# **21 References**

- [ALA01] American Lifelines Alliance. (2001). Seismic Fragility Formulations for Water Systems, Part 1 and 2. Report for the American Lifelines Alliance, ASCE (Ed.) Reston, VA: American Society of Civil Engineers. April 2001.
- [AwGB90] Awumah, K., Goulter, I., and Bhatt, S.K. (1990). Assessment of reliability in water distribution networks using entropy based measures. Stochastic Hydrology and Hydraulics, 4(4), 309-320.
- [BaRR13] Barker, K., Ramirez-Marquez, J.E., and Rocco, C.M. (2013). Resilience-based network component importance measures. Reliability Engineering and System Safety, 117, 89-97.
- [Bieni19] Bieniek, T., van Andel, B., and Bø, T.I. (2019). Bidirectional UTM-WGS84 converter for python, Retrieved on February 5, 2019 from<https://github.com/Turbo87/utm>
- [CrLo02] Crowl, D.A., and Louvar, J.F. (2011). Chemical Process Safety: Fundamentals with Applications, 3 edition. Upper Saddle River, NJ: Prentice Hall, 720p.
- [ELLT12] Eto, J.H., LaCommare, K.H., Larsen, P.H., Todd, A., and Fisher, E. (2012). An Examination of Temporal Trends in Electricity Reliability Based on Reports from U.S. Electric Utilities. Lawrence Berkeley National Laboratory Report Number LBNL-5268E. Berkeley, CA: Ernest Orlando Lawrence Berkeley National Laboratory, 68p
- [Folium] python-visualization/folium. (n.d.). Retrieved on February 5, 2019 from <https://github.com/python-visualization/folium>
- [GaCl18] Gazoni, E. and Clark, C. (2018) openpyxl A Python library to read/write Excel 2010 xlsx/xlsm fles, Retrieved on May 4, 2018 from [https://openpyxl.readthedocs.io.](https://openpyxl.readthedocs.io)
- [HaSS08] Hagberg, A.A., Schult, D.A., and Swart, P.J. (2008). Exploring network structure, dynamics, and function using NetworkX. In Proceedings of the 7th Python in Science Conference (SciPy2008), August 19-24, Pasadena, CA, USA.
- [Hunt07] Hunter, J.D. (2007). Matplotlib: A 2D graphics environment. Computing in Science and Engineering, 9(3), 90-95.
- [ICC12] International Code Council. (2011). 2012 International Fire Code, Appendix B Fire-Flow Requirements for Buildings. Country Club Hills, IL: International Code Council, ISBN: 978-1-60983-046-5.
- [JCMG11] Joyner, D., Certik, O., Meurer, A., and Granger, B.E. (2012). Open source computer algebra systems, SymPy. ACM Communications in Computer Algebra, 45(4), 225-234.
- [Lamb01] Lambert, A. (2001). What do we know about pressure-leakage relationships in distribution systems. Proceedings of the IWA Specialised Conference 'System Approach to Leakage Control and Water Distribution Systems Management', Brno, Czech Republic, 2001, May 16-18, 89-96.
- [LWFZ17] Liu, H., Walski, T., Fu, G., Zhang, C. (2017). Failure Impact Analysis of Isolation Valves in a Water Distribution Network. Journal of Water Resources Planning and Management 143(7): 04017019.
- [Mcki13] McKinney, W. (2013). Python for Data Analysis: Data Wrangling with Pandas, NumPy, and IPython. Sebastopal, CA: O'Reilly Media, 1 edition, 466p.
- [NIAC09] National Infrastructure Advisory Council (NIAC). (2009). Critical Infrastructure Resilience, Final Report and Recommendations, U.S. Department of Homeland Security, Washington, D.C., Accessed September 20, 2014. [http://www.dhs.gov/xlibrary/assets/niac/niac\\_critical\\_infrastructure\\_resilience.pdf.](http://www.dhs.gov/xlibrary/assets/niac/niac_critical_infrastructure_resilience.pdf)
- [OsKS02] Ostfeld, A., Kogan, D., and Shamir, U. (2002). Reliability simulation of water distribution systems single and multiquality. Urban Water, 4(1), 53-61.
- [Ross00] Rossman, L.A. (2000). EPANET 2 Users Manual. Cincinnati, OH: U.S. Environmental Protection Agency. U.S. Environmental Protection Agency Technical Report, EPA/600/R–00/057, 200p.
- [SOKZ12] Salomons, E., Ostfeld, A., Kapelan, Z., Zecchin, A., Marchi, A., and Simpson, A. (2012). The battle of the water networks II - Problem description. Water Distribution Systems Analysis Conference 2012, September 24-27, Adelaide, South Australia, Australia. Retrieved on May 23, 2017 from [https://emps.exeter.ac.uk/media/universityofexeter/emps/research/cws/downloads/](https://emps.exeter.ac.uk/media/universityofexeter/emps/research/cws/downloads/WDSA2012-BWNII-ProblemDescription.pdf)  [WDSA2012-BWNII-ProblemDescription.pdf.](https://emps.exeter.ac.uk/media/universityofexeter/emps/research/cws/downloads/WDSA2012-BWNII-ProblemDescription.pdf)
- <span id="page-80-0"></span>[SPHC16] Sievert, C., Parmer, C., Hocking, T., Chamberlain, S., Ram, K., Corvellec, M., and Despouy, P. (2016). plotly: Create interactive web graphics via Plotly's JavaScript graphing library [Software].
- [Todi00] Todini, E. (2000). Looped water distribution networks design using a resilience index based heuristic approach. Urban Water, 2(2), 115-122.
- [USEPA14] United States Environmental Protection Agency. (2014). Systems Measures of Water Distribution System Resilience. Washington DC: U.S. Environmental Protection Agency. U.S. Environmental Protection Agency Technical Report, EPA 600/R–14/383, 58p.
- [USEPA15] United States Environmental Protection Agency. (2015). Water Security Toolkit User Manual. Washington DC: U.S. Environmental Protection Agency. U.S. Environmental Protection Agency Technical Report, EPA/600/R-14/338, 187p.
- [VaCV11] van der Walt, S., Colbert, S.C., and Varoquaux, G. (2011). The NumPy array: A structure for effcient numerical computation. Computing in Science and Engineering, 13, 22-30.
- [WaSM88] Wagner, J.M., Shamir, U., and Marks, D.H. (1988). Water distribution reliability: Simulation methods. Journal of Water Resources Planning and Management, 114(3), 276-294.
- [WaWC06] Walski, T., Weiler, J. Culver, T. (2006). Using Criticality Analysis to Identify Impact of Valve Location. Water Distribution Systems Analysis Symposium. Cincinnati, OH, American Society of Civil Engineers: 1-9.
- [WWQP06] Wald, D.J., Worden, B.C., Quitoriano, V., and Pankow, K.L. (2006). ShakeMap manual: Technical manual, user's guide, and software guide. United States Geologic Survey, Retrieved on April 25, 2017 from<http://pubs.usgs.gov/tm/2005/12A01/>
- [WCSG03] Walski, T.M., Chase, D.V., Savic, D.A., Grayman, W., Beckwith, S. (2003). Advanced Water Distribution Modeling and Management. HAESTAD Press, Waterbury, CT, 693p.

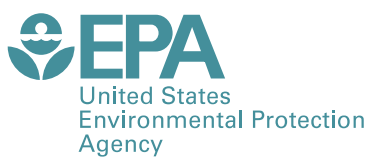

Office of Research and Development (8101R) Washington, DC 20460

Official Business Penalty for Private Use \$300

PRESORTED STANDARD POSTAGE & FEES PAID EPA PERMIT NO. G-35